# **KSSFAQ**

KLAATU

Copyright © Copyright©1995 by Joachim E. Deußen, KLAATU

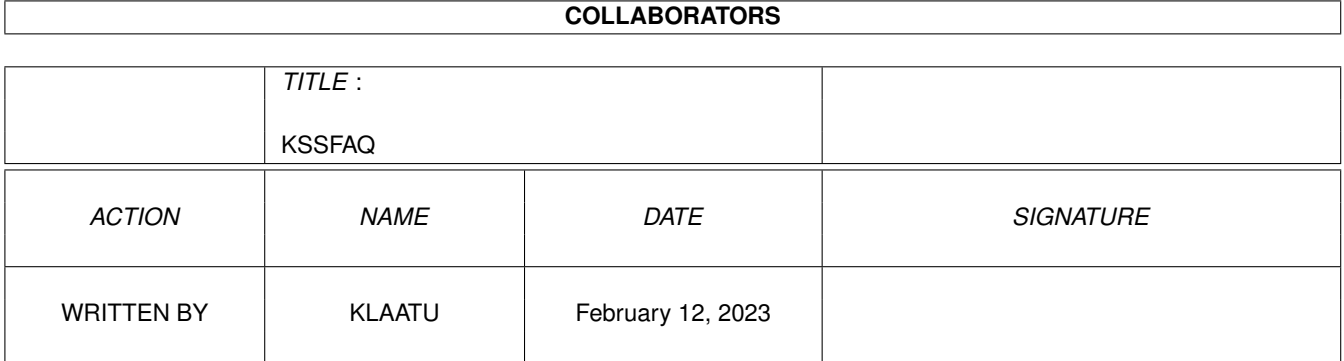

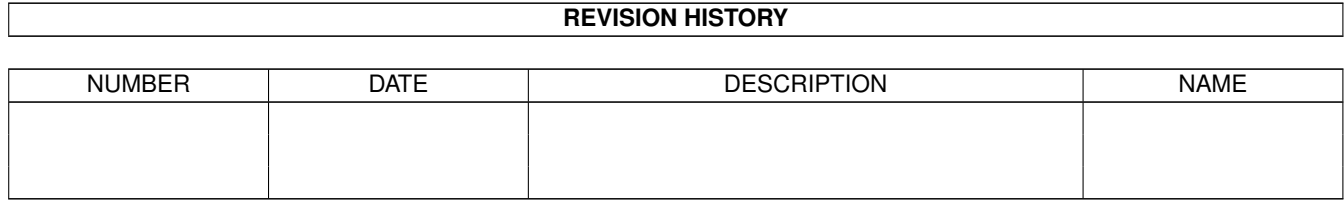

# **Contents**

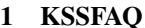

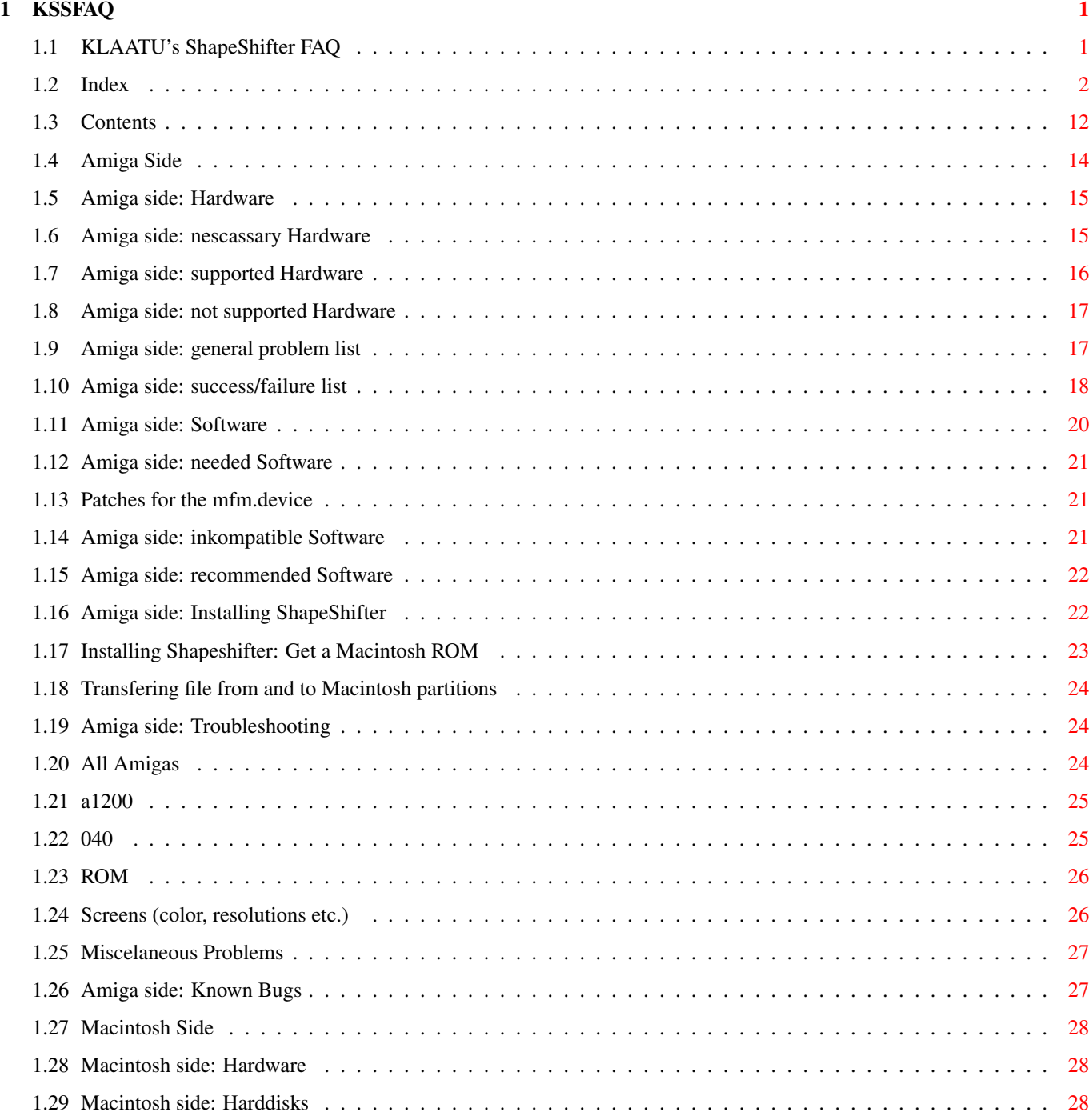

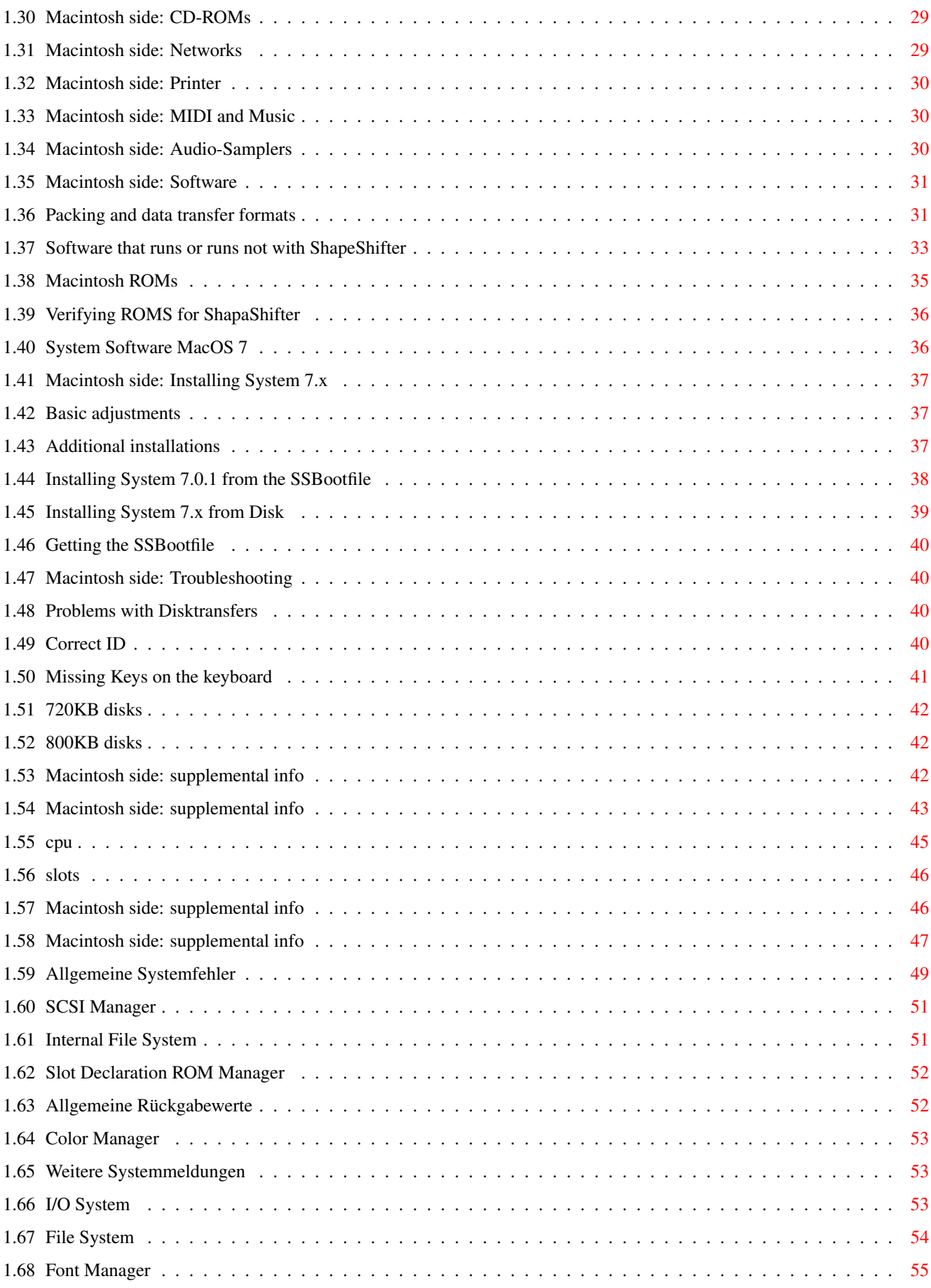

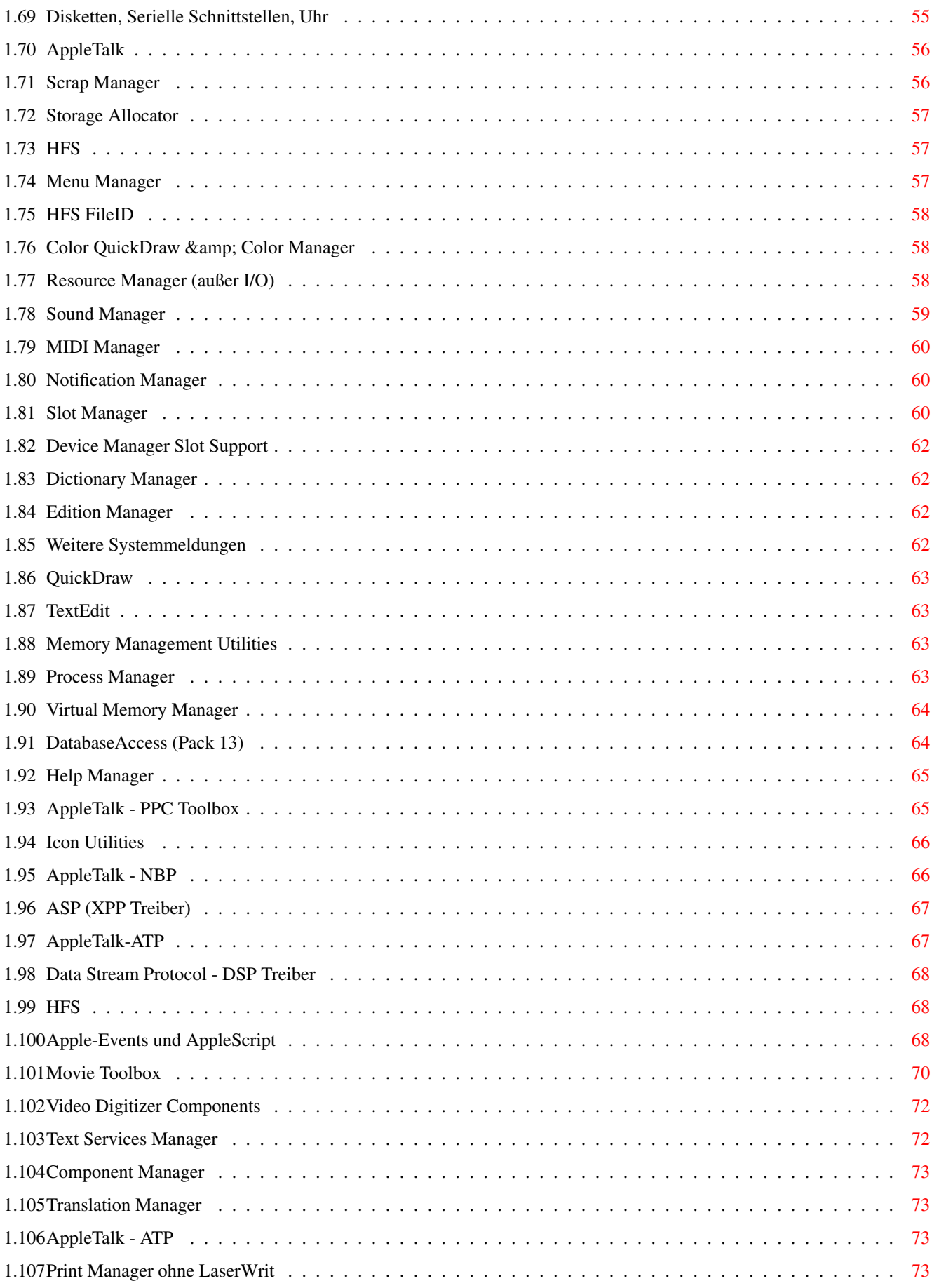

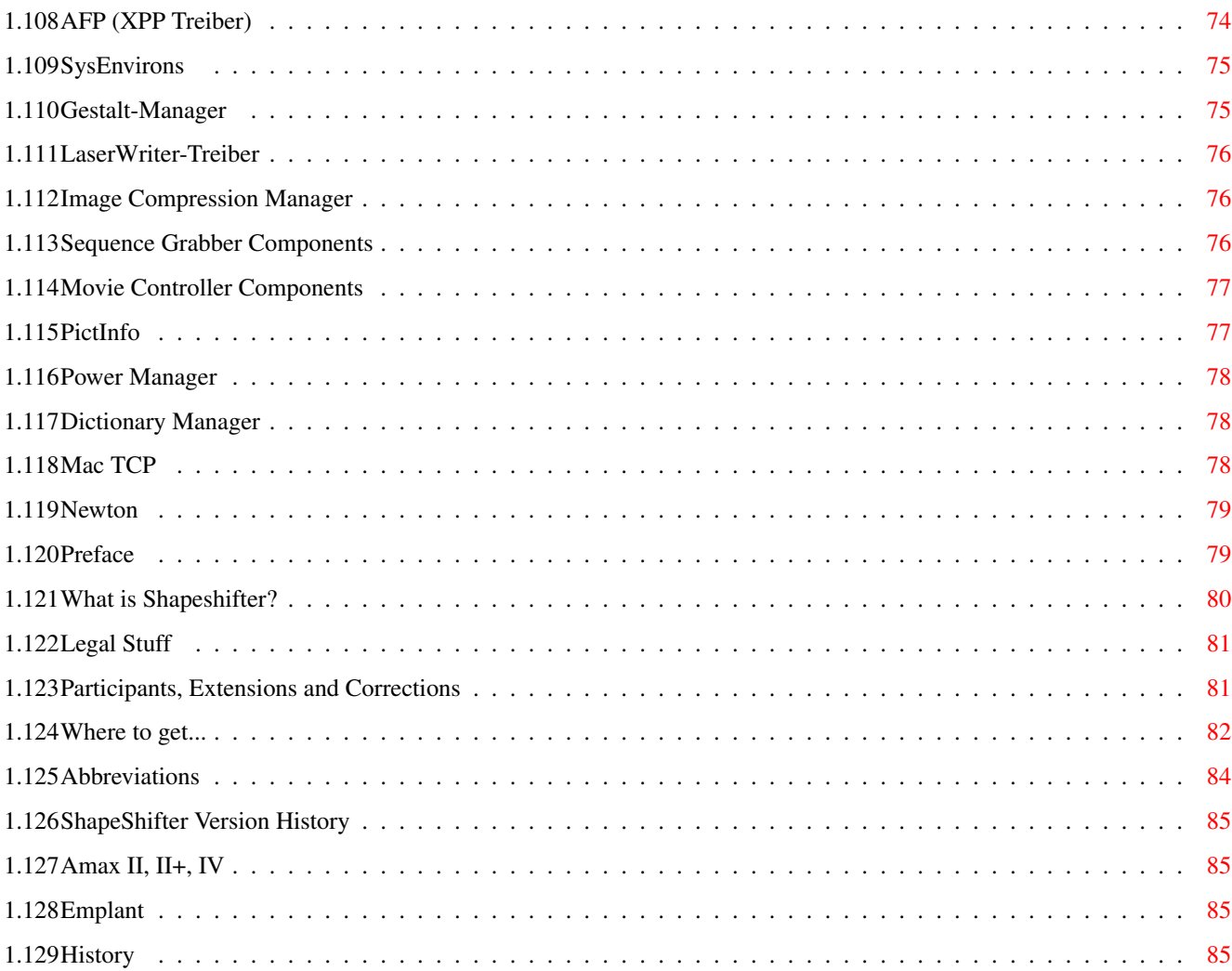

# <span id="page-7-0"></span>**Chapter 1**

# **KSSFAQ**

## <span id="page-7-1"></span>**1.1 KLAATU's ShapeShifter FAQ**

KLAATU's ShapeShifter GUIDE and FAQ 1.0 (Oktober, 1995) Copyright © 1995 by Joachim E. Deußen

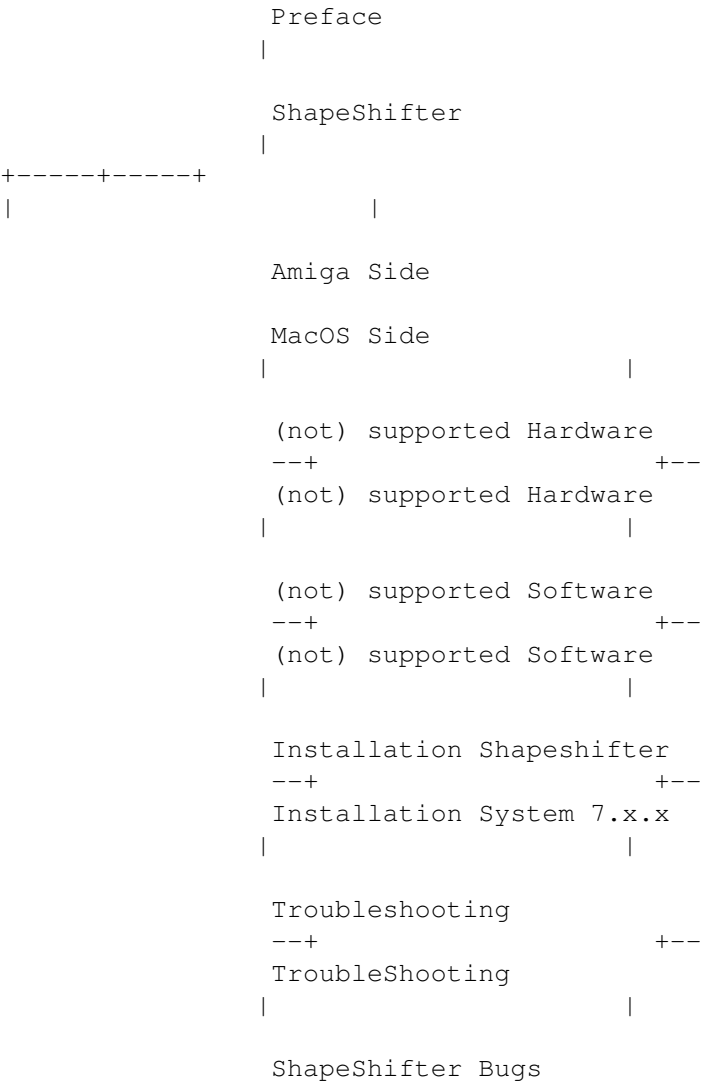

--+ +-- Additional MacOS Information | |  $| + -$ Newton | | +-----+-----+  $\,$   $\,$ Where to find... Abbreviations Legal Stuff Participants, Extensions and Corrections ShapeShifter - Copyright © 1993-1995 by Christian Bauer This FAQ is based on information regarding the 3.2d (15.10.95) release.

## <span id="page-8-0"></span>**1.2 Index**

Index:

(not) supported Hardware

(not) supported Software

1.44MB HD Drive

1MB ROM image

512KB ROM Image

68020

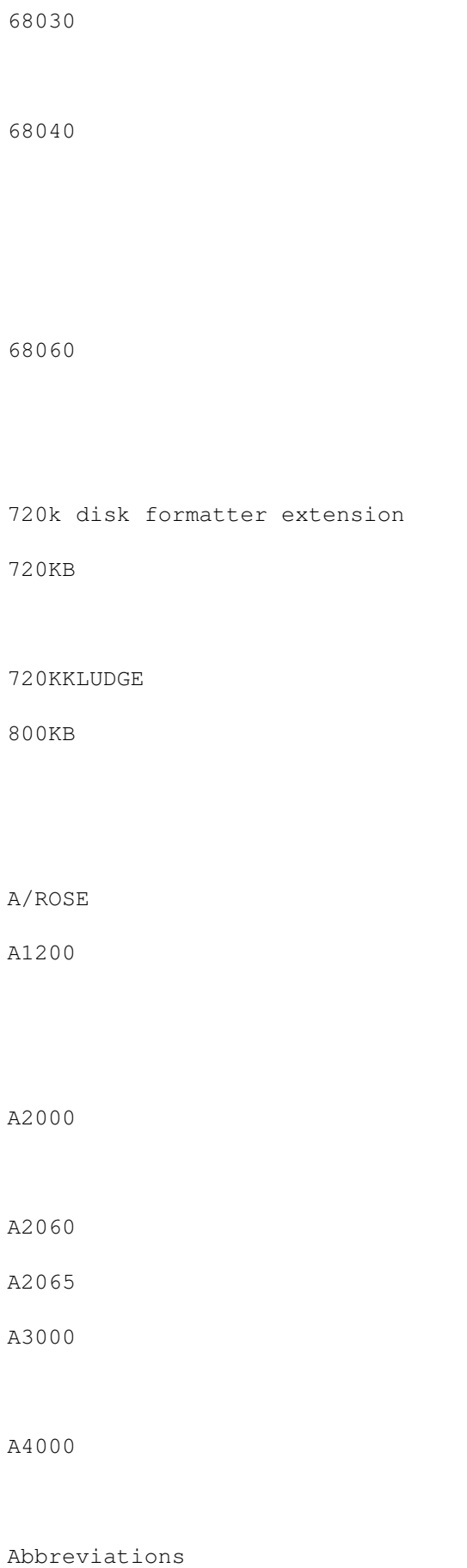

About this Macintosh Additional Info Additional Installation Adjustments AGA AMax IV AMAX Partition AMaxII+ card AmaxII+, AMax IV Appletalk Audio Audio sampler AVI Bar Basic Adjustments Bootfile CD-300 CD-ROM CD-ROM Software CD32 Chuck's Printer Driver CMOS ram Contents Copyright Correct ID

CPU

CrossDOS

CrossMAC

CyberGraphX

CyberVison CV64

Data fork

Data Format

DeskJet

DeskWriter

DeviceDisk

Digitizer

DISK

Disk Charmer 2.3 Disk with flashing X

Disks not recogniced

Disktransfer

Double Density

Draco

DSS8+

ECS

EGS

empcd.device

Emplant

EMPLANT Partition

Error messages

Epson

ESC/P2

Ethernet

Ethertalk

Extension

External Video Drivers

File Format

FileDisk

For any Macintosh

Fork

FPU

Fusion40

FWB CD-ROM Toolkit

FWB HardDisk Toolkit

GCR

General Problems GigaMem Graphic modes Grey scaled color mode grey screen

HAM6/HAM8

Happy Mac

Harddisk

Harddisk installation

HD-floppies

HDToolbox

HPDJ3.1

HSync

HydraCom

ID

IDE

ImageWriter inkompatible Amiga Software inkompatible Macintosh Software Installation

Keyboard

KickShifter

LaserJet

LaserWriter

Legal Stuff

LISA

Mac-handler

Macintosh Harddisks

Macintosh Hardware

Macintosh IIci

Macintosh model list

Macintosh native Video modes

Macintosh ROM image

MacOS

MaxTransfer

Merlin

mfm.device

MICRO

MIDE

MMU

MODE32

Mouse

MoveMH

Multimedia

Multiscan

Music

NEC CD-ROM

needed Software

nescessary Hardware

Net Install

Networking

Newton

not supported Hardware

Novell Clinet

NuBUS

others

Packing

PCI

Picasso

PORTS

Postscript

PowerMac

PowerPrint

PRAM

Preface

PrepareEmul

Printer

Printer (SCSI)

Printer Driver

Quicktime

RAM

Recomended Software

ReKick

ResEdit

Resolutions

Resource

Resource fork

ROM

RS422 ports

RsrvMem

Sad Mac

SaveROM

Scanner (SCSI)

Screen (color, resolution etc.)

SCSI

SCSI

SCSI direct

Setpatch

ShapeShifter

Slash

Smiling Mac

softkicked A3000

SOUND

Sound

Sound Manager 3.x

SSBootfile

Success and Failure

SuperDrive

Supported Hardware

System 6

System 7

System 7 Tuner

System 7.5.1

System 7.5.2

System Disks

System Enabler system file System Update 3.0 Tick Tilde

Troubleshooting

VBR

Versions VESA VGA

VIDEO

Video

Video for Windows

Virtual Memory

VMM 3.x

VSync

Welcome

## <span id="page-18-0"></span>**1.3 Contents**

 $\rightarrow$ 

>

>

Contents:

```
Preface
\geqWhat is Shapeshifter
 Amiga side
Hardware
>
Nescessary Hardware
>
Supported Hardware
>
Not Supported Hardware
\, > \,General problem list
\rightarrowSuccess/failure list
\geqSoftware
\rightarrowNescessary Software
>
Inkompatibel Software
\geqRecomended Software
\geqInstalling ShapeShifter
>
Get a Macintosh ROM
>
supported Macintosh ROMs
>
Install MacOS 7
>
Adjust MacOS preferences
> Using CrossMAC
Using Mac-Handler
\geqTroubleshooting
> All Amigas
```
>

>

A1200 > Other Problems > Known Bugs Macintosh side Hardware  $\rightarrow$ Harddisks  $\sim$  $CD-ROMs$  ~  $\rightarrow$ Networks > Printers  $\rightarrow$ MIDI & Musik > Audio Samplers > Software > Macintosh ROMs > Verify Macintosh ROMs > System Software MacOS  $\rightarrow$ kompatibel Software > Pack- and Fileformats > Installing System 7.x > SSBootfile  $\rightarrow$ System Disks > Basic Ajustements  $\rightarrow$ Additional Installations > Troubleshooting  $\,>$ Disktransfer > Correct ID > Keyboard  $\rightarrow$ 720kB Disks > 800kB Disks > Macintosh supplemental info

>

```
Macintosh model list
                  \ddot{\phantom{1}}error codes
                  >
                   resolution
                  >
                   ShapeShifter and the Newton
                  > Questions and Answers
>
                   Index
                  > Glossar
>
                   Legal Stuff
                  >
                   Extensions and Corrections
                  >
                   Where to get...
                  >
                   Abbreviations
                  \rightarrowHistory
                   -----
> := new since last release
```
### <span id="page-20-0"></span>**1.4 Amiga Side**

Amiga Side: (not) supported Hardware Before you try to run ShapeShifter you should be certain  $\leftarrow$ about several hardware requirement a real, useable Macintosh needs. Running ShapeShifter in a too small environment may proove unsatisfying for you. This means,  $\leftarrow$ using color without a gfx-board is to slow to work in a decent manner, as is  $\leftrightarrow$ using only a filedevice which slows down the Mac significantly... (not) supported Software Before running ShapeShifter you must asure that you have  $\leftrightarrow$ several files handy... Installation Shapeshifter Please refer to the ShapeShifter documentation for this. I  $\leftrightarrow$ have prepared only additional info on this subject... Troubleshooting Here is some info on getting a unwilling ShapeShifter on  $\leftrightarrow$ 

the road...

#### <span id="page-21-0"></span>**1.5 Amiga side: Hardware**

Amiga side: Hardware: Hardware nescessary, supported and not supported to run ShapeShifter. Amiga model general problem success/failure list.

### <span id="page-21-1"></span>**1.6 Amiga side: nescassary Hardware**

Nescessary Hardware:

CPU: 68020

SS is compiled for this processor. But mostly this is because nearly all macintosh software requieres such a CPU.

RAM: 2MB real, continous FAST-RAM for the Emulation!

This is because System 7.x needs at least 2MB to run! The macintosh can not use a dynamicly allocated memory chunk, it needs to allocate this in one piece on startup. At least 4MB are recomended to run programms. You may choose the largest available contineous memory chunk from within ShapeShifter, but I discourage this setting if you use the cybergraphics emulation. CGFX needs a decent chunk of memory for it's screen buffer. SS warns you in this conditions, but this works not all the time. (Amiga-native, EGS and Piccaso and other, external drivers do not show such a behavior!) It is NOT possible to use virtual memory for the emulation, SaheShifter needs real memeory.

DISK: Amiga-HD drive or a SuperDrive(tm) through an adaptor.

System 7 comes on HD-disks, so you need an HD drive to access them. The special apple SuperDrives(tm) which can write 1.44MB MFM and 800KB GCR coded disks are supported through their respective adaptors.

#### <span id="page-22-0"></span>**1.7 Amiga side: supported Hardware**

Supported Hardware:

CPU: 68020, EC030, 030, EC040, LC040, 040, 060

Note that there is (and never will be) a Macintosh with a 68060 processor

FPU: 68881, 882, 68040, 68060

SCSI: Disks, CD-ROMS

FileDisks are real slow. (~5% from a real Partition) so the use of a real mac-partition on a seperate HDD or Mac-partition inside a amiga-partition (DeviceDisk) is strongly recomended. Using a AMAX/EMPLANT partition is okay. But this is of course only possible after registering ShapeShifter. Every SCSI-Device is supported, but you'll need a macintosh driver for it. For CD-ROMs there is some kind of emulation that twingels with the drive id-string, so Apples CD300(+) driver can be used. There is also an emulation for Mac harddisks, so that Apples own hd-prep software will work on drives not used/sold by Apple.

RAM: the more, the better

MacOS and its applications are a very memory hungry posse. 4MB is just enough to run basic programms.

VIDEO: EGS, CyberGfx, ECS/AGA, Picasso, Merlin

Due to the nature of the Amiga-native and the gfx-board~display and the modes supported by Macintosh hardware it may come to an delay when software refresh is involved. Only amiga-native b/w and gfx-board 256 color is directly accessed by Macintosh firmware. All other modes differ from the hardware so that a software refresh must be used. This slows down thing a lot. The exception of the rule is the new CyberVison CV64 gfx-board which is able to offer Macintosh native displays in thousands (16bit) and millions(24bit) colors. An Amiga-AGA display driver is also availbale that outperforms SS integrated driver.

SOUND: amiga-native stereo

The macintosh can produce sound via the build-in amiga sound processor: 8Bit values at 22.1kHz sampling rate. Use Soundmamanger 3.x for best results with all OS versions.

MICRO: through par-port digitizer.

Parallel-port digitizers are a substitute for the build-in macintosh sound digitizers. Of course only in 8bit stereo quality. Be sure to adjust their

parameters before starting the emeulation

DISK: 1.44 MFM, 800KB AMAX/EMPLANT, 1.44/800 SuperDrive(tm)

standard amiga DD or HD drives can not read Apple Macintosh 800KB GCR format!

PORTS:

The AMAXII+/IV card is supported, but currently only the two serial RS422 ports, AppleTalk doesn't work.

#### <span id="page-23-0"></span>**1.8 Amiga side: not supported Hardware**

Not supported Hardware:

MMU: 68030, 68040, 68060

usage of the MMU and therefor virtual memory is currently not possible with ShapeShifter. ShapeShifter coexists with VMM 3.x but usage simultaneously is discouraged and it works not with softkicked A3000. It may occur, that the Macintosh control panel memory shows the virtual memory setup, but it has no effect.

DISK GCR-coded 800KB disks

Amiga disk drive can not read the variable-speed, variable-sector, 800KB GCR coded format of macintosh DD-disks.

VIDEO HAM6/HAM8 for 32768 colors

Only with the new, external AmigaAGA driver.

#### <span id="page-23-1"></span>**1.9 Amiga side: general problem list**

Amiga side: general problem list

These are problems regarding the functionality of ShapeShifter itself on differnt amigas, not with the various Apple Macintosh system software.

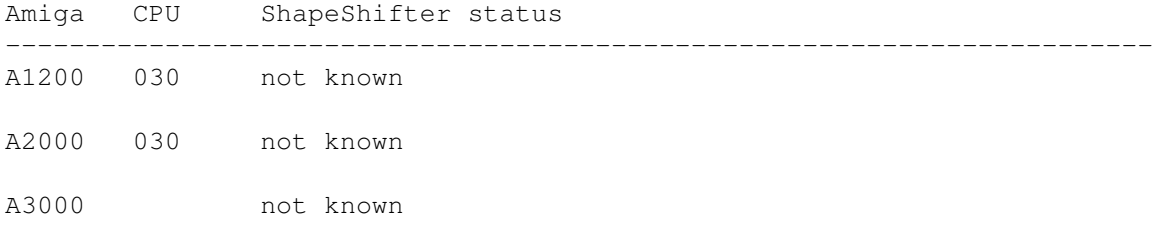

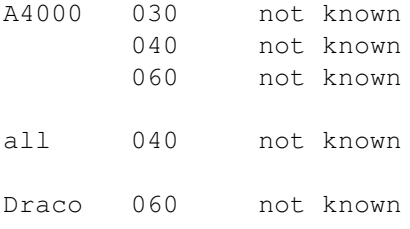

## <span id="page-24-0"></span>**1.10 Amiga side: success/failure list**

Amiga side: success/failure list

SHAPESHIFTER ROM POLL (updated as of Sun May 28 1995, 58 entries)

This survey reflects some people's ability to get various Amiga's to work with various Mac ROMs with ShapeShifter. I assume that people have already tried many different SS options. This survey does not reflect SS's compatibility with software, or system versions. If it boots in any system, I mark it as "works fine." Half of these come from emails, half taken from c.s.a.emulations.

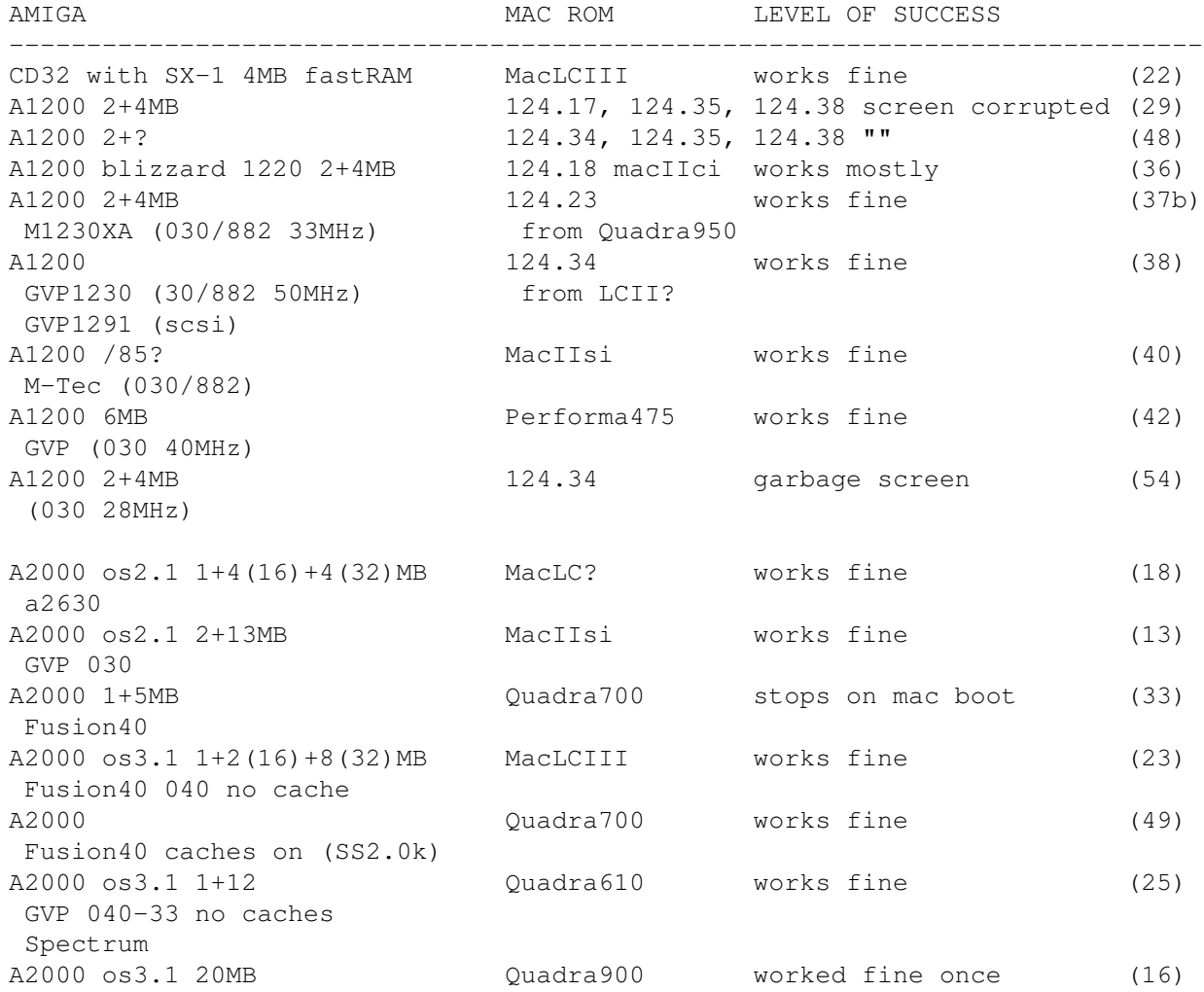

Zeus 040 Picasso A2000 os3.1 12MB Quadra800 works fine (30)(43) Zeus 040 no caches centris 610 works fine PicassoII A2000 OS 3.1 13 MB Quadra600 works fine (33) GVP G-Force '040/33 (124.21) caches always ON Picasso II 2 MB Picasso:960x720x8 A2000 os3.1 2+20MB 124.19,124.34 works fine (39c) RocketLauncher Picasso 2MB Cybergfx A2000 os2.1 1+8(16)+1(32) MacIIfx, IIci fails (44) Mac Classic II works fine A2000 1+9MB (Quadra?? stops on gray screen (45) A2630, A2320 IIcx A2000 GVP G-Force 040 Quadra 700 works fine (46) Picasso II A2000 1+4MB 124.34 works fine (56) Fusion Forty 8MB Piccolo SD64 (CyberGfx) A3000 os2.04 2+4MB MacIIsi stops on mac boot (12) A3000-16 os3.1 2+8MB Performa 475 stops on mac boot (12) A3000-25 os2.1 14MB 124.17 fails (51) A3000-25 os3.1 8MBfast Quadra950 SS2.0 works fine (53) SS2.0k has problems A3000-25 2+12MB 124.18 works fine (3) Spectrum from MacIIci? dual serial board A2065<br>A3000 os2.1 MacIIfx stops on gray screen (17) Picasso A3000 2+16MB PowerBook 1meg fails (7) Picasso 124.16 MacIIci fails Toaster 4000 124.14 MacII fails Quadra1meq fails A3000-25 os3.1 2+12MB MacLCIII works fine (19) PicassoII 2MB A3000-25 2+16MB 124.35 works fine (5) PicassoII from Centris650 A3000 124.22 Classic works mostly (8) unknown 3rd party graphics 124.34 works fine (52) A3000 OS3.1 2+8MB Quadra900 stops on mac boot (10) Spectrum A3000 os3.0 2+16MB 124.38 fails (41) A3640 Piccolo SD-64 A3000 2+16MB 124.19? works fine (1) A3640 from MacLC Spectrum A3000 2+40MB PowerBook170 works fine (4) Warp 3040 no datacache PicassoII A3000 50MB 124.23 works fine (32) Warp 3040 datacache cpyback ON from Quadra950 PicassoII A3000/25 os3.1 2+8MB 124.19,124.34 works fine (39a)

Piccolo 2MB A3000/25 os3.1 2+8MB MacIIci works fine (39b) Picasso 2MB Village A3000T Quadra605 works fine (9) A3640 A3000T os3.1 2+8MB PowerBook160 up to mac boot (31) Picasso II A4000/030 8MBfast Quadra700 stops after mac boot (50) A4000/030 8MB 124.17 works fine (20) MacLC A4000/030<br>
MacLCIII stops on mac boot (2)<br>
A4000/030 10MP A4000/030 10MB 124.24 stops on mac boot (14) from PowerBook A4000/040 Quadra800 works fine (28) caches and cpyback on A4000/040 Quadra610 stops on gray screen (57) 124.38 stops on mac boot from Performa475 A4000/040 2+4MB 124.34 works fine (6) caches on from MacLCIII A4000/040 2+8MB 124.35 works fine (24)(26) caches on A4000/040 2+8MB 124.35 works fine (0) 124.16 from ci stops on gray screen A4000/040 2+8MB Performa475 up to mac boot (35) A4000/040 2+12MB MacLCIII works fine (34) Performa630 fails A4000/040 2+12MB A2091 124.23 works fine (37a) caches on from Quadra950 124.17 MacIIfx fails 124.21 Powerbook fails A4000/040 os3.1 2+4(32)+8(16)MB Performa475 up to mac boot (27) A4000/040 2+16MB 124.18 works fine (47) A4000/040 2+2MB 124.?? works fine (15) Fastlane +12MB from PowerBook DUO 210 A4000/040 2+16MB PowerBook 160 works fine in 2 clrs (55) +RetinaZ3 (CyberGraphics) " works fine in 256 clrs A4000/040 2+8+2(16)MB 124.17, 124.19, 124.21, 124.34, 124.39 (21) Piccolo 2MB MacIIci, LC, PowerBook100, Performa475 PowerBook? in that order. This is Christian Bauer's setup. works fine (of course) "works fine" means runs at least in 2 colors.

"up to mac boot" implies ROM's work but means wasn't able to test system software. "stops on mac boot" implies ROM's work but mac system software doesn't. "stops on gray screen" implies ROMs didn't work.

<mark></mark>

#### <span id="page-26-0"></span>**1.11 Amiga side: Software**

Amiga side: Software:

Software

needed to run ShapeShifter

Software that is known to be inkompatible with ShapeShifter

Software

recomended for the use with ShapeShifter

#### <span id="page-27-0"></span>**1.12 Amiga side: needed Software**

Sofwtare needed to run Shapeshifter

ShapeShifter uses the mfm.device for reading the 1.44MB Macintosh Disks. The mfm.device delievered with old AmigaOS versions have serious bugs with ShapeShifter, so make sure you use the one from the AmigaOS 3.1 distribtion or the new one from the comercial CrossDOS/CrossMAC distribution. Ot you can

> patch the old mfm.device.

Apparently there is no further software needed to run a basic Shapeshifter.

Of course if you're using a harddisk, cd-rom, gfx-board, multi-IO, network etc. your drivers must be present and activated and initialized.

#### <span id="page-27-1"></span>**1.13 Patches for the mfm.device**

Floppy drives not recognized as removable media:

This is due to a bug in mfm.device V40.9 (the version that comes with AmigaOS 2.1+). You can fix it as follows:

1. Load DEVS:mfm.device into a hex editor.

2. mfm.device 40.9:

1. Change the longword at offset \$00d8 from \$48e72134 to \$48e73134.

2. Change the longword at offset \$011a from \$4cdf2c84 to \$4cdf2c8c. <CB>

3. mfm.device 38.5:

1. Change the longword at offset \$00c8 from \$48e72134 to \$48e73134.

2. Change the longword at offset \$010a from \$4cdf2c84 to \$4cdf2c8c. <MM>

4. Save the modified file

V41 of mfm.device (part of CrossMAC/CrossDOS Pro) doesn't have this bug.

#### <span id="page-27-2"></span>**1.14 Amiga side: inkompatible Software**

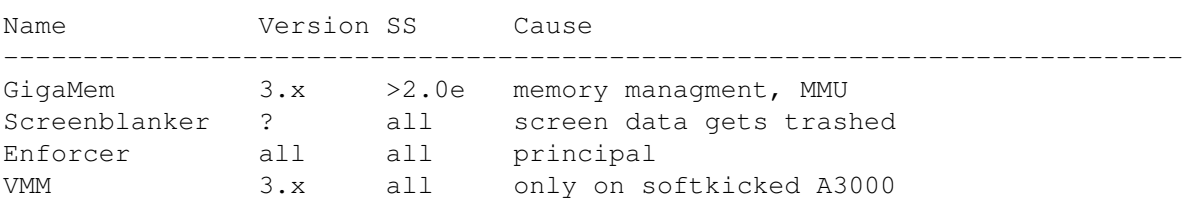

Software that is inkompatible or not recomended for Shapeshifter

### <span id="page-28-0"></span>**1.15 Amiga side: recommended Software**

Software that is recomended for Shapeshifter

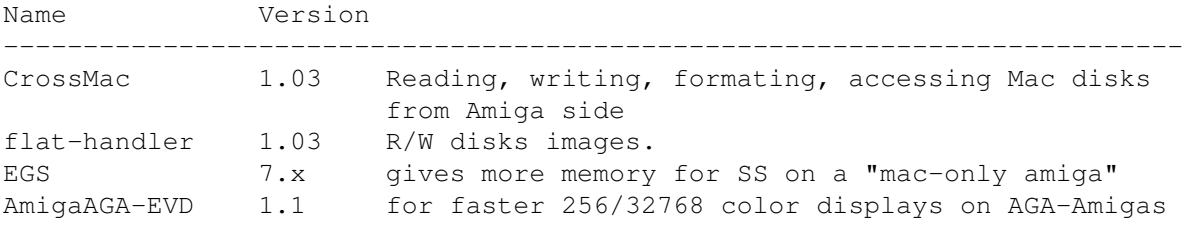

#### <span id="page-28-1"></span>**1.16 Amiga side: Installing ShapeShifter**

Amiga side: Installing ShapeShifter:

· Unpack the ShapeShifter archive into a seperate drawer and establish a permanent assign to it:

assign ss: <mydevice>:Shapeshifter

- · Put PrepareEmul directly after SetPatch in you s:startup-sequence file. If you use a kickstart-file you can modifie it using kickshifter. In all cases make sure youre using the most recent version of ReKick, otherwise you may be stuck in an endless reset-loop.
- · If you have one of the public beta releases it's best to rename the original release-shapeshifter (currently this is still 3.2a) and copy the complete beta-archive over the original files. Except for Shapeshifter and PrepareEmul there is no danger on loosing files.
- · You should then delete the file "Shapeshifter PRAM" from SS: because it is the image of <CB>s CMOS ram and this might get you into trouble. If the file not exists, ShapeShifter will create it for you on startup, so this is save.
- · If you use a soft-kicked AmigaOS kickfile, it's best to apply the kickshifter patch on it. This patch just allocs the first 8KB of Chip-Ram because the macintosh needs this ramspace.
- · PrepareEmul does the aditional task of redirecting the VBR to fastram. You may use any other tool for that. (e.g. VBR, CPU-Control etc.)

·

· If you're low on memory, try setting down your HD-buffers using HDToolbox. Great buffers speed up the things on the amiga side, but have no effect for ShapeShifter.

Get a Macintosh ROM file and name it "Shapeshifter ROM". Please look into the Shapeshifter Manual or my list of supported Macintosh ROMs what subversion of version 124 ROMs are supported. As <CB>s  $\leftrightarrow$ states there are no guarantees that ALL subversion of a 124 ROM will work. Note: No matter what ROM or what processor you use, ShapeShifter will always report it's a "Mac IIci".

· Using a 1MB ROM file on a 68020/68030 equipped Amiga is purely waste of precious RAM space. A 512KB ROM file will do. But if you have a 68040/68060 Amiga you must use a 1MB ROM because the 512KB ROM is not 040/060 proof.

· Now go and start ShapeShifter, install the system software and adjust it's internal preferences... See Troubleshooting or the INDEX if the Macintosh does not show itself with the little smiling Mac or a blinking X in  $\leftrightarrow$ disk. · If you will transfer files from and to your Macintosh partitions use CrossMAC or setup the

#### mac-handler

.

#### <span id="page-29-0"></span>**1.17 Installing Shapeshifter: Get a Macintosh ROM**

#### Geting a ROM image

For copyright reasons ShapeShifter comes not with a Macintosh ROM image. You can only create one with the ShapeShifter tool SaveROM, that comes with shapeshifter in several forms.

- · Use one or all of this files to transfer them on a PC-HD diskette to a real, appropriate Macintosh computer. Of course this Macintosh must be able to read PC diskettes.
- · Then decode one of the files to get a executeable SaveROM program. SaveROM will tell you if the ROM from this Macintosh is useable  $f \cap r$ Shapeshifter.

· Go save the ROM directly to an empty PC formatted disk. Saving to harddisk

first can cause problems.

- · 512KB files must be exactly 524,288 Bytes long, 1MB files must match 1,048,576 Bytes. If your size is 128 Bytes larger, then you have some kind of encoding header in front of the file. Try removing the first 128 Bytes.
- · Copy the File to your Amiga and name it "ShapeShifter ROM"

#### <span id="page-30-0"></span>**1.18 Transfering file from and to Macintosh partitions**

Transfering file from and to Macintosh partitions

- · Note that mac-handler only runs if ShapeShifter is running, too.
- · Setup mac-handler as described in the Shapshifter manual.

Amiga side: Troubleshooting:

· If you want to use more than one mac-handler partition, copy the entry, adjust it and change STARTUP=1 to STARTUP=2

#### <span id="page-30-1"></span>**1.19 Amiga side: Troubleshooting**

Problems regarding all , A1200 , 040 Amigas. Problems with ROM Harddisk CD-ROM Screen (color, resolution etc.) Keyboard, Mouse Sound, Video others Known Bugs

## <span id="page-30-2"></span>**1.20 All Amigas**

- · Just "for fun" delete the file <ShapeShifter PRAM>. It's the parameter ram (same as the amiga clock ram, CMOS-RAM) for the Mac. Several important flags are stored here. If this file is corrupted or it's contents does not match reality on your system, you may run into trouble. On some machines its reported that System 7.5 will not boot with a predefined PRAM, deleting it will get you started, but you loose all settings!
- · ShapeShifter 3.2 has a different design of the PRAM file. If you have problems double-clicking or with the color, delete the file and start all over again, or if you are experienced enough, do the new setup by keyboard.

#### <span id="page-31-0"></span>**1.21 a1200**

• Use PrepareEmul with the a1200 switch. Older Versiosn had the  $\leftrightarrow$ seperate memmake

for this.

· Several (or better most of) the accellerator boards for the A1200 do not have real autoconfiguring RAM, but rather playing dirty tricks with the OS and linking the memory directly into the memory chain. This behavior breaks if PrepareEmul patches the start address of the CHIP-RAM and reboots. You will end up in an endless resetting loop. On some Boards (could not figure out if it is only a specific brand) using the

RsrvMem utility from the compeditor Emplant gains some positiv results. Also the AmaxIV utility AMax-Init may help.

· Sometimes the CHIP-RAM gets moved, but the VBR is not moved to FAST-RAM, try not using PrepareEmul twice, but rather a different utility like VBR, VBRmove, CPU-Control or some accellerator specific CPU tool.

#### <span id="page-31-1"></span>**1.22 040**

- · Use the KickShifter utility to modify the CHIP-RAM start address within your kickstart-file directly. Then use a tool like VBR, VBRmove, CPU-Control or your accellerator card specific CPU tool to move the VBR.
- · If your accellerator(e.g. Fusion40) has an option for using Amax or Emplant, use it.
- · Use a 1MB ROM from an 040 equiped Macintosh. Some 512KB or 030 ROM may not be 040 clean.

· use the newest, available 68040.library or 68060.library. Some

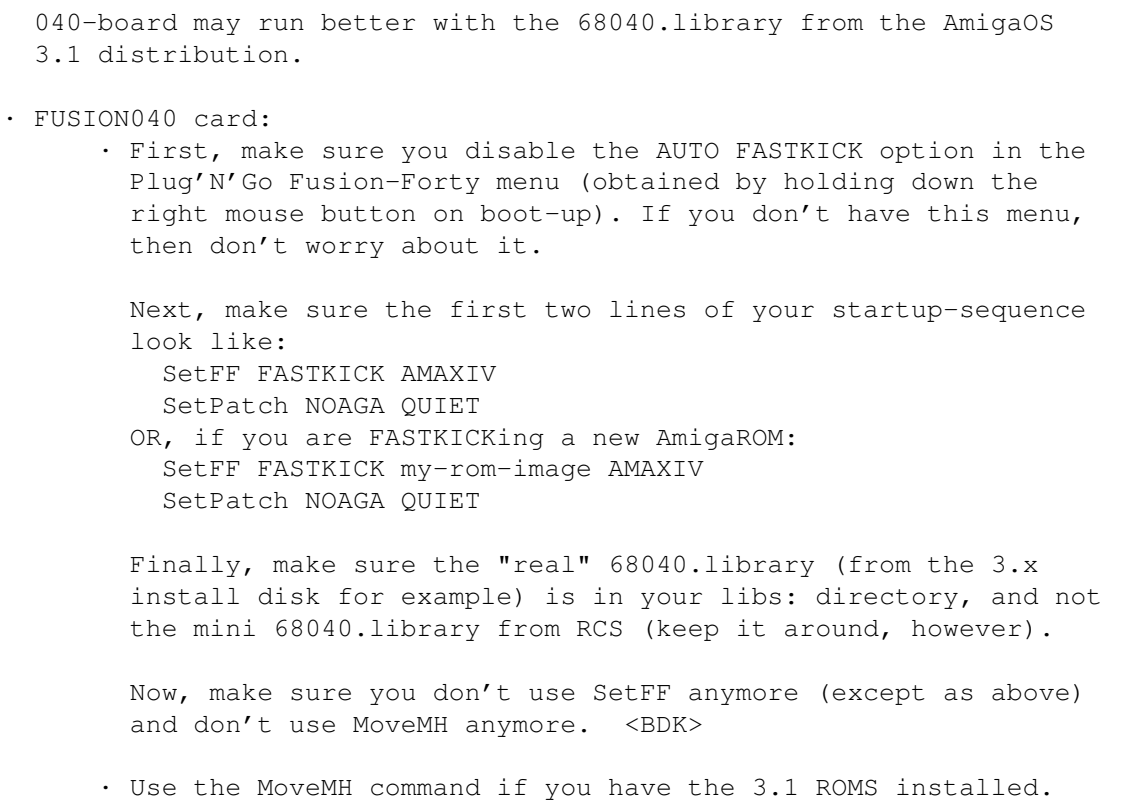

### <span id="page-32-0"></span>**1.23 ROM**

• Stuck on a grey screen with a frozen mouse pointer may be a  $\leftrightarrow$ symptome of a defective ROM!

· Not every ROM will work . Use one that has been reported to work.

No need to rekick the ROM.

· Even though it is not requiered it may sounds best to use a ROM from a Macintosh that best reflects your Amiga. So choosing a ROM from a IIci, IIsi, LC or older Powerbook for a 68030 Amiga and one from a Performa, Quadra or newer Powerbook for a 68040 amiga. Note that there is (and probably never will be) a Macintosh with a 68060 processor.

### <span id="page-32-1"></span>**1.24 Screens (color, resolutions etc.)**

#### Screens:

· Stuck on a grey screen is a ROM problem

- · ECS and AGA can only display 1bit Macintosh resolutions directly, all others must be refreshed and slow the work down.
- · Graphicboards can only display 1bit and 8bit resolutions directly.
- · Only the CyberVision 64 board has 16bit and 32bit resolutions in native Macintosh speeds.
- · The Macintosh comes up in a grey scaled color mode, so this is not a problem of your card, but just a preferecnes problem. Switch your MacOS to color and you'll see it.

#### <span id="page-33-0"></span>**1.25 Miscelaneous Problems**

#### <span id="page-33-1"></span>**1.26 Amiga side: Known Bugs**

Amiga side: Known Bugs:

A. Christain Bauer:

- · TrueColor modes under EGS only work with Piccolo/Spectrum boards.
- · It is now verified that EtherTalk doesn't work.
- · System 7.0.1 has sound problems.
- · For some unknown reason, System 7.5 fails to boot on some machines. I'm investigating about this.
- · ShapeShifter trashes the WB screen with Mac graphics when both are on the same gfx card. This is to be considered "normal" behavior and not going to change in the near future. The best you can do is to make sure that no Mac program will draw on the screen when you switch to the WB.
- · Some people have encountered problems with using "serial.device" from the Amiga side while ShapeShifter is running in the background. The problems go away when using "BaudBandit.device" instead of "serial.device". I'm checking whether this is a bug in "serial.device" or one in ShapeShifter.
- · Some newer 1MB ROMs only work when the "Mac ROM in fast mem" option is turned ON.
- · If ShapeShifter only shows a plain gray/white/dithered gray screen with/without mouse pointer and with/without "bong" on startup, there's nothing I can do for you except suggesting to try a different ROM version. As I said in the docs, ShapeShifter will TRY to work with all ROM sub-versions, not that it actually DOES. :<sup>^</sup>)

Please do not report them again.

B. other people:

· problems with disk detection and identification. (old mfm.device)

#### <span id="page-34-0"></span>**1.27 Macintosh Side**

```
Macintosh Side:
 (not) supported Hardware
        Macintosh hardware that is supported by ShapeShifter, not \leftrightarrowmuch really.
 (not) supported Software
 Installation Shapeshifter
 Troubleshooting
```
## <span id="page-34-1"></span>**1.28 Macintosh side: Hardware**

Macintosh side: Hardware

Additional Info

Apparently Shapeshifter can not support much of Apples native hardware for the Macintosh. Apple cards have either a NuBUS or a PCI interface, and the keyboard, mouse, joysticks connect to a serial bus called Apple Desktop Bus (ADB).

Supported is a small part of common macintoh hardware through emulation and redirection to amiga hardware. See the ShapeShifter documentation for this.

```
Problems can occur with
                  harddisks
                 ,
                  CD-ROMs
                 ,
                  Networks
                 ,
                  Printers
                 ,
                  MIDI&Music
                  and
                  Audio-Samplers
```
#### .

## <span id="page-34-2"></span>**1.29 Macintosh side: Harddisks**

Apple supports any number of SCSI-harddisks, but on Shapeshifter you can only use 2 partitions on otherwise amiga used harddisks. All other disks must be native apple macintosh disks. The Apple Macintosh supports no IDE devices and thus no IDE harddisks directly. You have to use this one through the Amiga as devicedisks.

Unfortunately does apple only support drives that have been or are build into existing macs. That means, if you have a harddisks that has never been sold by Apple, you can not format it using apples supplied tools.

Several Tools existst to manage this fact best kwnon is FWBs HardDisk Toolkit, it supports nearly all drives.

To ease this backdraw Shapeshifter also supports so kind of emulation that will enable you to format some (not all!) harddisks with a native macintosh partition. (Shapeshifter/SCSI/Apple Harddisk emulation)

#### <span id="page-35-0"></span>**1.30 Macintosh side: CD-ROMs**

The macintosh also supports various speeds CD-ROMs. But the backdraw exists also for this drives: If your CD-ROM never has been build-in or sold by Apple Computer it is not supported.

Shapeshifter also has a Apple CD-300 emulation, that emaulates a standard Sony CDU8002 drive (better known as Apple CD-300).

Macintoshs native (and free) CD-ROM software works so with most CD-ROMs, but you may suffer of speed. FWBs Cd-ROM Toolkit supports nearly all CD-ROMs with a native driver, but is like FBWs HDToolkit a commercial product.

For NEC drives there is a free native driver, but it obviously works only for NEC CD-ROMs.

Another method of connecting a CD-ROM drive as a devicedisk (if you have one left!) is using the supplied empcd.device. The CD is mounted as a removeable devicedisk. This may work for most of the cases where you can't use the build-in Apple CD-300 emulation (wierd SCSI-adapter problems etc.), but gives problems if you execute some games. If you have an IDE CD-ROM (on an A1200 or A4000 especially) using empcd.device is you only option. MacOS does not support IDE devices.

Within the SCSI-preferences of Shapeshifter is the switch Direct SCSI commands which speeds up SCSI access significantly. While this works for most (if not all) of the harddisks, you may experience problems with large files on a CD-ROM (Quicktime-Movies etc.). Do not use it then.

### <span id="page-35-1"></span>**1.31 Macintosh side: Networks**

- · Apparently Novell Client for Mac does not work
- · Ethernet through a working SanaII driver for several boards work (HydraCom, A2060, A2065) but they are not very stable.
#### **1.32 Macintosh side: Printer**

- · Apple Macintosh supports natively only two kinds of printers: Writer-Series printers that conform to Apples own writer printer language. DeskWriter, LaserWriter, ImageWriter all fall into this cathegory. Though HP Laser- and DeskWriter look like there HP Laser- and DeskJet pondon, they are not compatible and using a writer printer driver for them will not work. Second all Adobe Postscript(2) able printers are supported. Of course since the Macintosh is the number one prepress and DTP computer.
- · Epson ESC/P2 series printer are not supported.
- · To print on youe ...Jet, LQ, NEC or other Printer you can use several third party drivers: HPDJ3.1 prints to Laser- and DeskJet compatible printers (PCL3), Chuck's Printer driver prints to Epson ESC(P2 compatible printers. These are both PD, but will not support color.
- · To gain best results, you should use GDT PowerPrint. It supports nearly all not-postscript and not-writer series printers with centronics interfaces. The backdraw is it's price of ~\$99 which includes a apple serial to centronics interface. I kind of hardware that is "build-into" the Shapeshifter.
- · Scanners or Printers connected to the SCSI bus are currently not supported.

#### **1.33 Macintosh side: MIDI and Music**

- · Since now there has not been a successful reported MIDI interface. MIDI applications tend to "bang the hardware" which is not possible in Shapshifter. MIDI Manager may be an option one day.
- · Audio is only supported as 22kHz/8Bit through the build in amiga audio interface. The Macintosh will not give you any other options. But since this is also a common Macintosh rate it is nearly supported by all software. Be sure to supress all direct hardware banging by using the control panel Sound manager 3.x. Adjust all games to use the Sound manager rather than "direct sound" which often is recommended.

#### **1.34 Macintosh side: Audio-Samplers**

You can use standard amiga sound samplers as audio input for the macintosh. But the only supported rate is 22kHz/8Bit.

If you must adjust the sampler with software from the amiga side (as is the case with the DSS8+ sampler by GVP), do it before you start ShapeShifter.

Select printer-port for the input. The backdraw is, that you can not use a printer, a modem and the digitizer at the same time, since the Mac only supports two serial IO-ports.

#### **1.35 Macintosh side: Software**

Macintosh side: Software

No computer runs without firmware roms and an operating system. Emulating such a thing on a different machine limits the versions of these two programs to certain releases.

· Acceptable

Macintosh ROMs and how they can

verified

.

,

· Working

be

System Software MacOS 7.x · A Software kompatibility List for ShapeShifter

· An explanation of Macintosh packing and data formats

transferring and downloading data and programs for the Macintosh is sligthly different because of the special file format the MacOS uses.

#### **1.36 Packing and data transfer formats**

The Macintosh file format is not a sequential one like the ones  $\leftrightarrow$ found on

all other computers, but it mainly consist of two parallel strains called the data-fork and the resource-fork(either one of course may be empty!). Within the data-fork textural, pictural, audio or other information is stored, while the resource fork hold program-code, icons, menu and window definitons, program strings etc.

Due to the nature of the two seperate strains, transfering programs and data to another plattform means coding the macintosh file, so that both strains are concatenated into one. Within this "outer shell" there may be of course an "inner shell" created by a famous packer, so multiple files, folders and data are cept togehter. The outshell is of course not nescessary if the file is only moved acrsoo MacOS/HFS aware datapath as HFS disks, removeables, networks etc. But if there is any chance of leaving the mac-aware environment, coding at least the outer shell is absolutely nescessary.

Outer Shell: the .hqx format is similar to the unix uucode format, it codes the two strains onw after another in a seven bit ASCII-only format suitable for transfering along non-8bit-clear networks (internet long was not 8bitclear, on several gates you discovered information loss, this has changed today, either the 8bit-data is rejected, or the gatekeeper transofrms the data itself from and to uucode format!). The .bin format is similar, but

 ${\rm KSSFAQ}$  32 / 85

unix gzip .uu/ Macintosh .cpt .sit .hqx .bin .zip .arc .tar .Z .gz/.z .uue -------------------------------------------------------------------------- Stuffit Expander\$^1\$ D D D D w/DSEE\$^1\$ D X X X D D D D D<br>StuffIt Lite\$^2\$ D X X X {see note below} StuffIt Lite\$^2\$ D X X X {see note below} StuffIt Deluxe\$^2\$ D X X X D D X X D X SITcomm D X X X D D X X X ArcMac X BinHex 4.0 X BinHex 5.0 D X Compact Pro 1.5.1 X D/N X Extractor 1.2.1 D D/N D HQXer 1.1 X MacCompress X MacGzip D X ShrinkWrap 1.3.2\*^ D D D D D D D D D D SunTar 2.0.4 X X X D Tar 4.0b X UnZip D UU Lite X uucd 2.3 X UUTool X uuUndo D ZipIt 1.3.2b1 D D X Other unix gzip .uu/ computers .cpt .sit .hqx .bin .zip .arc .tar .Z .gz/.z .uue ------------------------------------------------------------------------- extrac.exe D macutil (unix) hexbin D D D macunpack D D/U D D D D D D mcvert (unix) X X PKZIP X unsitins.exe D N = Cannot decode .sit dlx {Type SITD} files  $D = Decode$  only X = Encode and decode U = Uncertain or Unknown .sit refers to both 1.5 and dlx. Otherwise a  $\prime\prime\prime$  is used  $\{1.5/dlx\}$ . Note: Almost every Mac communications program can decode .bin files. \$^1\$ DropStuff with Expander Enhancer is an \$30 shareware addon for Stuffit Expander. DSEE is also used by other programs {marked with a  $*^{\wedge}$  } to expand files. Current versions are 3.5.2 as of this writing. \$^2\$ Stuffit Deluxe translators can be used with Stuffit Lite. Current versions are 3.5.0 as of this writing. Special formats .arj - PC format common to European sites. Decoded by unArjMac and DeArj.

stores 8bit values, which means data can only be transfered via 8bit-clean lines.

.dd - Disk Doubler {Mac} format. Decoded by DDExpand and DiskDoubler. .html - WWW document. Used by WWW browsers such as Netscape and lynx. .image - Mac disk image. Decoded and/or mounted by DiskCopy, MountImage, Drop\*Disk, and ShrinkWrap. .1zh - old PC/Amiga format, replaced by .arc and .zip; decoded by MacLHA and macunpack. .pit - old {~1989} Mac compression format created by PackIt programs, replaced by .sit. In general, a program that handles .sit files can decode .pit files as well. .pkg - AppleLink package format, replaced by .sit. Decoded by all present StuffIt programs. .sea - Mac format, decompresses itself and needs no external programs. .shar - Unix shell archive. Decoded by Unshar. .taz - another name for .tar.Z .tgz - another name for .tar.z and .tar.gz {do not confuse with .tar.Z}. .txt - ASCII text file. .z - Early {~1993} suffix for Gzip files. Due to confusion with the UNIX 'compress' suffix {.Z} it was abandoned in favor of the .gz suffix. .zoo - old {~1989} PC/Amiga format, replaced by .arc. Decoded by MacZoo and MacBooz.

CAUTION: While Gzip is aimed at replacing the .Z format, they are \_different\_ unix compression formats, and the suffixes are NOT inchangable. Many sites now support on-the-fly translation of these formats; just type in the file name minus the .Z or .gz suffix.

WARNING: .hqx, .txt, and .uu files are the ONLY files that can be downloaded in ASCII mode; all others must be downloaded in BINARY {IMAGE} mode for the file to decompress properly. This is especially true of ".bin" and "unpacked" files. Otherwise you will get errors like "unreadable file" or "file is corrupt" when you try to decompress them.

This list is from the Mac-FTP FAQ of c.s.m.a

#### **1.37 Software that runs or runs not with ShapeShifter**

This list is based of several messages, reports and my own experience with ShapeShifter. In version 0.9 this was a list of Go/NoGo programs, but since ShapeShifter runs more applicatiuons than it won't, I decided to make this a "reported once as failure" list. That a program is on this list, does not mean it wont run for you, either does it not mean that it runs because it's not on this list, but chances are high it will.

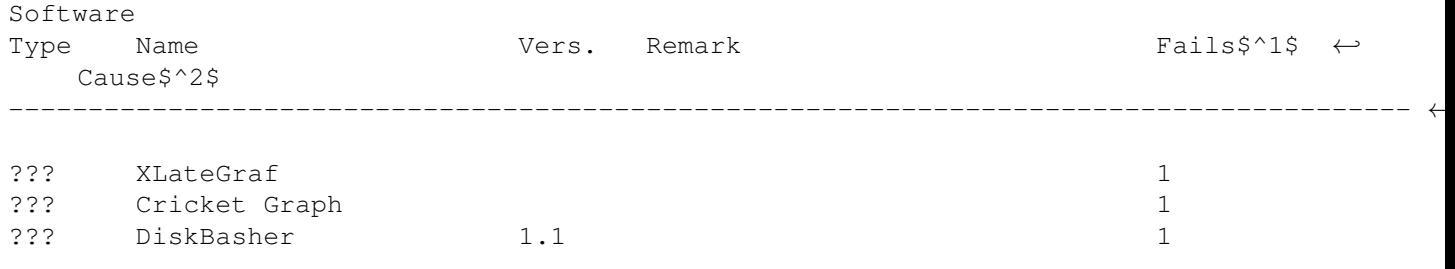

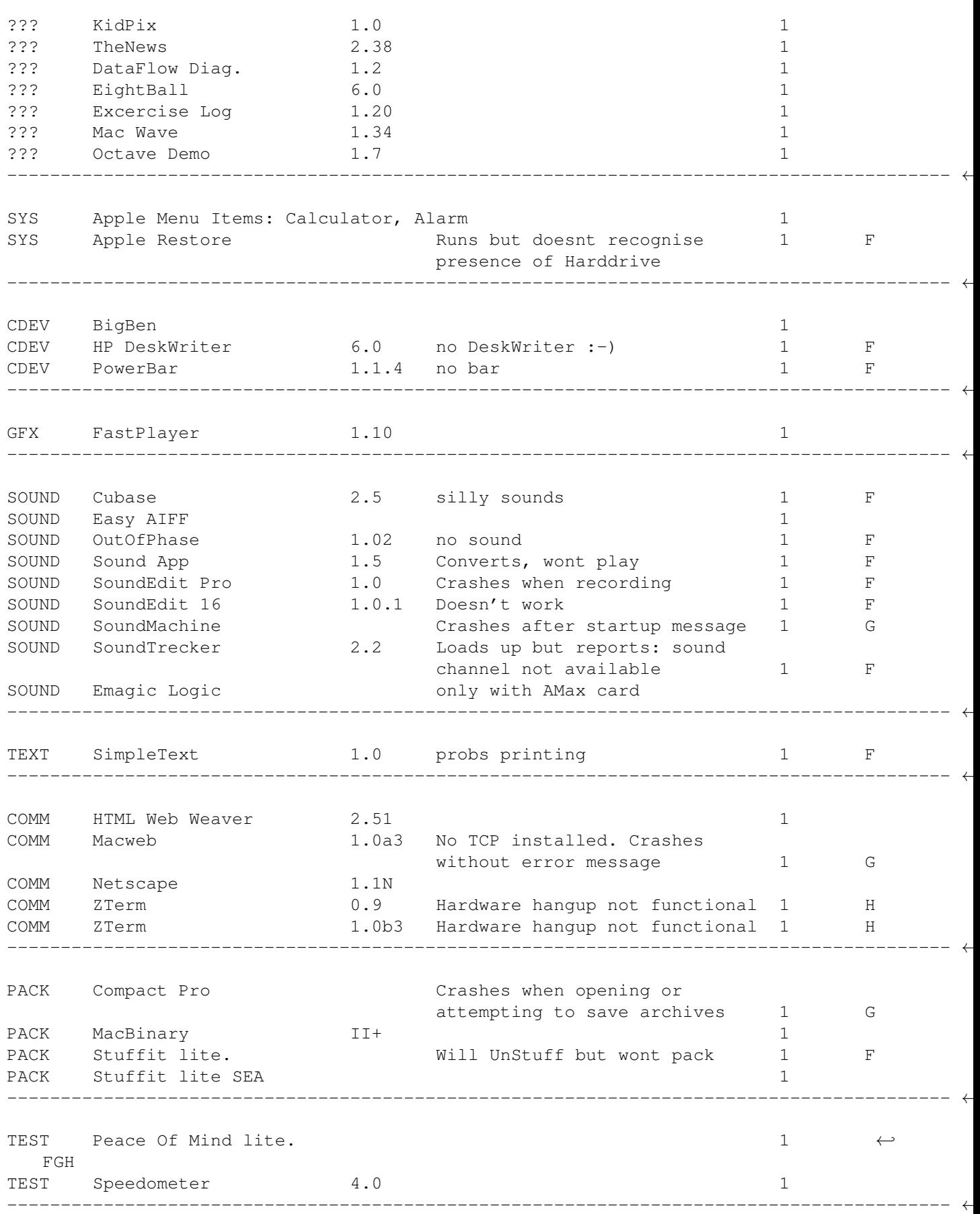

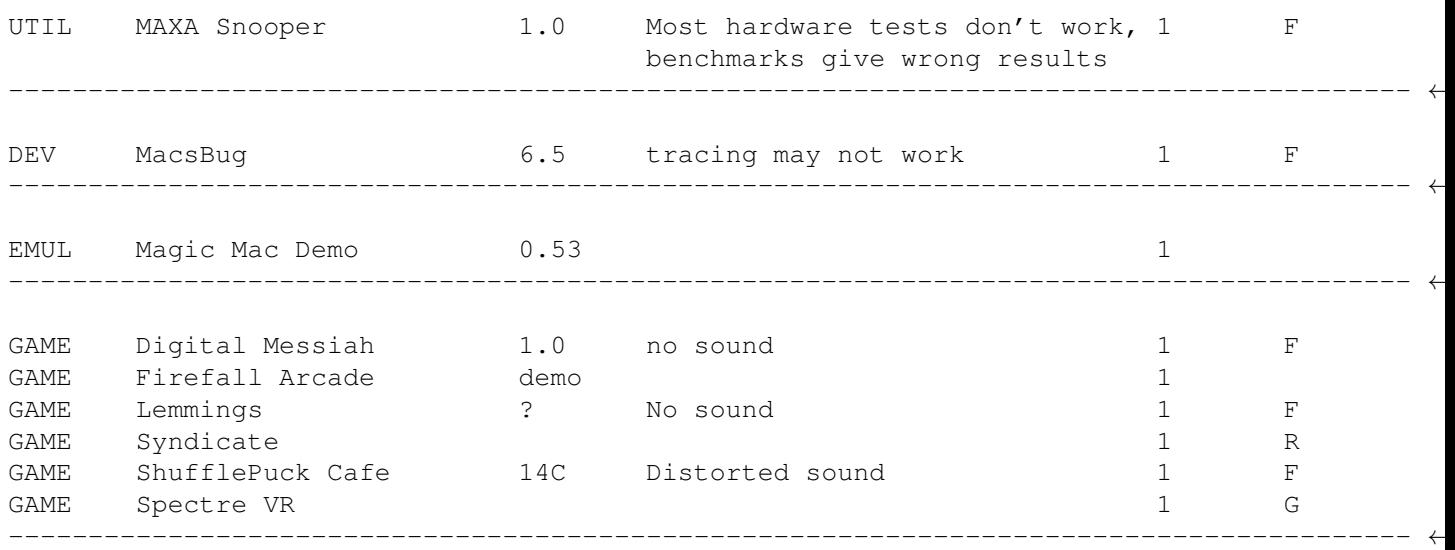

\$^1\$Software is reported at least x times to fail on ShapeShifter \$^2\$G=GURU on amiga side F=FUNCTION wont run e.g. no sound E=ERROR message displayed by the MacOS R=REFUSEs to run, simply quits H=HANGs on certain functions

#### **1.38 Macintosh ROMs**

ShapeShifter needs a Macintosh 512KB or 1MB ROM image version 124. Subversions not that important, but only a few have shown to work with ShapeShifter. PowerMac ROMs do NOT work (because they are partly PPC native!) To get a working rom image you may use SaveROM from the ShapeShifter distribution.

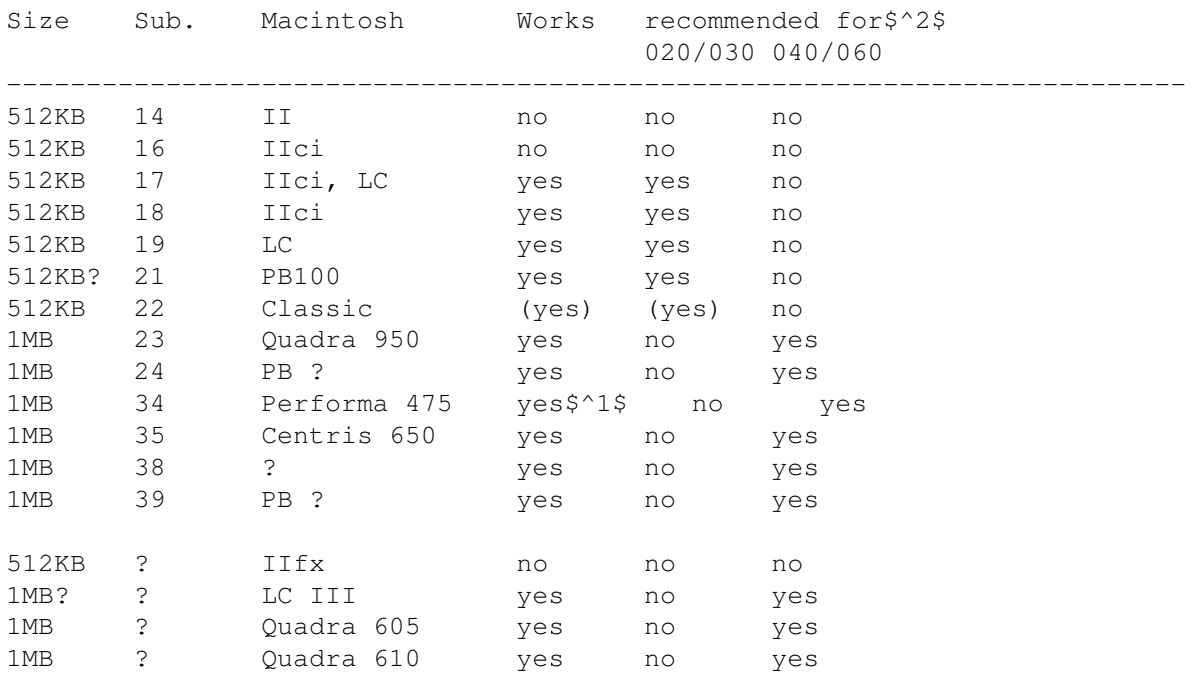

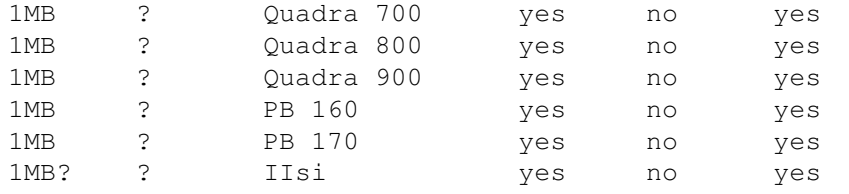

\$^1\$ reported only once not to work, see the success/failure list for mor info!

\$^2\$ That a ROM is not recommended does not mean it does not work.

### **1.39 Verifying ROMS for ShapaShifter**

The ROM version is 17 bytes in (\$11) from the start, and should be \$7c. The subversion number is the next byte.

The ROMs have a checksum in the first longword. It can be verified as follows:

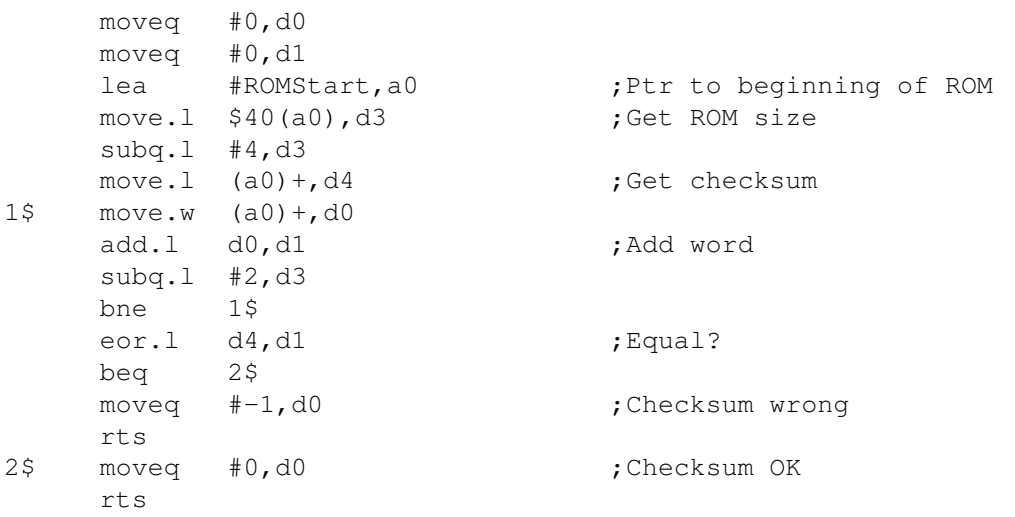

Here are some ROM checksums (the first long word of the ROM):

Sub-vers 16 17 19 21 34 35 39 Checksum 368cadfe 4147dd77 350eacf0 420dbff3 ecbbc41c f1a6f343 0024d346

<cb ><mark>

### **1.40 System Software MacOS 7**

ShapeShifter needs at least MacOS System 7 and up to work properly

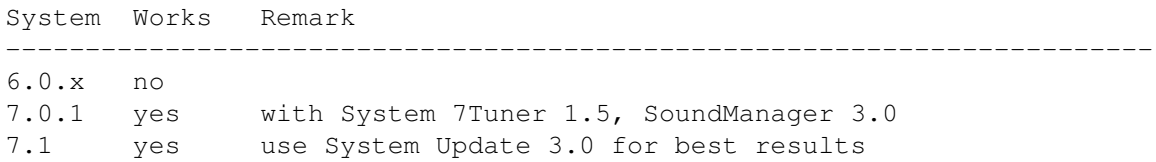

7.5.x yes use System Update 7.5.1 or 7.5.2 for best results

#### **1.41 Macintosh side: Installing System 7.x**

Macintosh side: Installing System 7.x There are at least two ways on getting startet: Using the preinstalled SSBootfile with System 7.0.1 and some needed goodies, or you install directly from Apples System Disks .

The first is only appropriate if you do not have a HD-Floppy Drive or no access to real System Disks. You should always prefer a complete installation from original disks.

After a successful installation and a reboot you have to do some

basic adjustments and additional installations .

#### **1.42 Basic adjustments**

- · Choose Control Panels/Monitors and activate colors. Else you will only have a grey-scale display. If you use more than one moniotr, select the active one.
- · Adjust the Mouse settings.
- · Adjust the desktop settings.

### **1.43 Additional installations**

System 7 has a unique mechanism of installing files into the  $\leftrightarrow$ system folder. Just drop an item on the folder and the system will determine where it belongs. After any installtion choose Special/Reboot to reset and active the new drivers. If you have made a mistake and your Mac wont boot, try booting whith the Shift-key hold down. The MacOS will then not load any of the Drivers (System extensions or Control Panels), this should give you the opportunity to remove the wild running drivers.

- · For System 7.0.1 install the System 7Tuner which comes as PD.
- · For System 7.1 install the System Update 3.0,
- · For System 7.5 install System Update 7.5.1 or better 7.5.2,
- · Do NOT install any System Enablers, MODE32 or any other tools specially designed for some Macintosh model.
- · System 7 comes not with build-in CD-ROM support. Be sure you get the CD-ROM driver kit from Apple and turn on the "Apple CD300 emulation" for a basic startup. Use the NEC driver kit for NEC CD-ROMs or any alternative commercial CD-ROM driver kit e.g. FWBs CD-ROM Toolkit.
- · Also you need an appropriate printer driver . Apples ...Writer series is a lot different from all other printers with ESC/P2 or PCL. Only if you have a postscript printer you can use one of the supplied printers.
- · For Multimedia applications install Quicktime 2.0, Soundmanager 3.0, Quicktime Musical Instruments, Quicktime Powerplug. They all come on several Disk/CDs as handy package.
- · For AVI-files install Video for Windows Mac 1.1
- · You can remove A/ROSE (Apple Realtime Operating System Environment) from the System Extensions folder. It's only usefull for NuBUS cards with additional processors or Apples short Ethernet card.

#### **1.44 Installing System 7.0.1 from the SSBootfile**

- · Get the SSBootfile.lha archive via eMail or ftp .
- · Unpack the SSBootfile and install it as first FileDisk within your ShapeShifter preferences.
- · If you have a keyfile and therefor DeviceDisk support, you may enter the devices names. During the boot-up process the finder will ask you if you wnat to initialize the unknown volumes. Name them and initialise them. If you have large partitions go get a coffie.
- · Start the ShapeShifter and it should boot.
- · Note that the SSBootfile only holds the really nescassary files for booting up. You must get a complete distribution somewhere else and install it. Here is one possible way (taken from the comp.sys.mac.faq, part 2: comp.sys.mac.system, Copyright © 1993,1994 by Elliotte Harold, Chapter 2.9)
	- · If you can somehow get copies of the floppy disks onto your hard drive, either via a friend's machine with an external hard disk or through an AppleTalk network, you can install from that hard disk. On your friend's machine drag the icon for each floppy disk onto the hard drive you'll use to do the install. The Finder will make copies of the contents of each disk and put them in folders labelled "Disk 1,"

"Disk 2," and so on. Place all the disk folders in another folder, and label that folder "Net Install". Then open the Disk 1 folder, take out the installer application and script and place it at the top level of your Net Install folder. If necessary you now need to shut down your friend's Mac and move their external hard drive to your Mac. Once the hard drive has been connected to the Mac on which you want to install the new system software, launch the installer.

You can also use the free utility MungeImage to mount the images of the 1400K System 7.0.1 disks on your hard drive and install from the image rather than a floppy. Be warned, however, that installing system software from mounted images is a notoriously unreliable procedure. Be sure you make a complete backup of your hard disk and have a set of system disks on genuine floppies before attempting to install from mounted images.

#### **1.45 Installing System 7.x from Disk**

- · If you have a HD-floppy, just follow the instructions in the Apple System Manual and in the ShapeShifter documentation.
- · Be sure to use the custom setup and choose "For any Macintosh" and "Ethertalk" as networking software. The first asures that you really get a neutral system and not a one patches for a special Macintosh. ShapeShifter does this patching itself. The "Ethertalk" networking option stopps appletalk from complaining. Ethertalk simply finds no LAN and quits quietly.

There are several ways on getting ShapeShifter running from floppy if you do not have a HD floppy drive for your Amiga.

1.)

- · Find an Amiga owner with a high density drive
- · Run ShapeShifter
- Go into the filedrive/disks option screen Use the create function to make a filedrive, select 1440 for a simulated high density disk. I chose 8192 (8MB) pesonally.
- · Insert the "Disk Tools" disk and copy it to the newly created filedrive
- · LHA or LZX the filedrive (I got 50% compression)
- · Move it on a normal 880K Amiga floppy (should fit in compressed form) to your machine.
- · Unarchive and select the newly unarchived file as a ShapeShifter filedrive.
- · When I did this, I copied each of the install disks to its own folder on the 8MB file drive. I then also copied the system folder of the disk tools disk to the main directory so the filedrive would boot.
- · From the A2000 with the DD drives, I chose another filedrive and made it 35MB. The Mac booted the 8MB drive and I then did a proper install on the 35MB partition.
- · Then you can format 720K Mac format disks which are readable and writable by A-Mac and real Macintosh computers - you can use those to copy files back and forth. (Note: although this is a double density format, it uses

```
the same 720K format as an MS-DOS disk - but it's NOT the same. It uses
 the Mac filesystem.) <MD>
2.)
· Use a program called DiskDup+ on a real Mac to read in a Mac System
 disk. I used the Disk Tools (or whatever it's called) disk from
 System 7.5 as a test. It doesn't matter that the disk is 1.44 Mb.
· After DiskDup+ reads the disk, have it save the image to a file.
· Get it to your Amiga. I used a null-modem. But you can also use
  "Splitz" and "Jointz" to split the file into smaller parts that can
 be transferred with DD disks.
· Tell ShapeShifter that this image is a FileDisk.
· Start ShapeShifter.
```

```
3.)
```
### **1.46 Getting the SSBootfile**

#### **1.47 Macintosh side: Troubleshooting**

Macintosh side: Troubleshooting · Problems with Disktransfer · Correct ID of your Shapshifter · Missing Keys on the Keyboards · Formatting 720KB disks under System 7.5 · Using 800KB Macintosh disks.

### **1.48 Problems with Disktransfers**

Problems with Disktransfer

- · In rare cases it could happen, that you will see a "bombing" Macintosh after a successfull boot. Use HDToolbox to edit the MaxTransfer rate from 0xfffff to e.g. 0xffff
- · If you experience trouble with large files e.g. Quicktime movies, don't use SCSI direct commands.

### **1.49 Correct ID**

Correctly identifying your Shapshifter

- · Change the info in the "About this Macintosh.." requester, Edit ID -16395 in "STR#" and replace the string "Macintosh IIci" (or whatever your Amiga shows up as in the About requester) with a similar string, such as "Amiga 3000".
- · Use Welcome to edit the Welcome string to something usefull.

#### **1.50 Missing Keys on the keyboard**

Different keyboard layout

The Macintosh keyboard is a little different from the Amiga one. Use the keyboard help program to have a look wher the keys are assigned under Shapshifter.

The keymap is set for a european layout. You will have to manually edit the keymap resource in your system file. Here is how you do it:

- · Go into the "System Folder" and duplicate the "System" file.
- · Load ResEdit and open "System copy"
- · Locate the KCHR resource and double click on it.
- · Double click on id 0 "U.S."
- · Press the ' key and note it position on the right hand side.
- · Locate the ' char on the left hand side, click and drag it over the space that lit up on the right hand side when you pressed the ' key.
- · Hold shift and press ~
- · Hold shift, locate the ~ char on the left hand side, drag it over the appropriate space on the right.
- · Repeat the same for the \ and | key.
- · Close the resource.
- · Close KCHRs
- · Close "System copy", select yes to save the changes.
- · Under file, get file/folder info for the "System" file.
- · Turn off "locked"
- · Go back to the desktop and drag "System" to the trash
- · Rename "System copy" to "System".

· Restart the system.

If all went well, the '  $\sim$  \ and | keys should now work properly. If not, drag the old system file from the trash onto the desktop, drag the edited system file to the trash, and drag the original system file back to the system folder.

You should now lock the system file again using the "get file/folder info" from resedit.

If you have it working, I would suggest you take the original "System" file out of the trash and put it in a backup directory. <from the SSFAQ 1.0>

#### **1.51 720KB disks**

Formating 720KB Macintosh disks

· Due to a brain-damaged modification to the Disk Initialization Package, System 7.5 refuses to format 720K disks unless the "720K Disk Formatter" extension is present. If you give ShapeShifter the tool type "720KKLUDGE", it will format these disks with 719.5K. Apart from losing 512 bytes disk space, it doesn't make any difference. 719.5K disks can be read on a real Mac as can 720K disks under ShapeShifter with System 7.5. <from the FAQ>

### **1.52 800KB disks**

Software that comes on 800KB Macintosh disks

- · If you have or know someone with an A-Max IV, use the disk dump program that comes with it. It will make a filedisk compatible image that you can use with ShapeShifter. <MD>
- · If you only got a DD drive and don't like messing with PC-disks you could use a program called Disk Charmer v2.3 for the Mac that can transform DOS-disks to 720K macdisks that both the emulator and a ordinary Mac can use without any extensions or magic. <DL>

#### **1.53 Macintosh side: supplemental info**

Macintosh side: Supplemental info:

Though the Macintosh claims to be an "easy" Computer, there is several information vital to users that is hard to find:

· A

Macintosh Model list featuring all Mac starting with the legandary LISA

· A brand new list featuring all cryptic

error messages of the MacOS. · The Macintosh graphic boards feature different resolutions

than standard

VESA modes.

# **1.54 Macintosh side: supplemental info**

Macintosh Model List

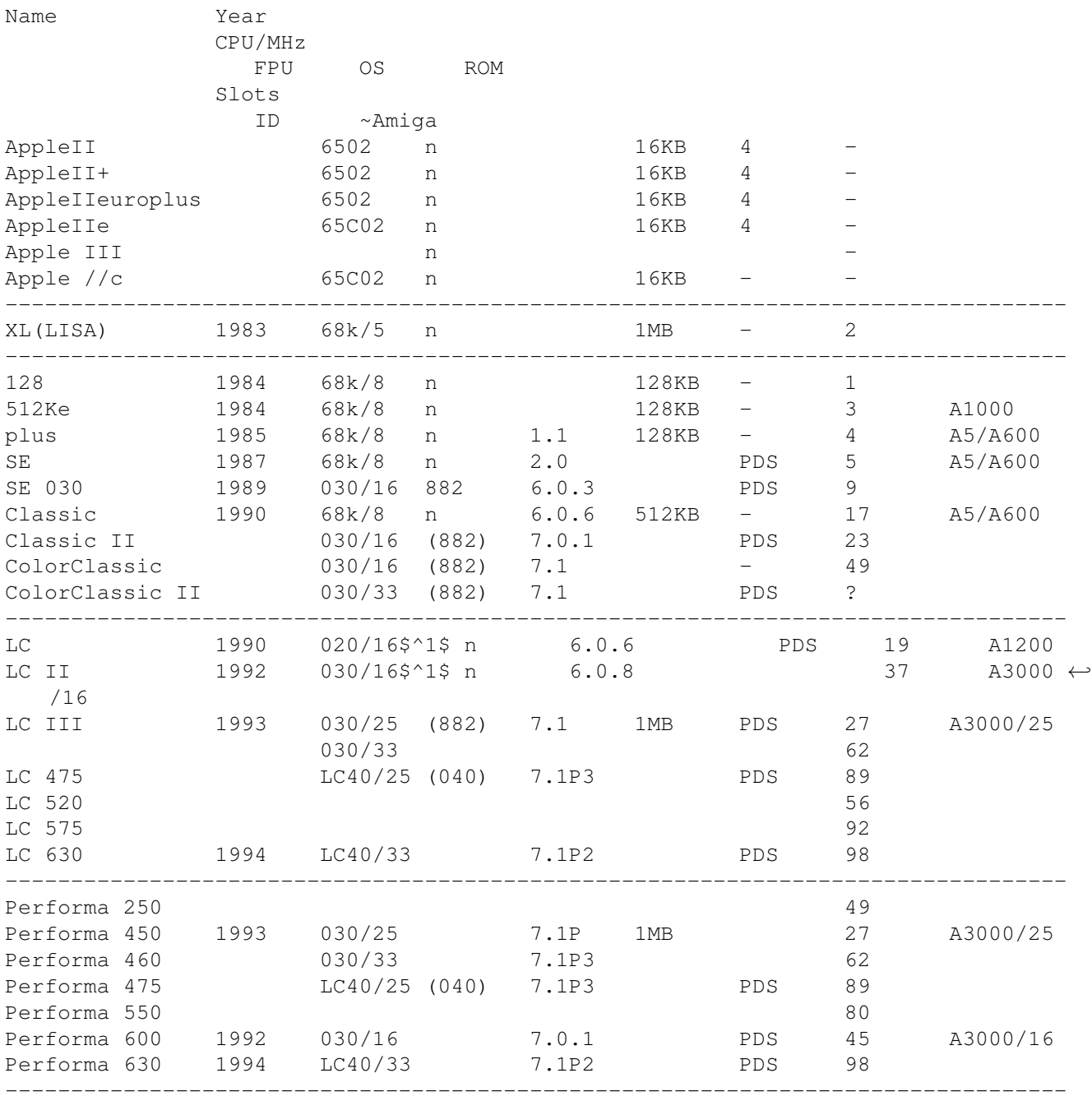

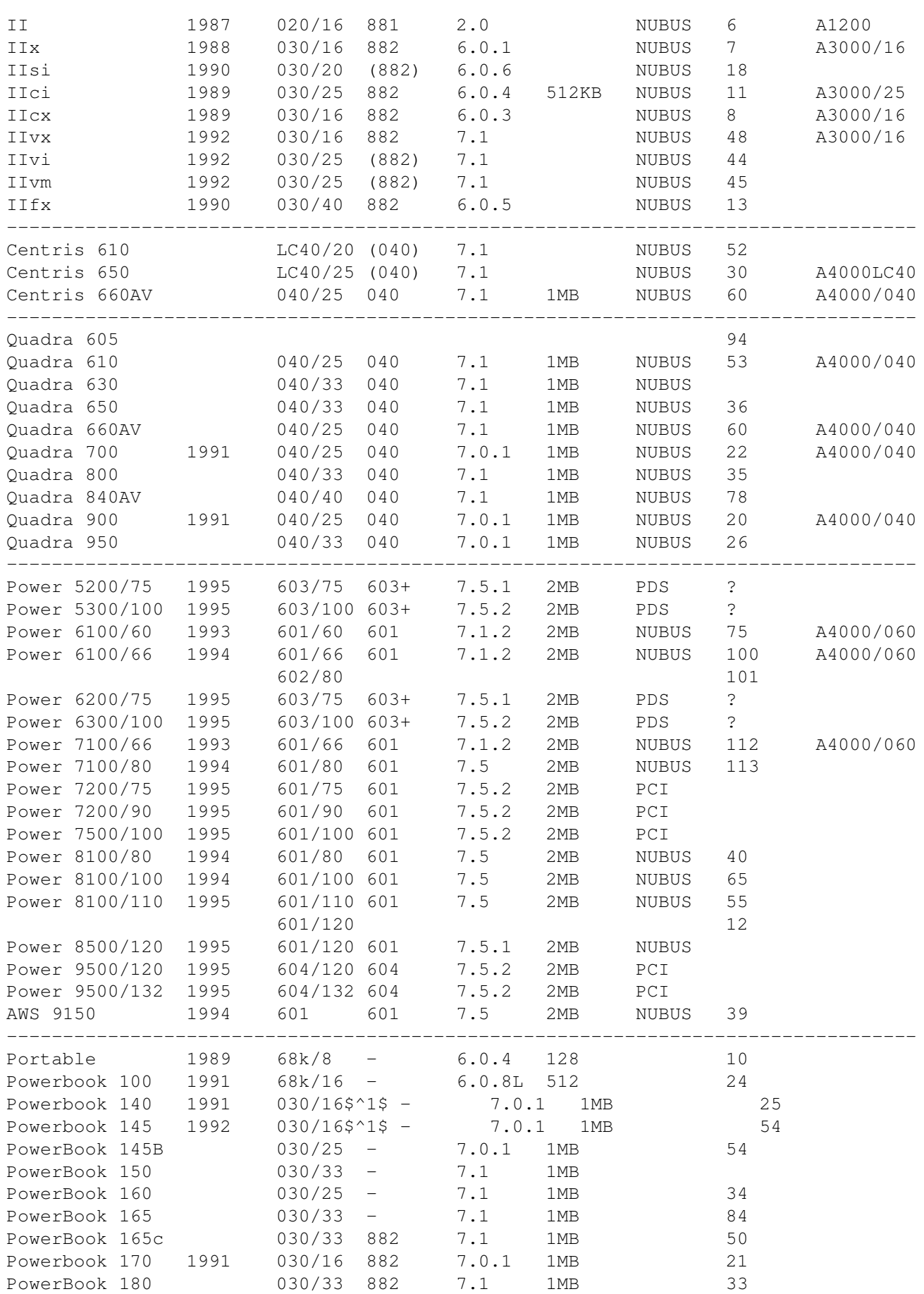

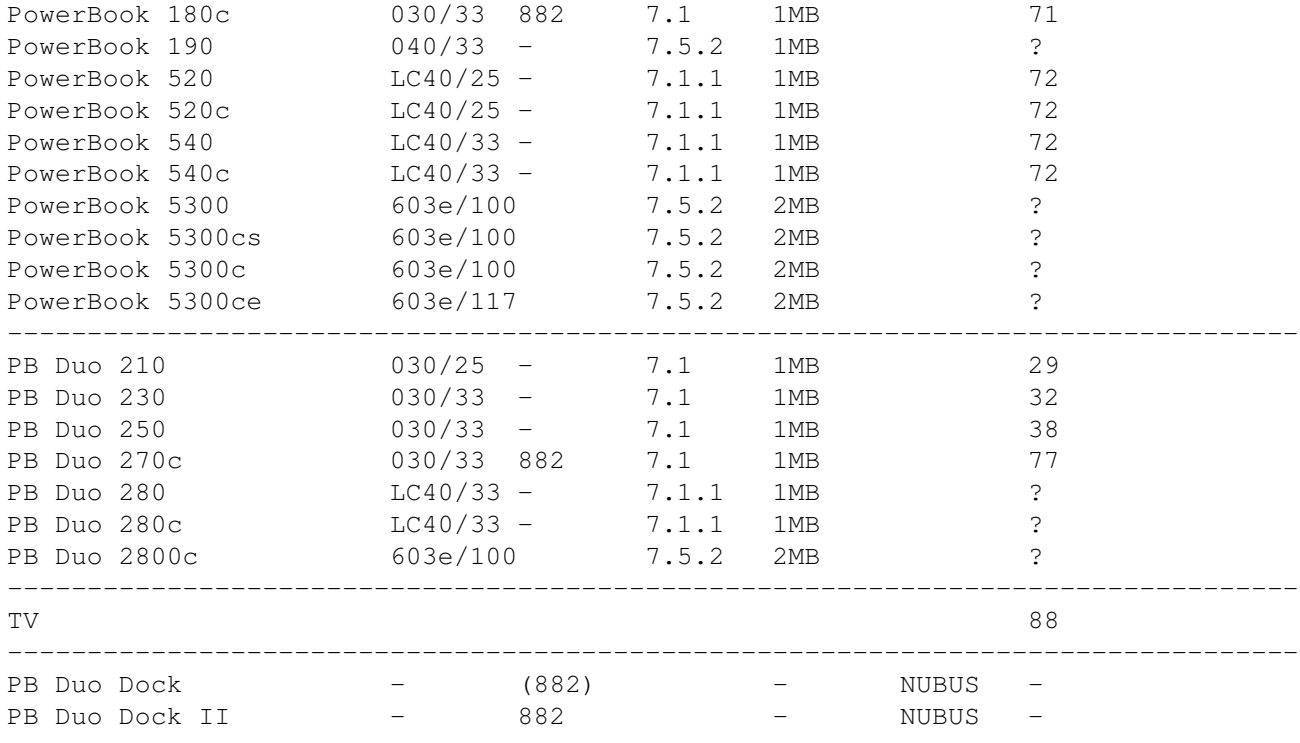

This list is surely not complete, please help to expand it!

# **1.55 cpu**

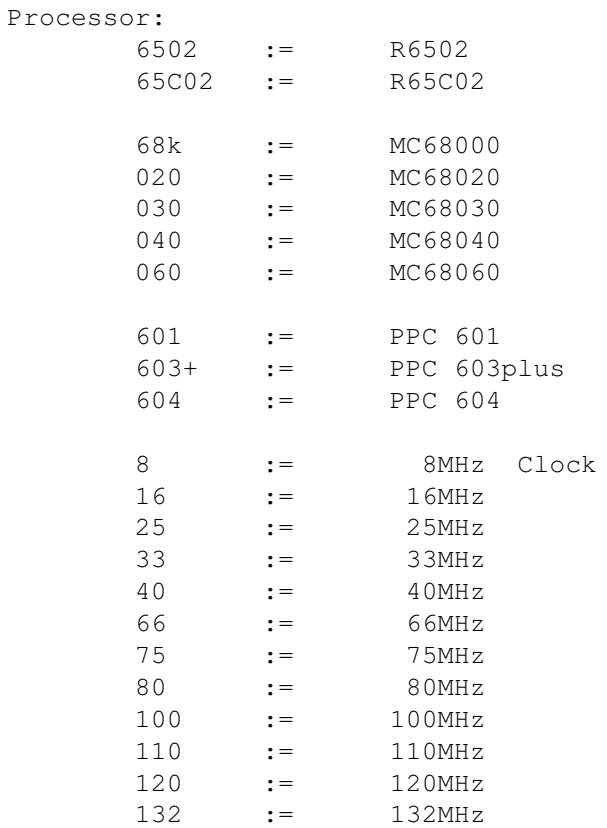

\$^1\$ := databus is only half-size (16bits vs. 32bits)

### **1.56 slots**

Slots:

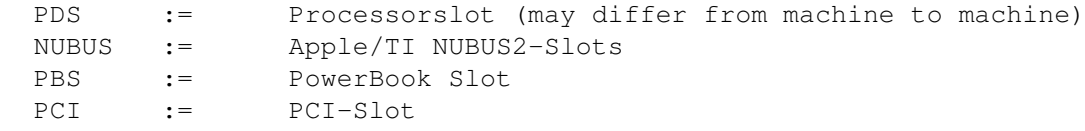

#### **1.57 Macintosh side: supplemental info**

#### Macintosh Monitor resolutions:

You might have seen same silly monitor resolutions defined in your monitor definiton file for your gfx-board. These probably are Macintosh, Sun and NeXT computer resolutions. You sure deleted them right away, but now you may can use them. After all, your VGA or MS-monitor with equiped with a LCD display can identify such resolutions.

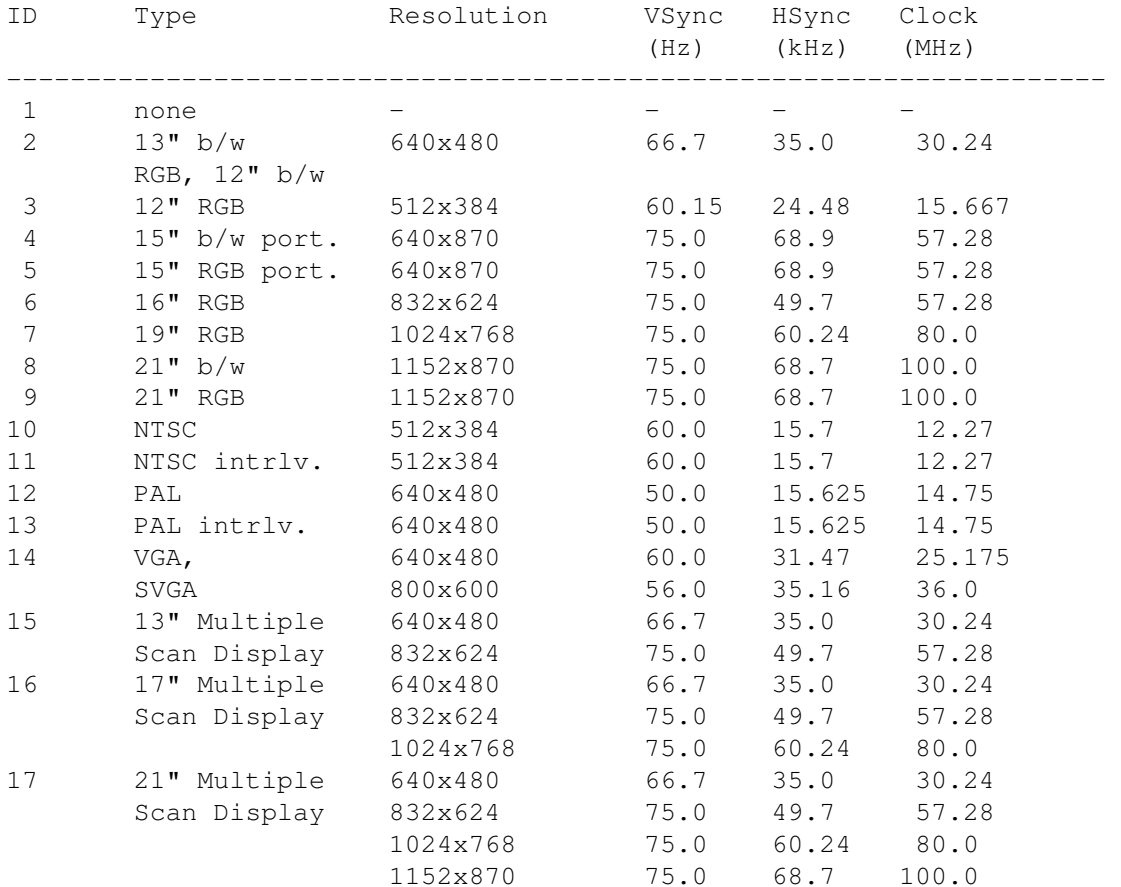

This list is from the german publication c't 2/95, p.264

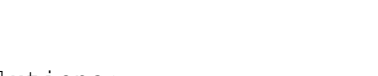

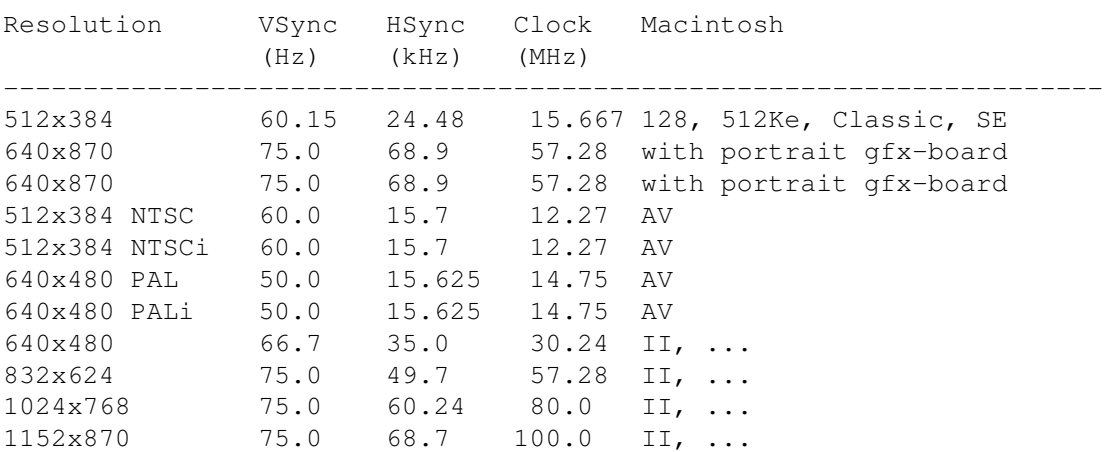

Basicly the Macintosh supports this resolutions:

### **1.58 Macintosh side: supplemental info**

Macintosh Error codes:

(Sorry, this one is currently in german only!)

Coderange Explanation ------------------------------------------------------- 1 32767 General System Errors 2 10 SCSI Manager 1 64 Internal File System 1 14 Slot Declaration ROM Manager  $0 -8$ General Returncodes  $-9$   $-21$ Color Manager  $-10$   $-13$ Additional System messages  $-17 -30$ I/O System  $-33 -61$ File System  $-64$   $-32615$ Font Manager  $-64$   $-90$ Disk, serial IO, Clock  $-91 -99$ AppleTalk  $-100 -102$ Scrap Manager  $-108 -117$ Storage Allocator  $-120 -127$ 

HFS  $-126 -128$ Menu Manager  $-130 -132$ HFS FileID  $-147 -158$ Color QuickDraw , Color Manager  $-185 -199$ Resource Manager (excluding I / O )  $-200 -232$ Sound Manager  $-250 -261$ MIDI Manager -299 Notification Manager  $-290 -351$ Slot Manager  $-360 -400$ Device Manager Slot Support  $-410 -417$ Dictionary Manager  $-450 -463$ Edition Manager  $-490 -492$ Additional System Errors -500 QuickDraw -501 TextEdit -502 Memory Management Utilities  $-600 -610$ Process Manager  $-620 -625$ Virtual Memory Manager  $-800 -813$ DatabaseAccess (Pack 13)  $-850 -863$ Help Manager  $-900 -932$ AppleTalk - PPC Toolbox -1000 Icon Utilities  $-1024 -1029$ AppleTalk - NBP  $-1066$   $-1075$ ASP (XPP Treiber )  $-1096 -1105$ AppleTalk -ATP  $-1273 -1280$ Data Stream Protocol - DSP Treiber  $-1300 -1307$ HFS  $-1700 -1762$ Apple -Events und AppleScript  $-2000 -2057$ Movie Toolbox

```
-2201 -2209Video Digitizer Components
-2500 -2519Text Services Manager
-3000 -3002Component Manager
-3025 -3032Translation Manager
-3101 -3109AppleTalk - ATP
-4096 -4101Print Manager ohne LaserWriter
-5000 -5063AFP (XPP Treiber)
-5500 -5502SysEnvirons
-5550 -5553Gestalt-Manager
-8132 -8160LaserWriter-Treiber
-8960 -8973Image Compression Manager
-9400 -9408Sequence Grabber Components
-9994 -9999
Movie Controller Components
-11000 -11005PictInfo
-13000 -13005Power Manager
-20000 -20002Dictionary Manager
-23000 -23048Mac TCP
This list is taken from the german publication c't 6/94
```
### **1.59 Allgemeine Systemfehler**

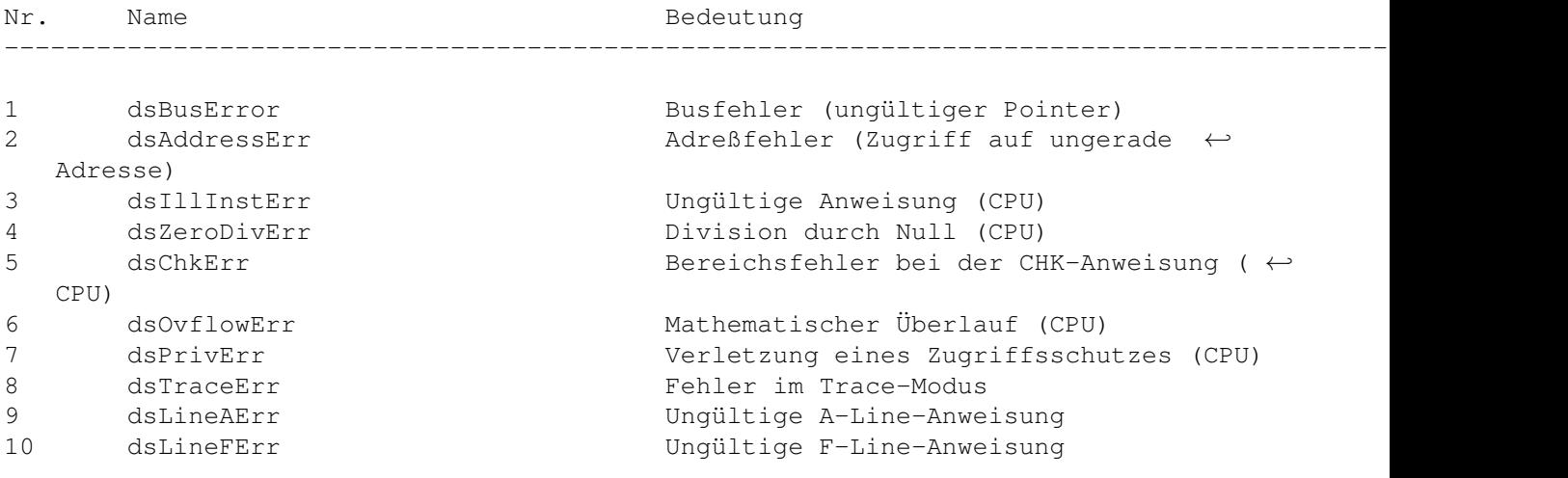

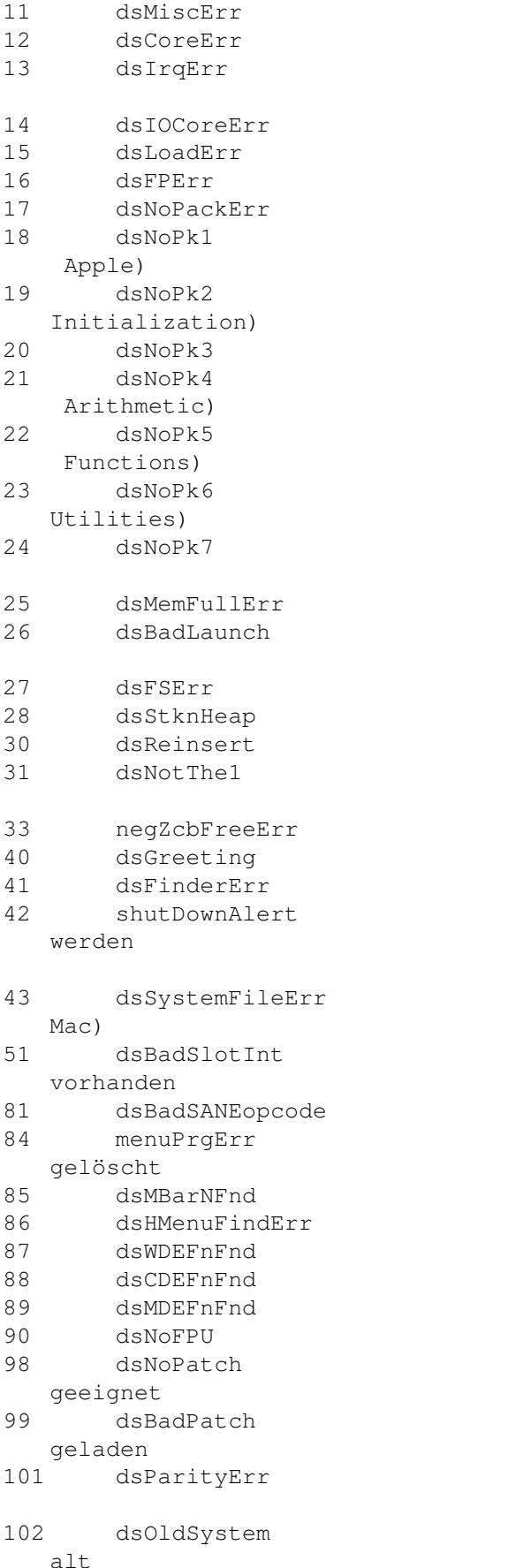

Allgemeiner Hardwarefehler Systemroutine nicht installiert Interrupthandler nicht installiert oder Interrupt-Knopf wurde betätigt Allgemeiner I/O-Fehler Fehler beim Laden eines Code-Segmentes Fehler bei Fließkommaberechnungen Pack0 nicht installiert (List Manager) Pack1 nicht installiert (reserviert für ← Pack2 nicht installiert (Disk ← Pack3 nicht installiert (Standard File) Pack4 nicht installiert (Floating Point  $\leftrightarrow$ Pack5 nicht installiert (Transcendental ← Pack6 nicht installiert (International ← Pack7 nicht installiert (Binary/Decimal Conversion) Der Speicher ist voll Programm konnte nicht gestartet werden (CODE-Ressource 0) Fehler im Dateisystem Der Stack ist in den Heap gewachsen 'Bitte Diskette einlegen: xyz' Das war die falsche Diskette (selten als Systemmeldung) ZcbFree (freier Speicher) wurde negativ Willkommen! Finder kann nicht geladen werden 42 shutDownAlert Systemplatte konnte nicht gemountet ←- (Sad Mac) Systemdatei wurde nicht gefunden (Sad ←  $K$ ein Handler für diesen Slot-Interrupt ← Ungültige Anweisung an SANE Ein Menü wurde aus dem Speicher ← Eine MBDF-Ressource fehlt Rekursiv definierte hierarchische Menüs WDEF konnte nicht geladen werden CDEF konnte nicht geladen werden MDEF konnte nicht geladen werden Keine FPU installiert Dieses System ist nicht für diesen Mac ← 99 dsBadPatch Eine Patch-Ressource konnte nicht ←- Fehler im Paritätsspeicher (nur US-Militär-Rechner) Für diesen Rechner ist das System zu ←

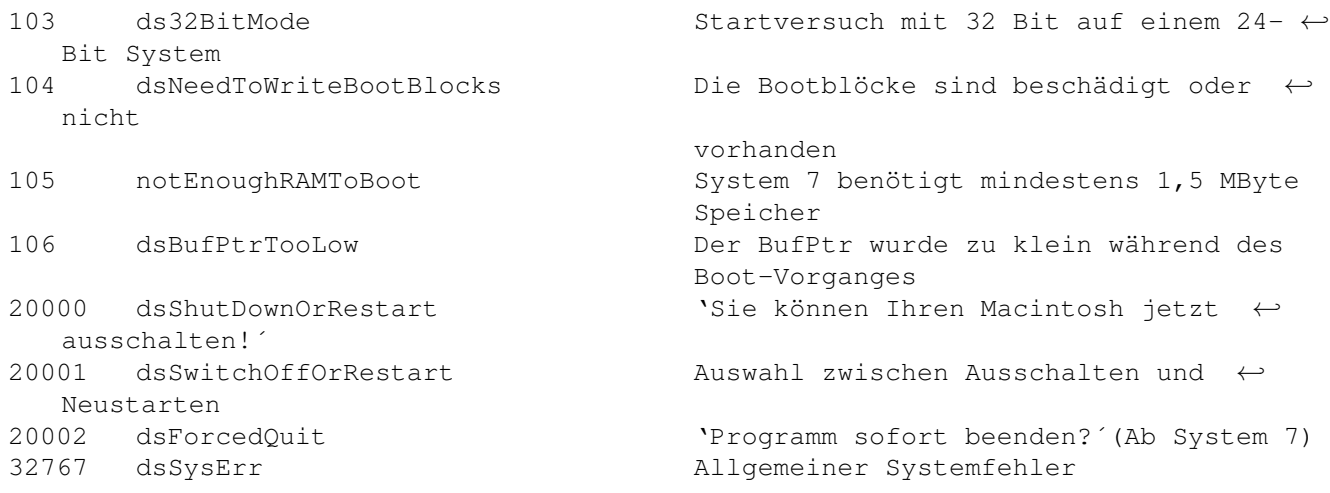

# **1.60 SCSI Manager**

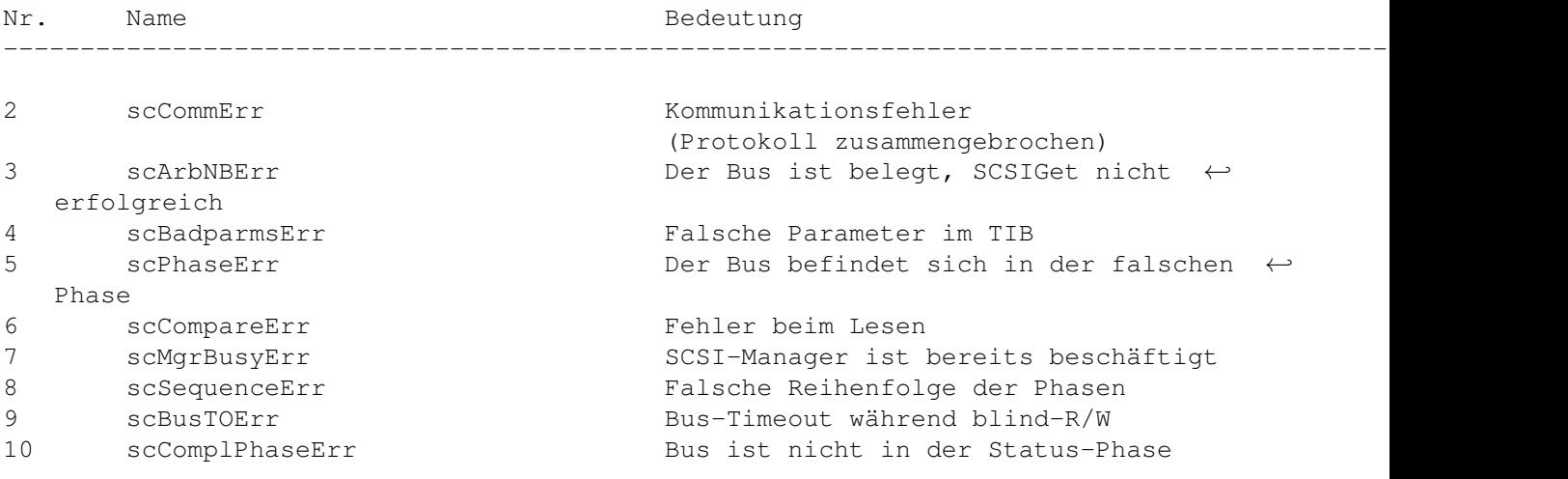

# **1.61 Internal File System**

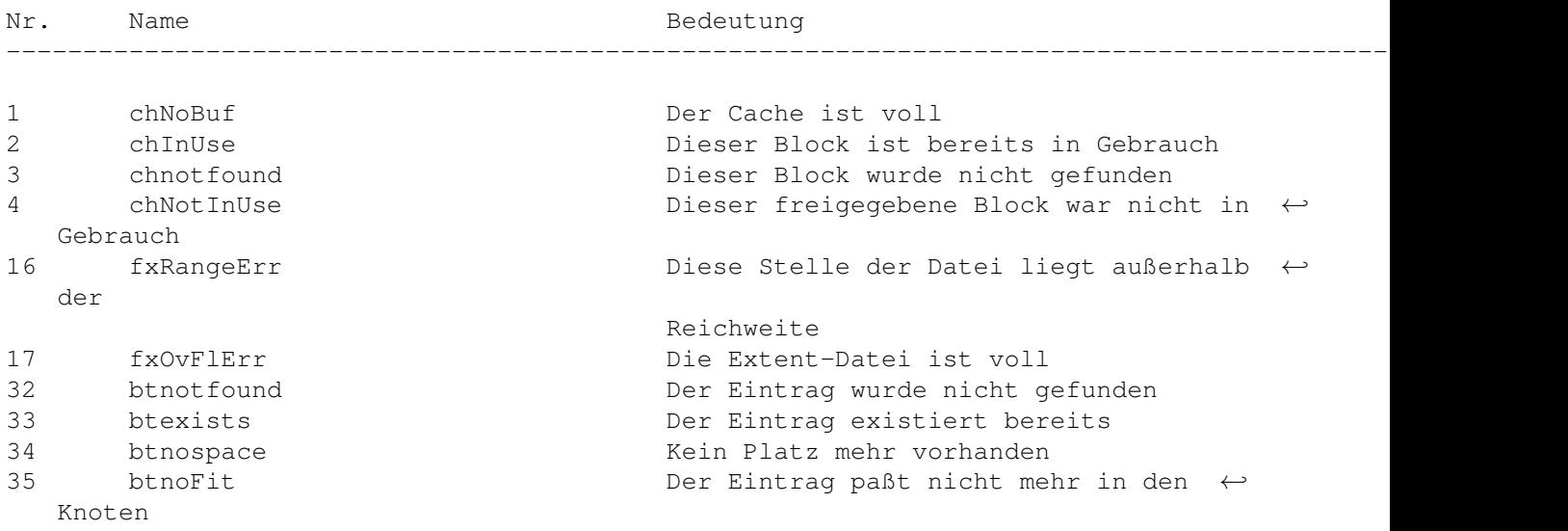

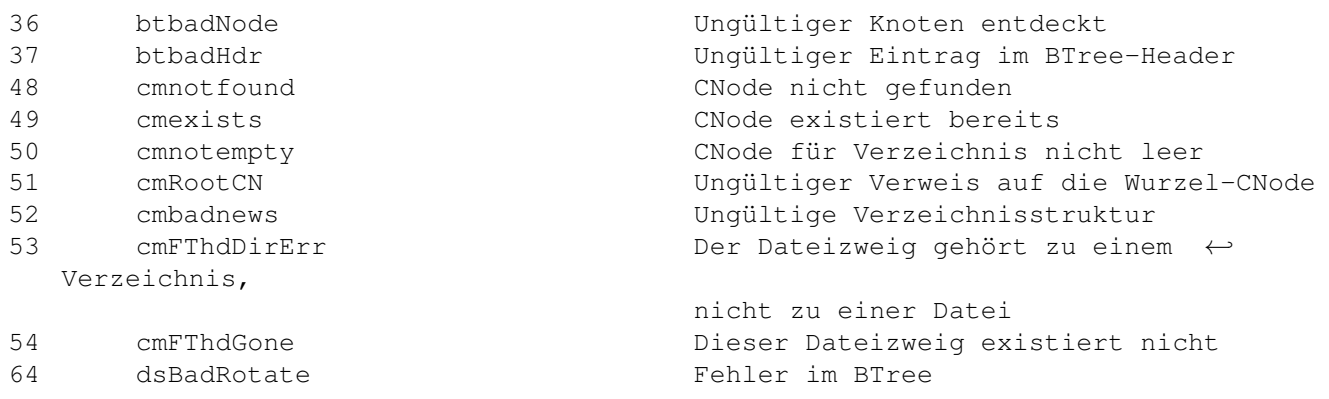

# **1.62 Slot Declaration ROM Manager**

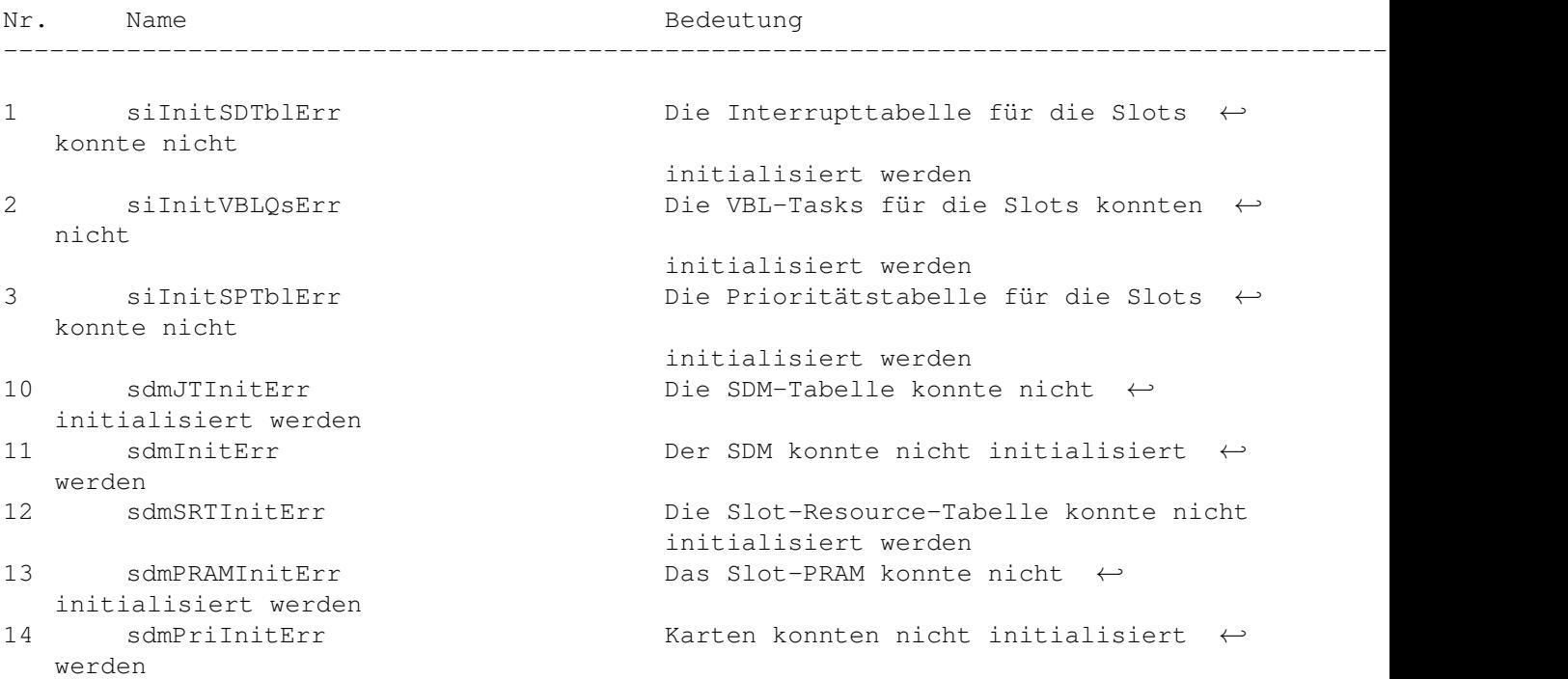

# **1.63 Allgemeine Rückgabewerte**

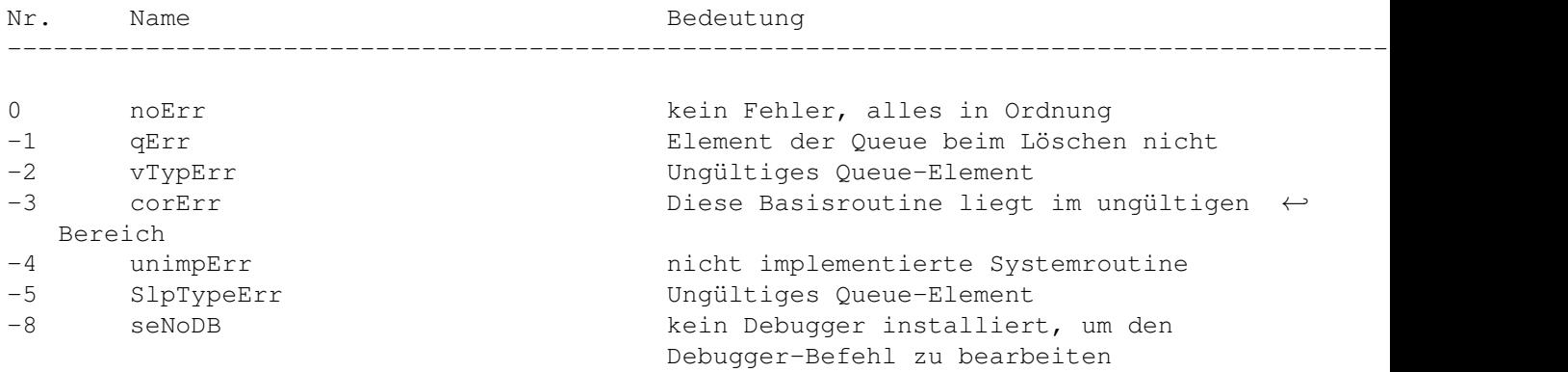

# **1.64 Color Manager**

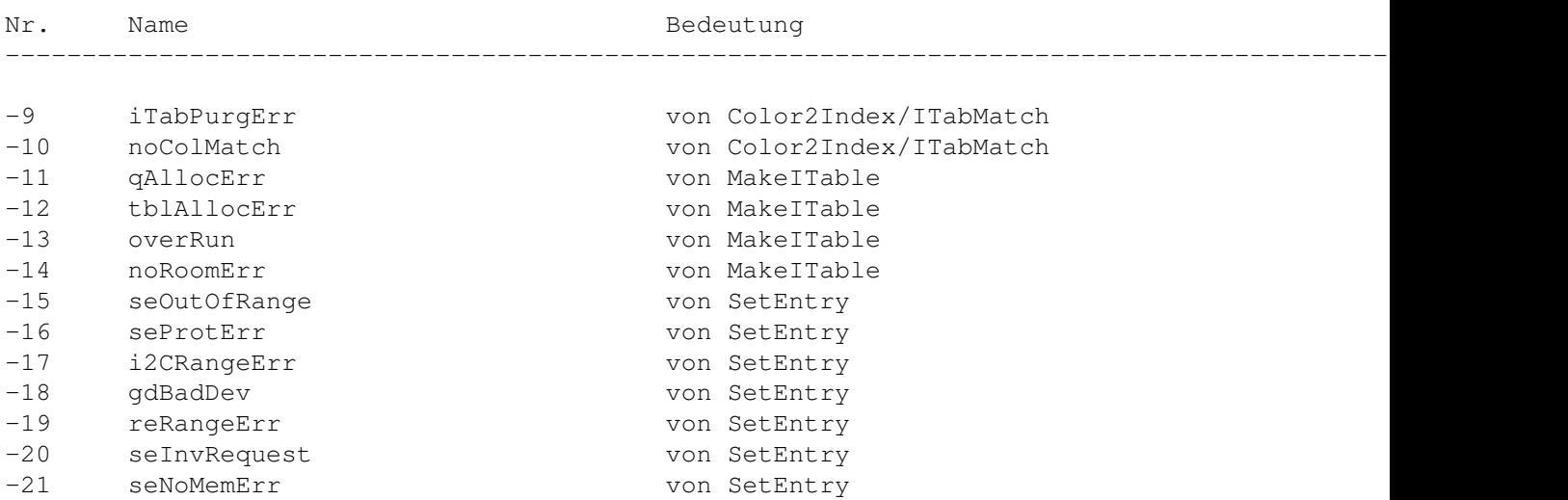

# **1.65 Weitere Systemmeldungen**

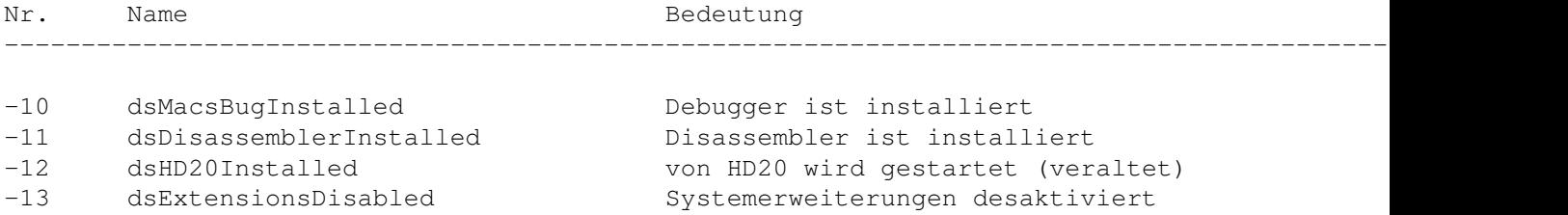

# **1.66 I/O System**

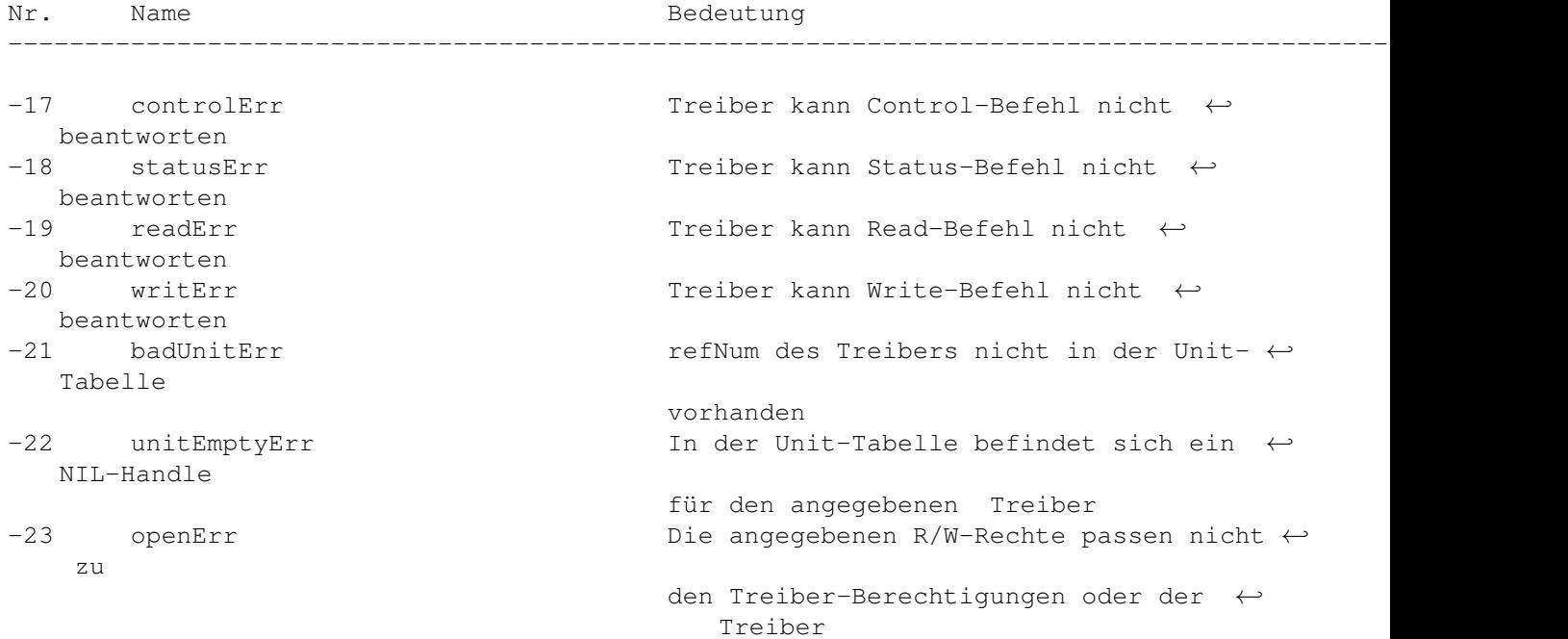

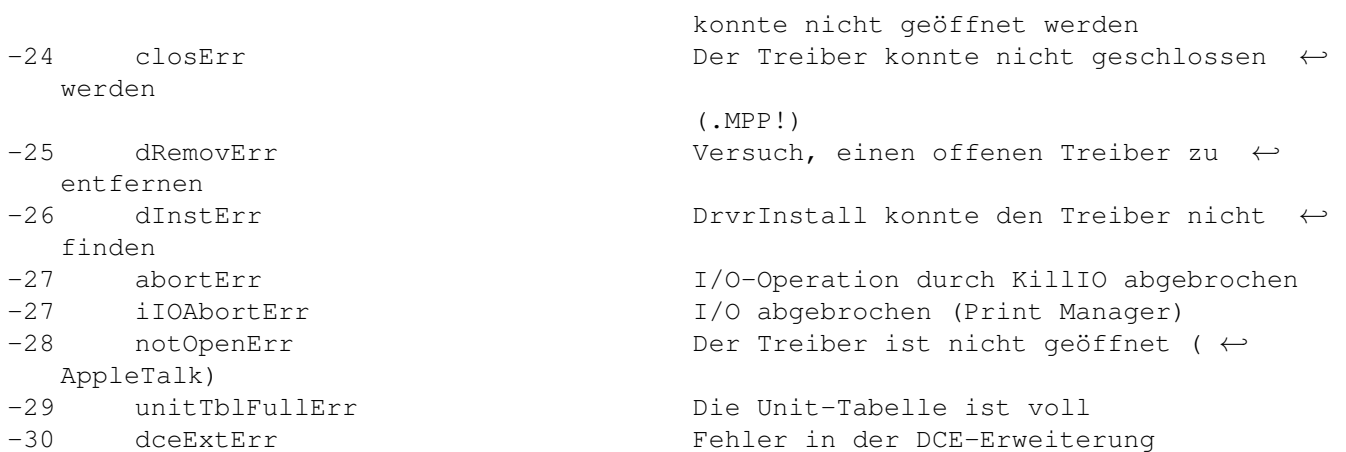

# **1.67 File System**

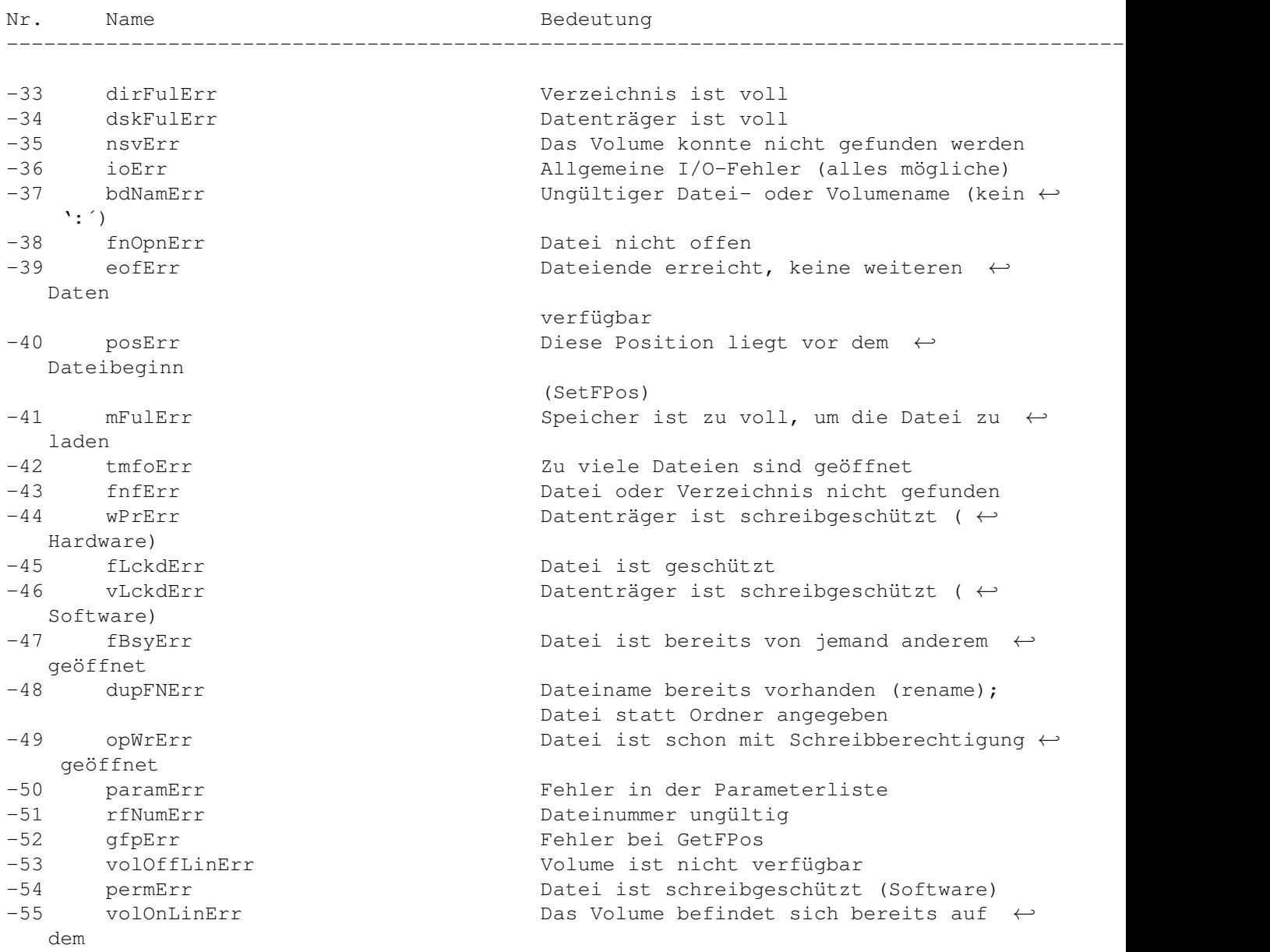

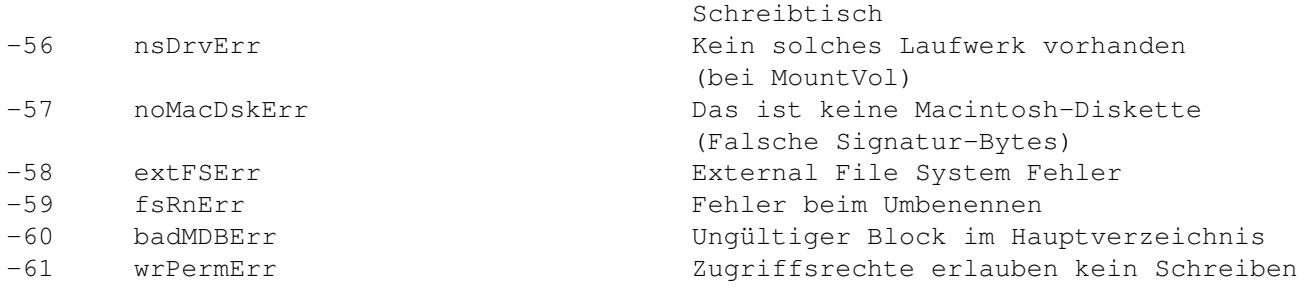

### **1.68 Font Manager**

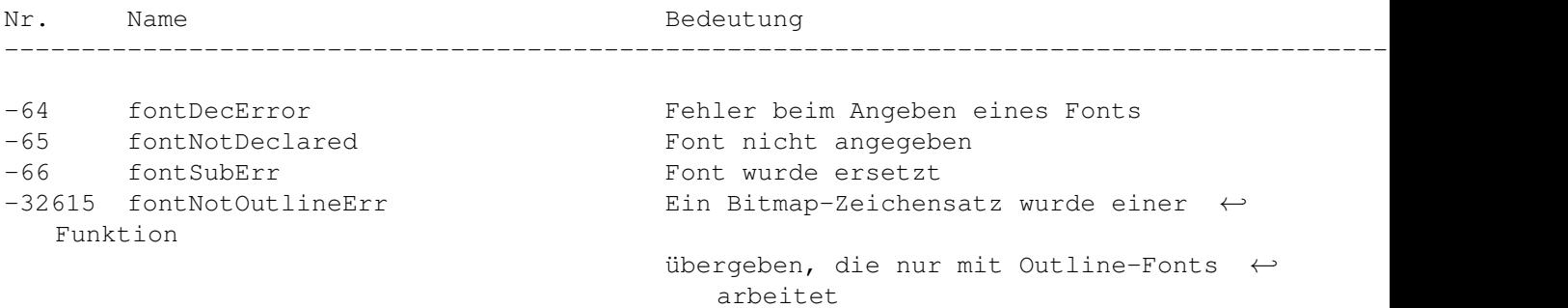

# **1.69 Disketten, Serielle Schnittstellen, Uhr**

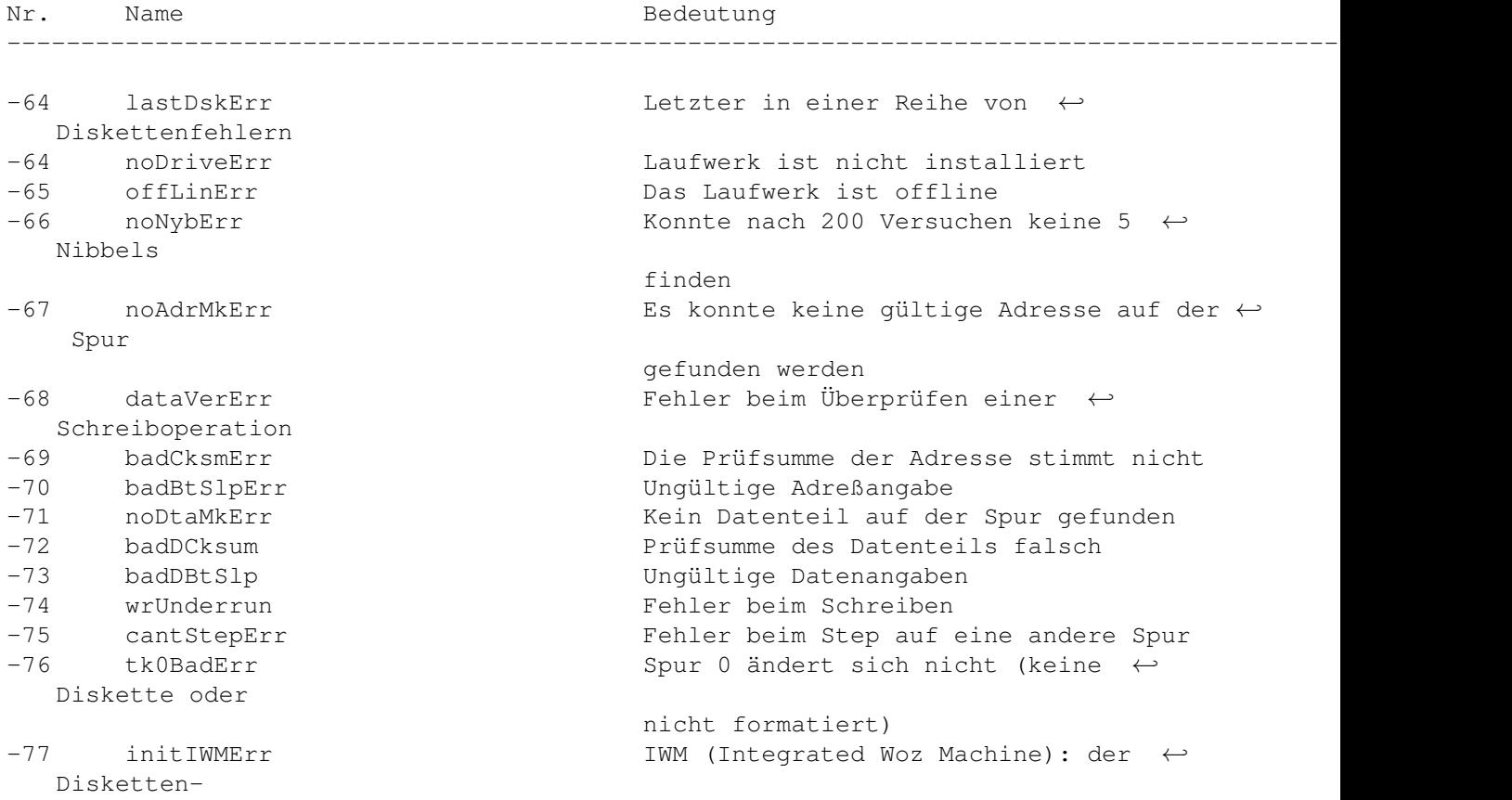

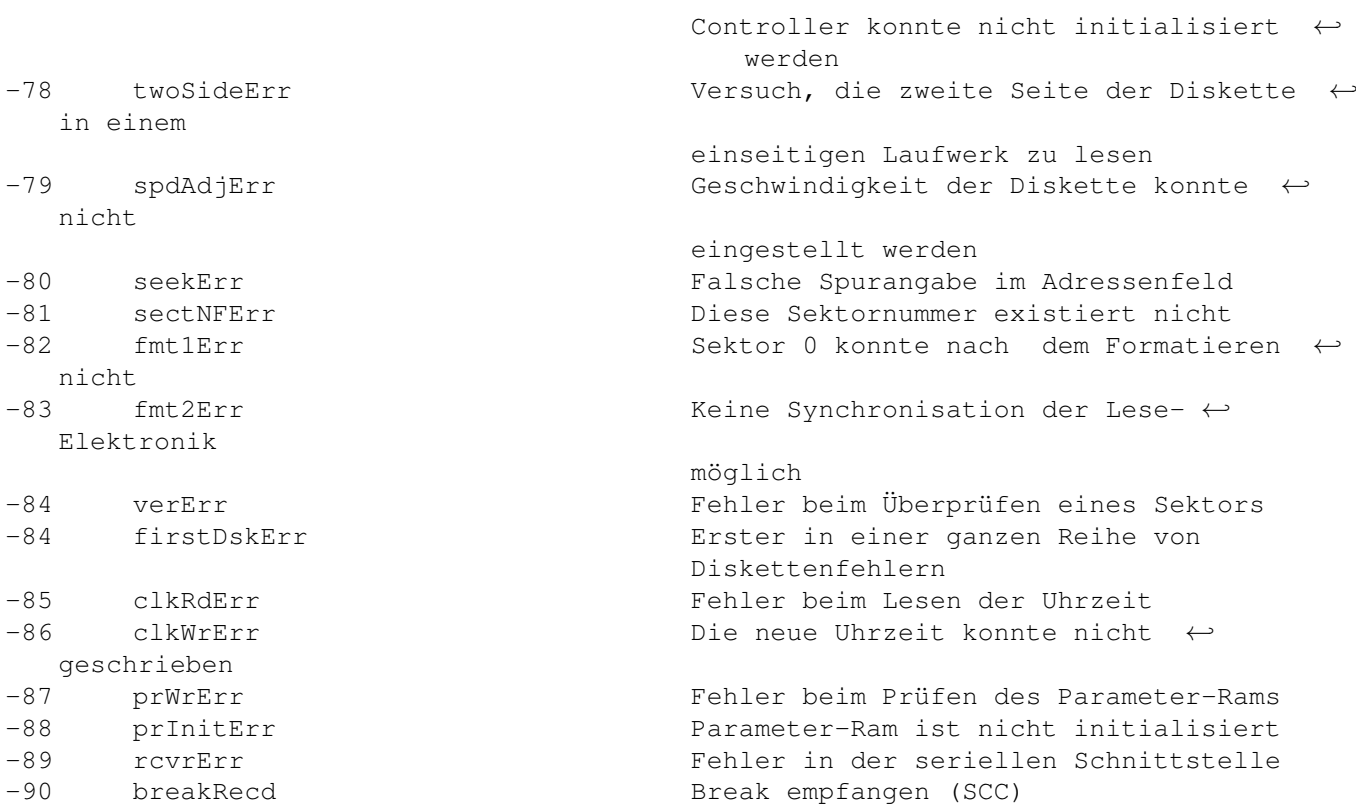

# **1.70 AppleTalk**

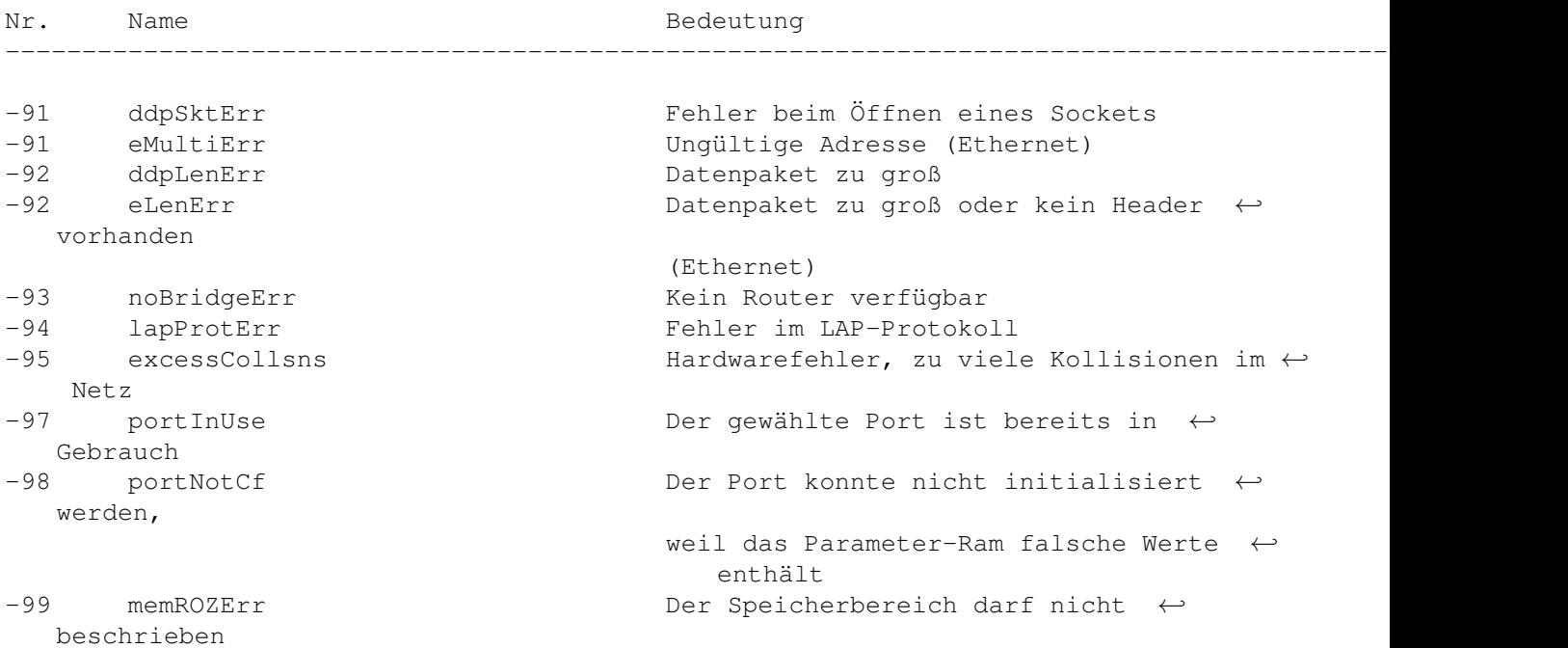

### **1.71 Scrap Manager**

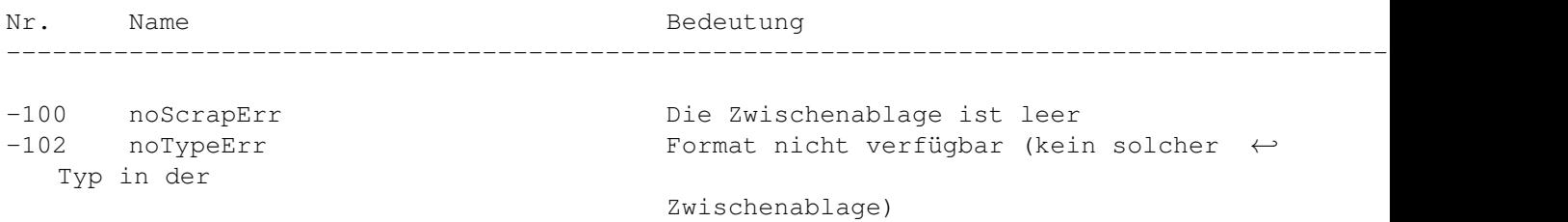

### **1.72 Storage Allocator**

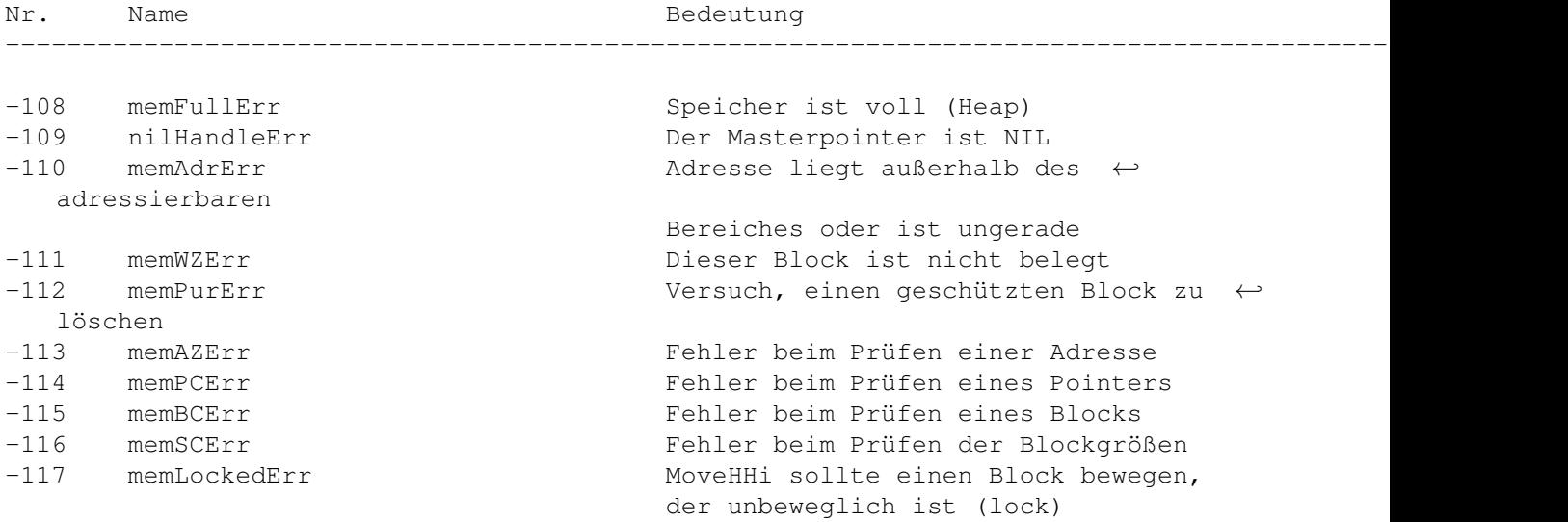

## **1.73 HFS**

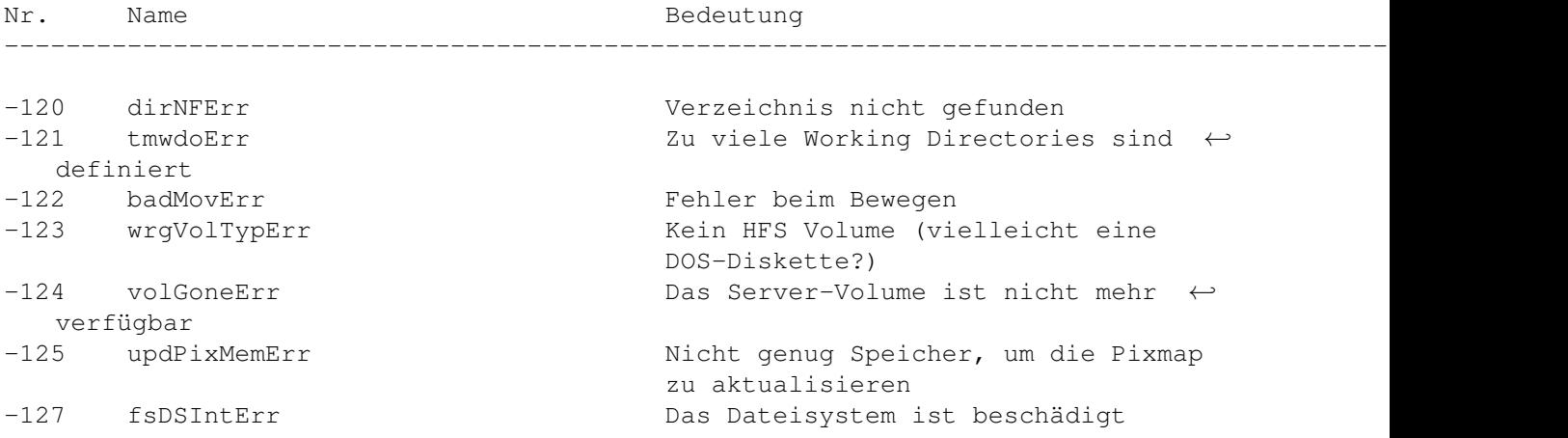

# **1.74 Menu Manager**

Nr. Name Bedeutung

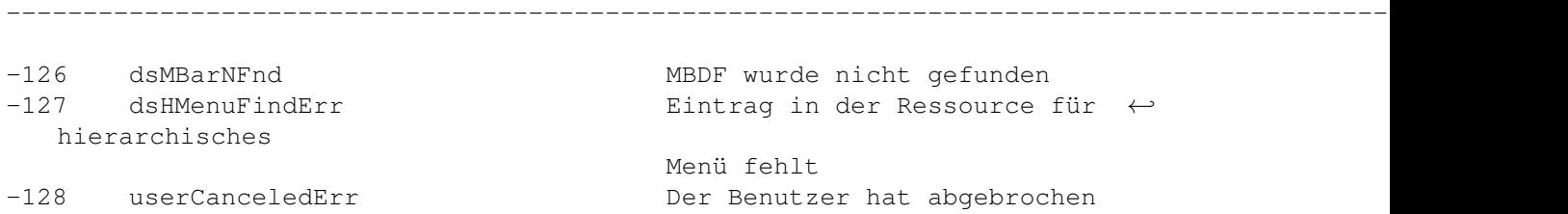

## **1.75 HFS FileID**

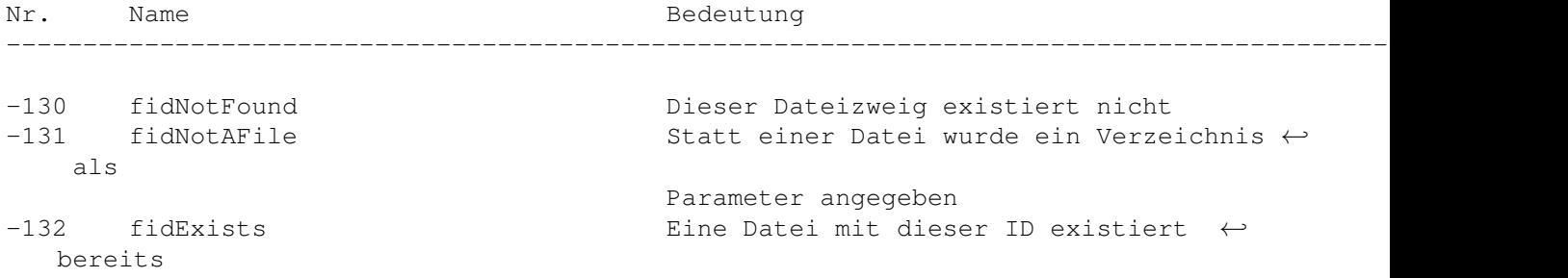

### **1.76 Color QuickDraw & amp; Color Manager**

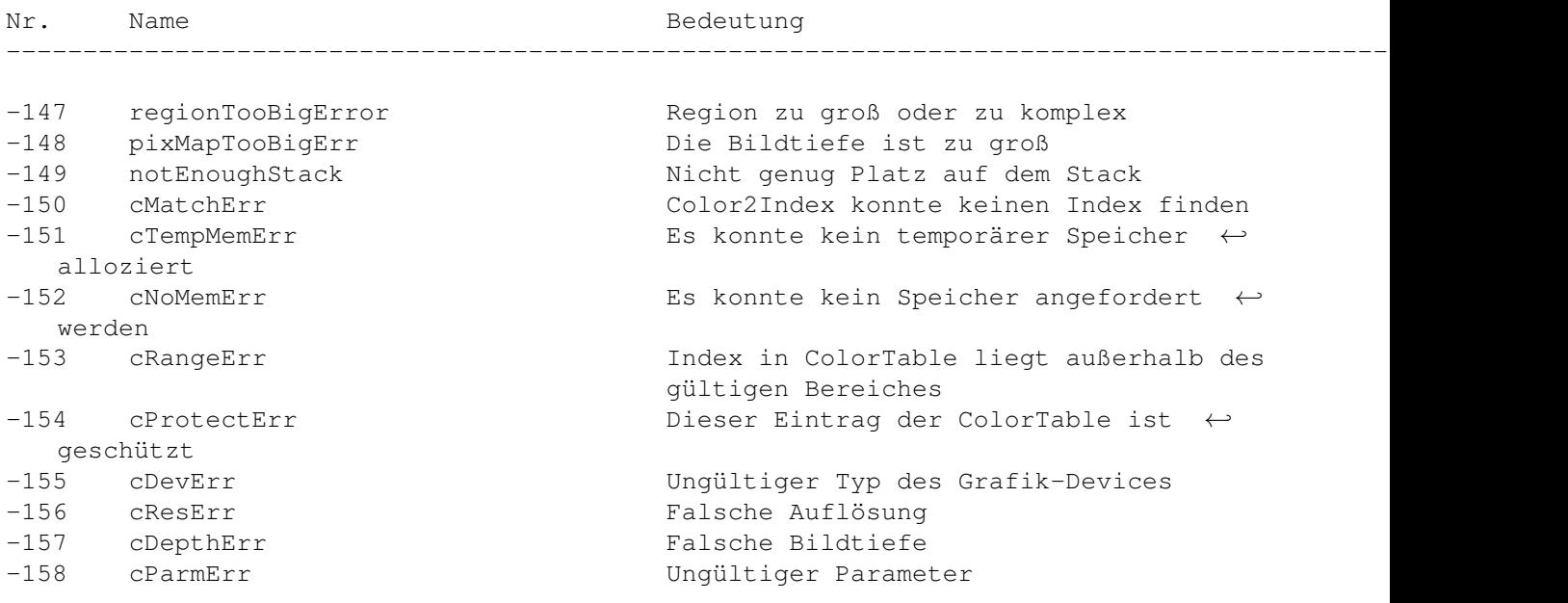

### **1.77 Resource Manager (außer I/O)**

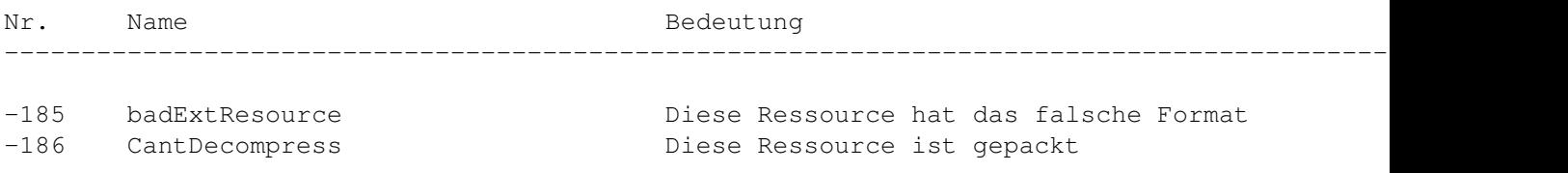

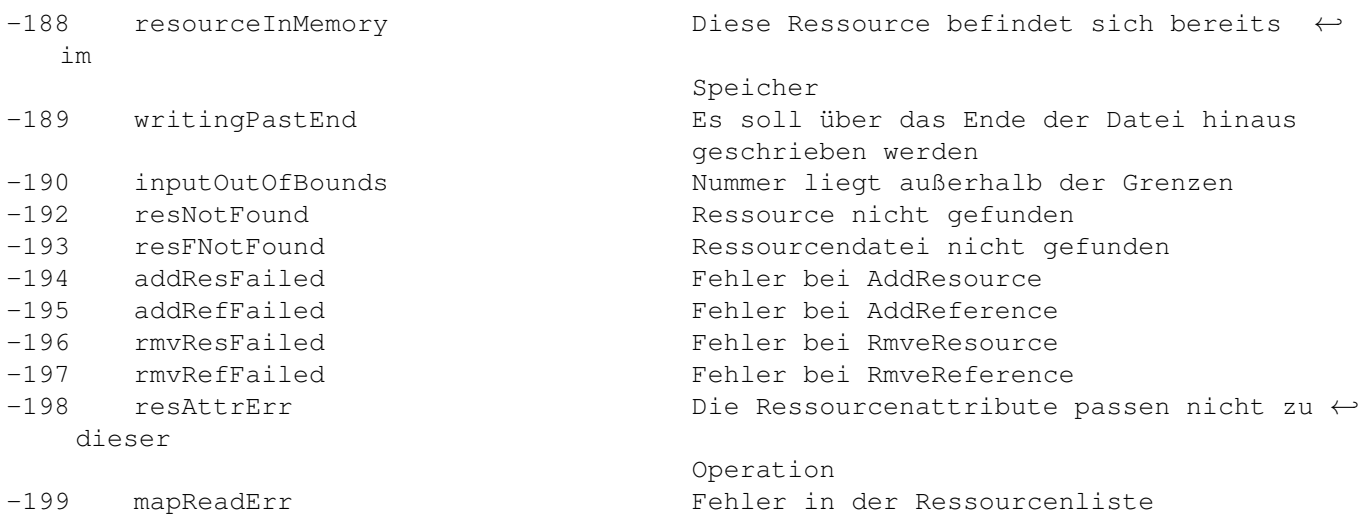

### **1.78 Sound Manager**

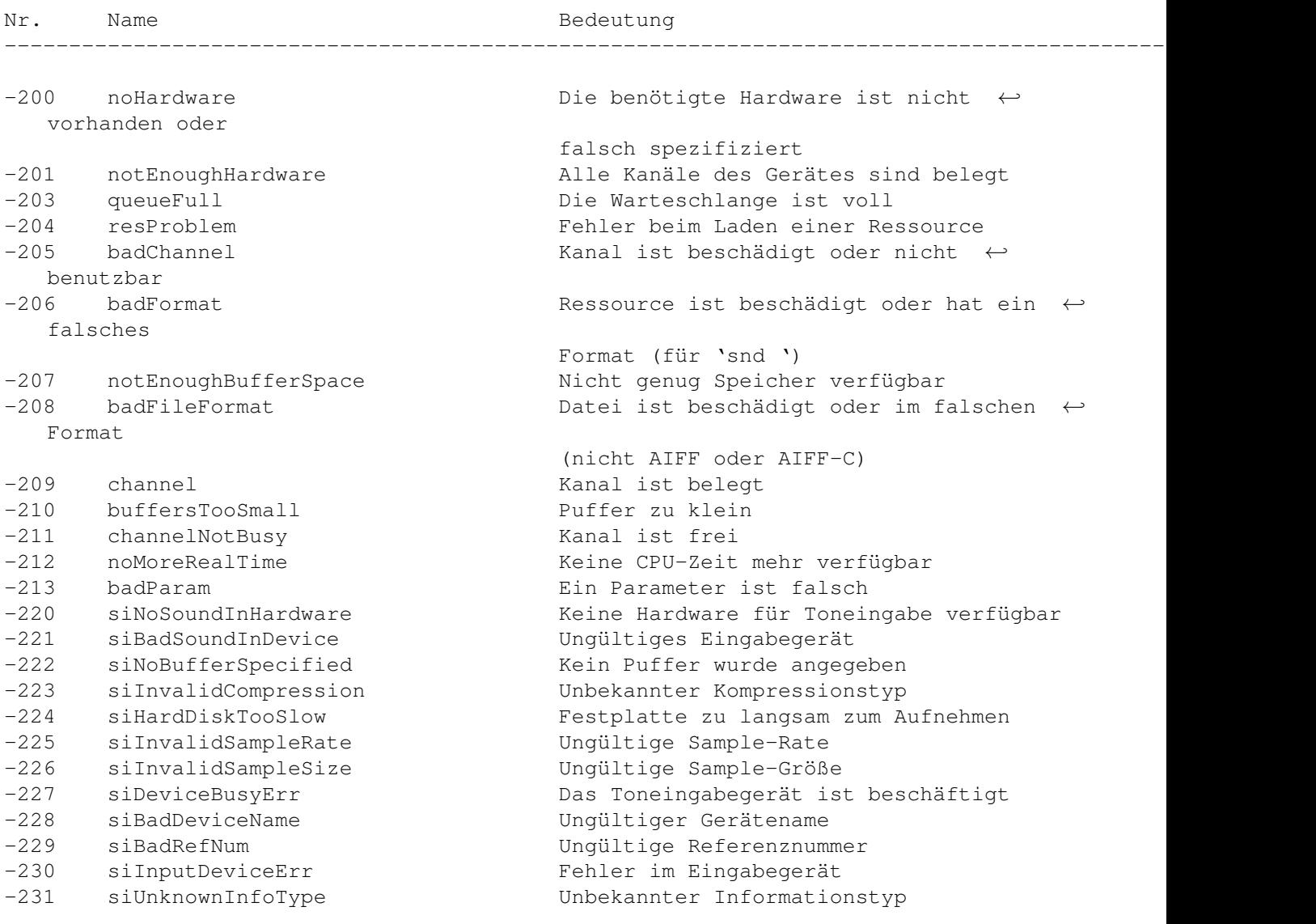

-232 siUnknownQuality Unbekannter Qualitätstyp

### **1.79 MIDI Manager**

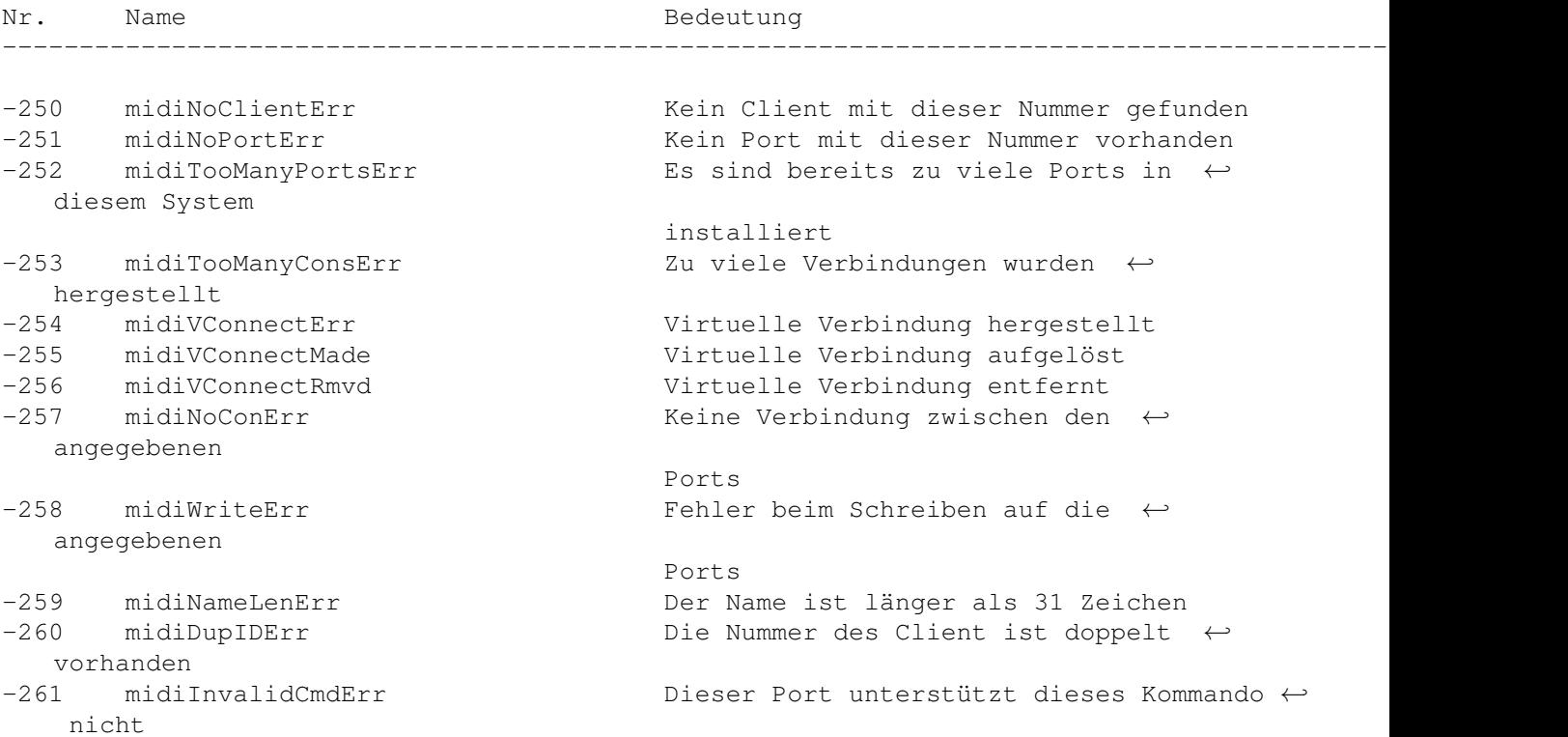

### **1.80 Notification Manager**

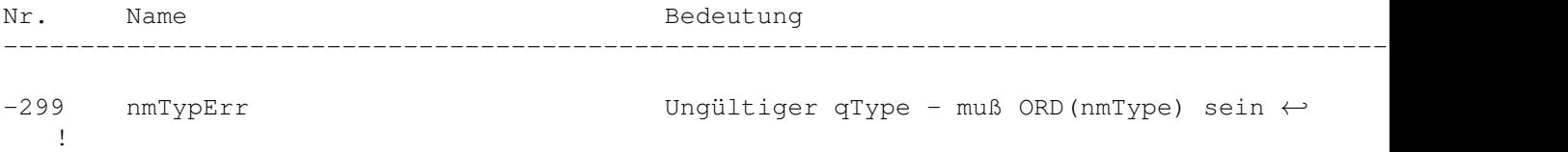

### **1.81 Slot Manager**

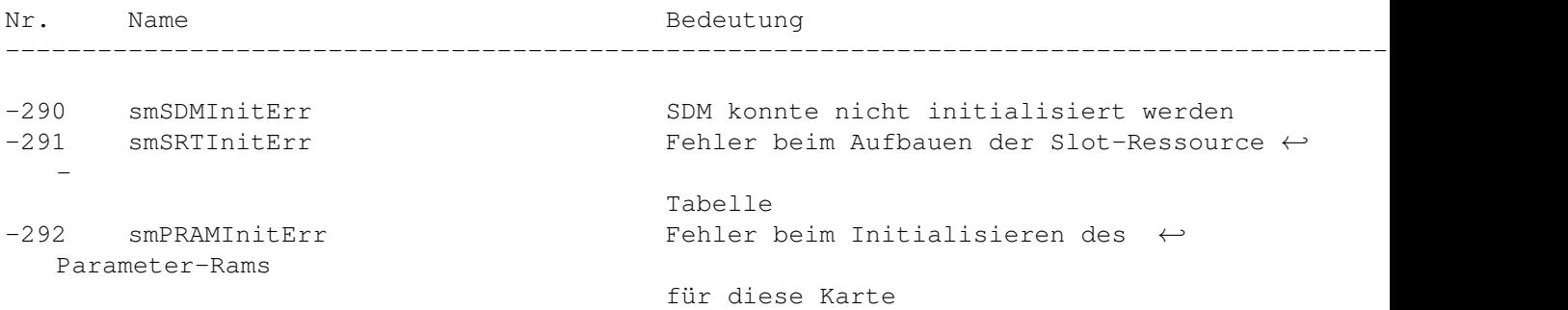

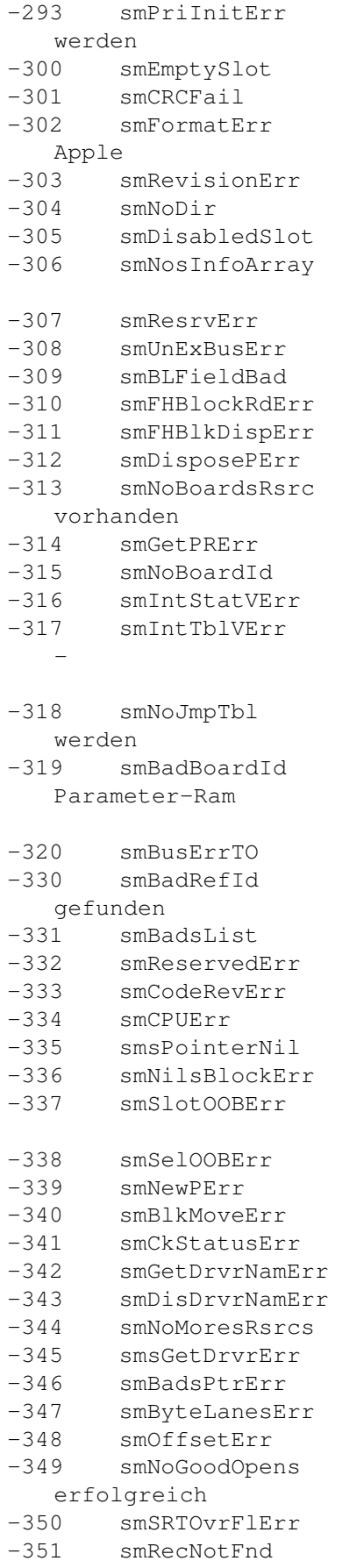

Karten konnten nicht initialisiert ← Der Slot enthält keine Karte Fehler im Datenbereich der Slotkarte Das FHeader-Format ist nicht das von  $\leftrightarrow$ Falsche Versionsnummer Die Verzeichnisangabe ist ungültig Dieser Slot ist desaktiviert Fehler beim Anlegen des sInfo-Arrays (Speicherfehler) Ein reserviertes Feld ist ungleich 0 Unerwarteter Busfehler Der Eintrag in ByteLanes ist falsch Fehler bei \_sGetFHeader. Fehler bei \_sDisposePtr Fehler bei \_DisposePointer Keine sResource für diese Karte ← Fehler bei \_sGetPRAMRec Keine Nummer der Karte Das InitStatusV Feld ist negativ Fehler beim Aufbauen der Slot-Ressource ← Tabelle SDM-Jumptable konnte nicht aufgebaut ← Die ID der Karte ist falsch im  $\leftrightarrow$ eingetragen Busfehler Die ID wurde nicht in der Liste ← Ungültige sResource [sList] Struktur Ein reserviertes Feld ist nicht 0 Falsche Code-Revision Falsche Code-Revision LPointer ist NIL Der sBlock ist NIL Nummer des Slots außerhalb des gültigen Bereiches Funktion nicht implementiert Fehler bei \_NewPtr Fehler bei \_BlockMove Ungültiger Slot-Status Fehler bei\_sGetDrvrName. Fehler bei \_sDisDrvrName. Keine weiteren Ressourcen vorhanden Fehler bei \_sGetDriver. Unqültiger Pointer bei sCaldSPointer Das ByteLanes-Feld sollte 0 sein Der Offset ist zu groß In der Schleife war kein Öffnen  $\leftrightarrow$ Überlauf des SRT

Eintrag im SRT nicht gefunden

# **1.82 Device Manager Slot Support**

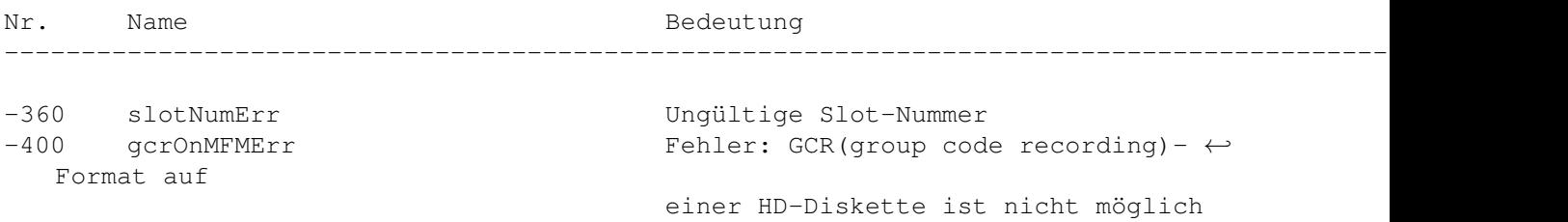

### **1.83 Dictionary Manager**

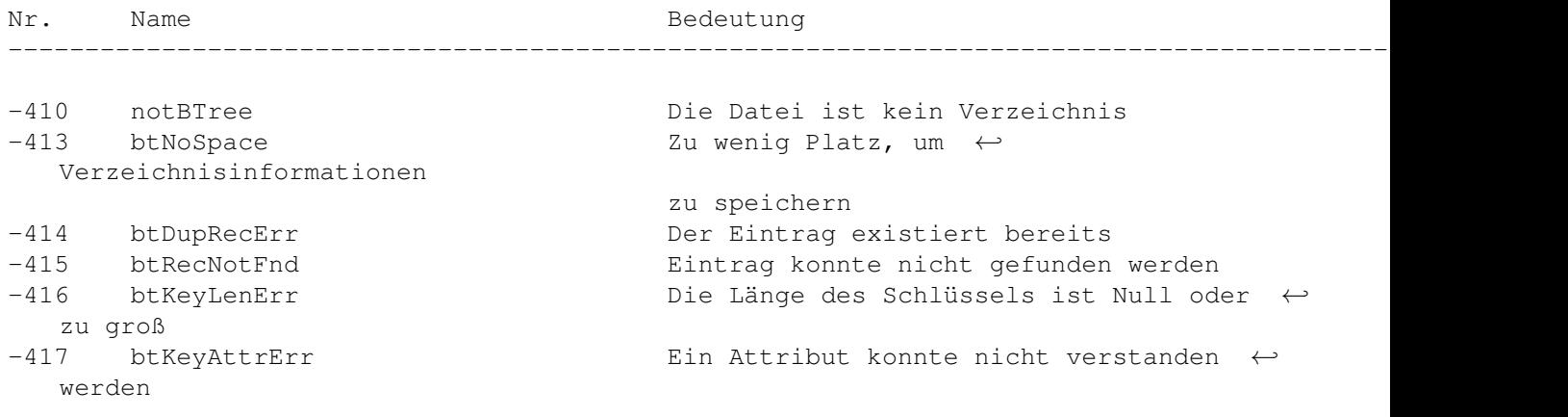

### **1.84 Edition Manager**

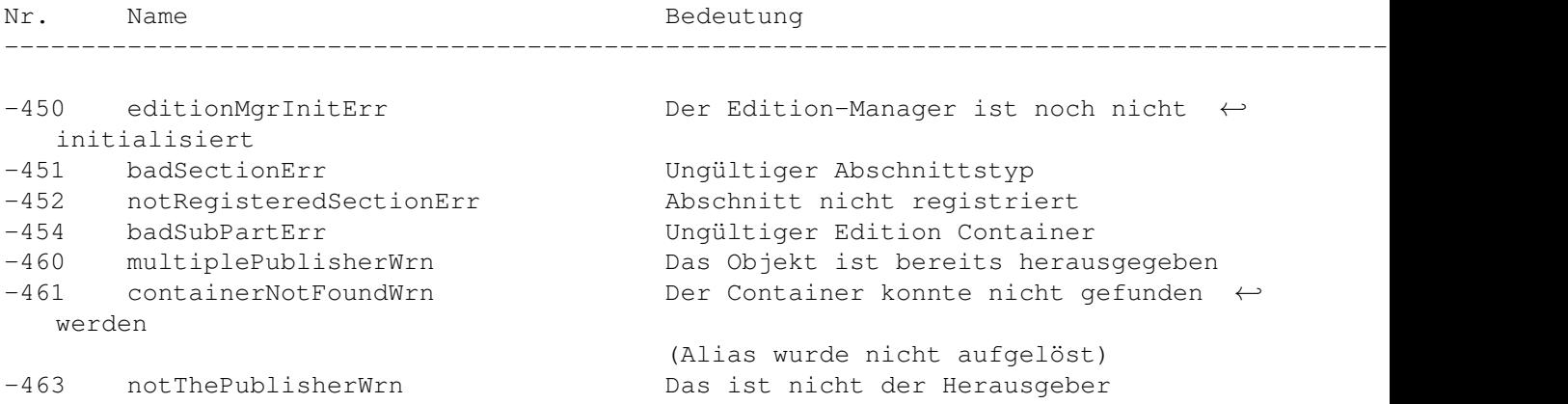

# **1.85 Weitere Systemmeldungen**

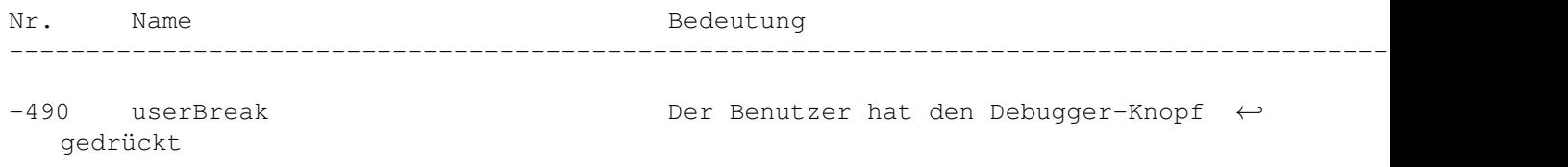

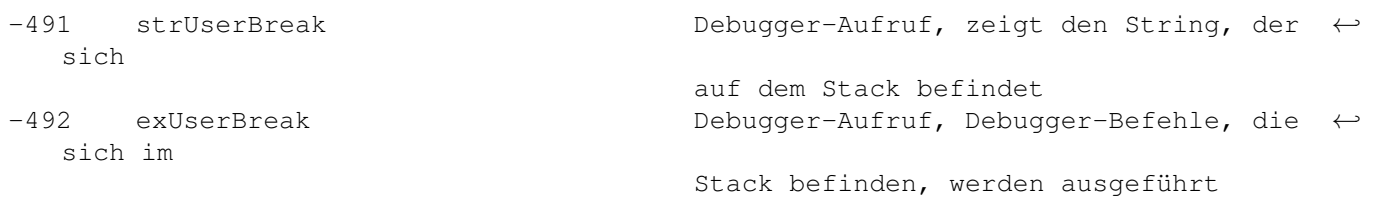

### **1.86 QuickDraw**

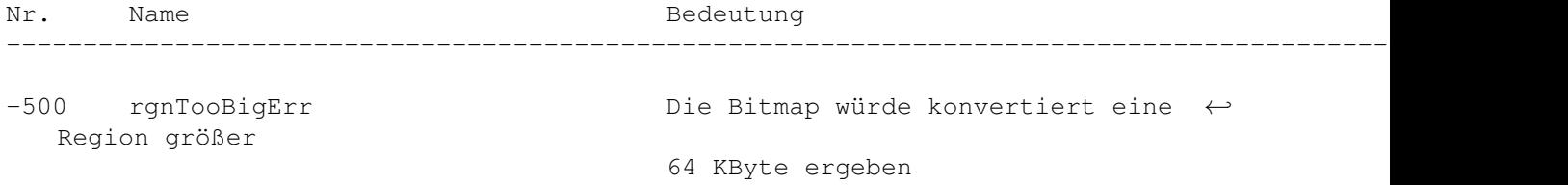

### **1.87 TextEdit**

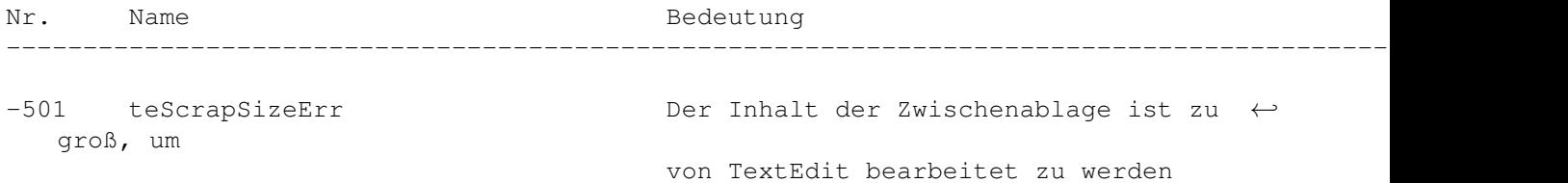

### **1.88 Memory Management Utilities**

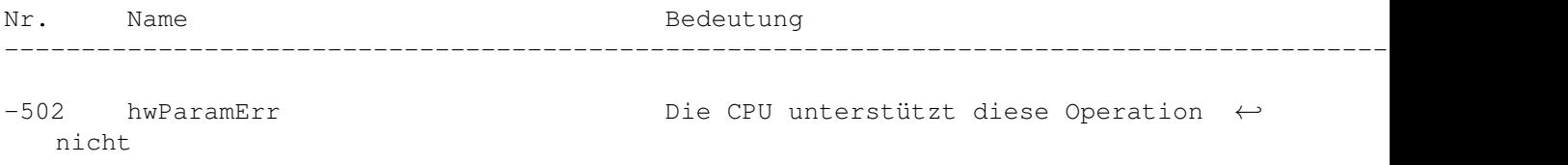

### **1.89 Process Manager**

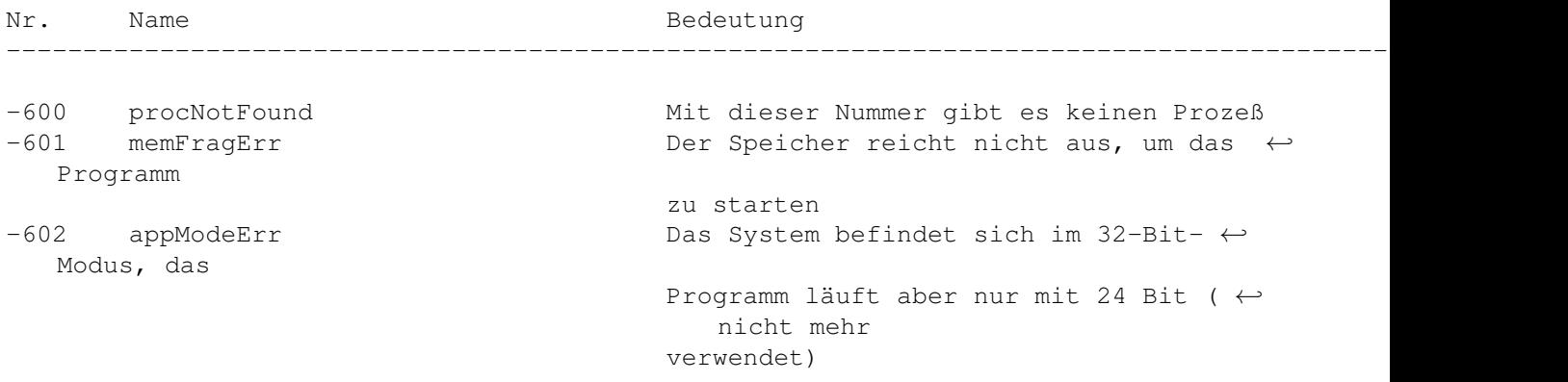

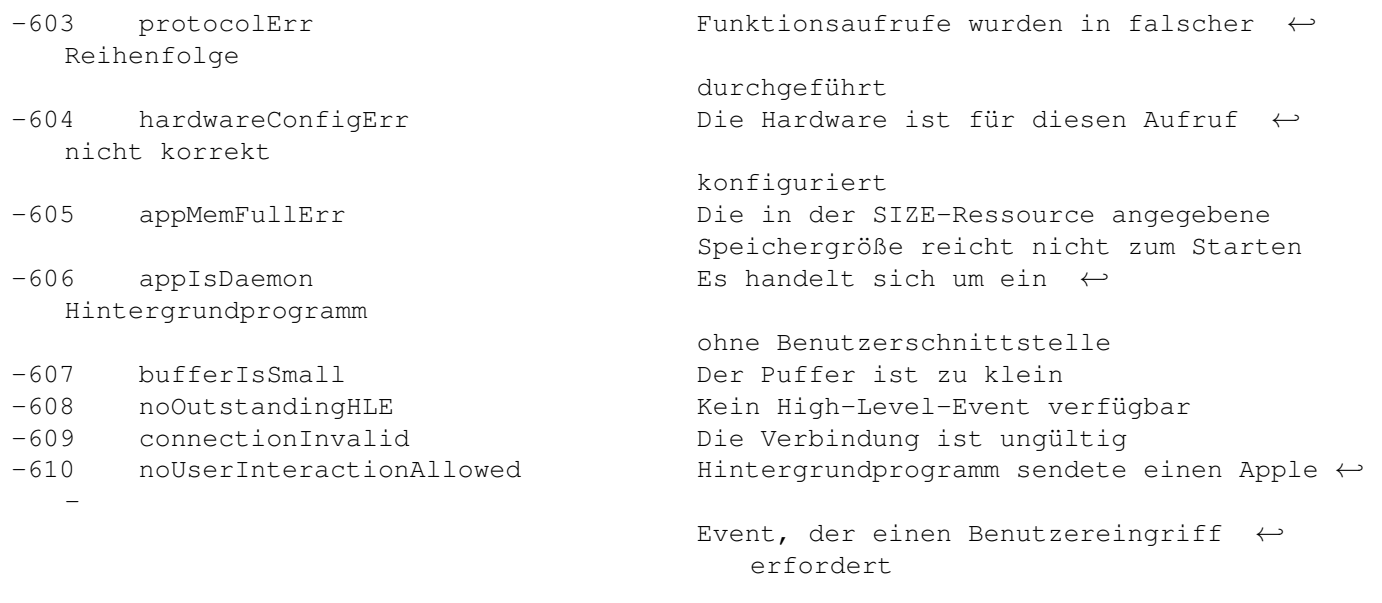

# **1.90 Virtual Memory Manager**

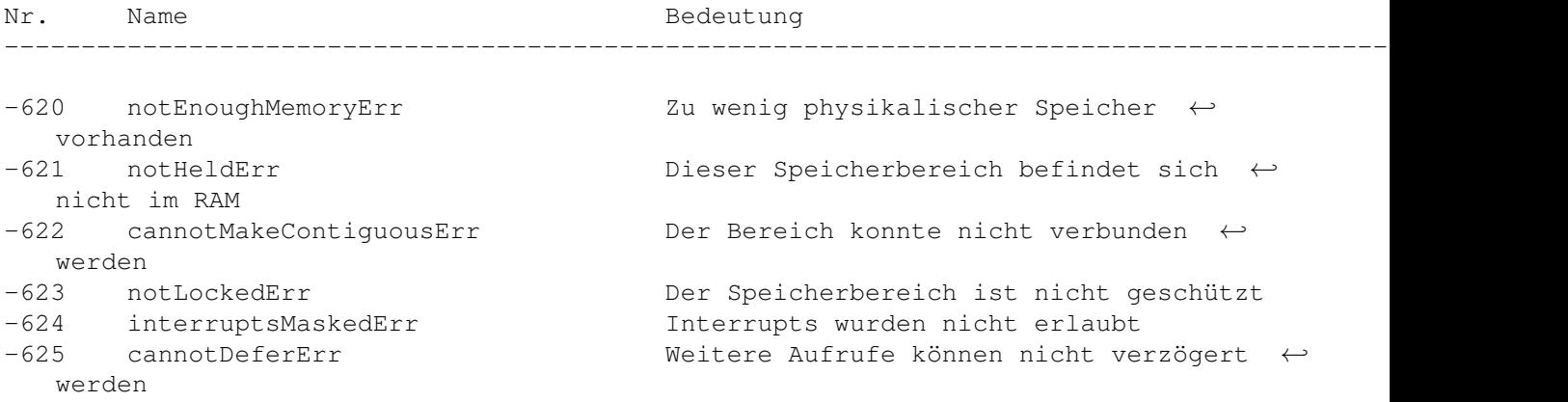

# **1.91 DatabaseAccess (Pack 13)**

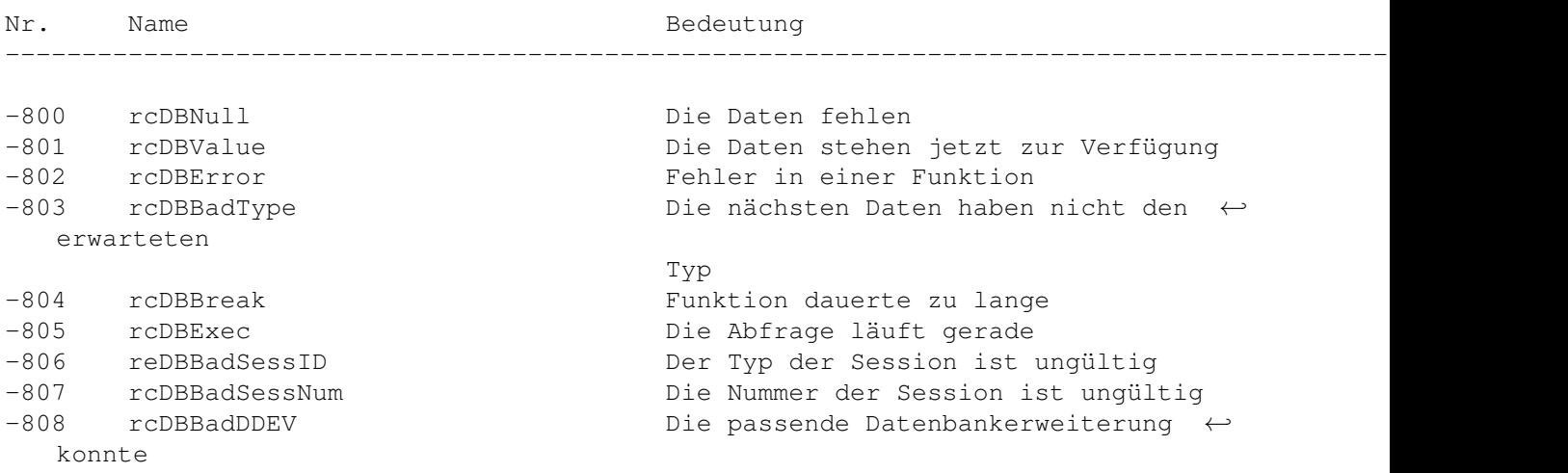

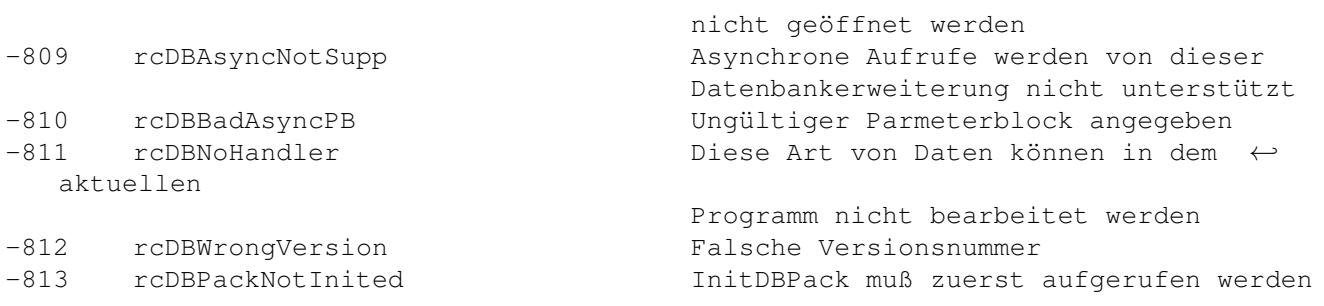

# **1.92 Help Manager**

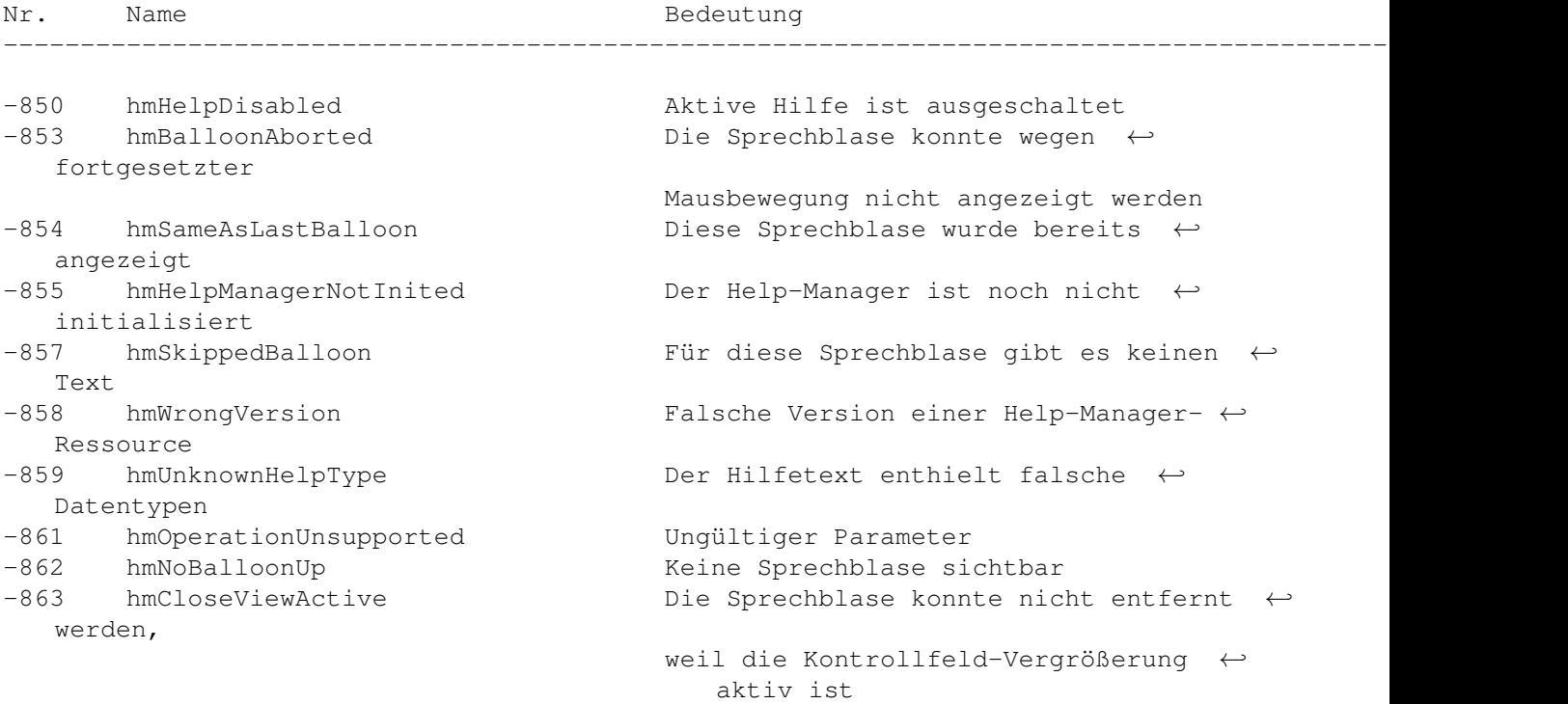

# **1.93 AppleTalk - PPC Toolbox**

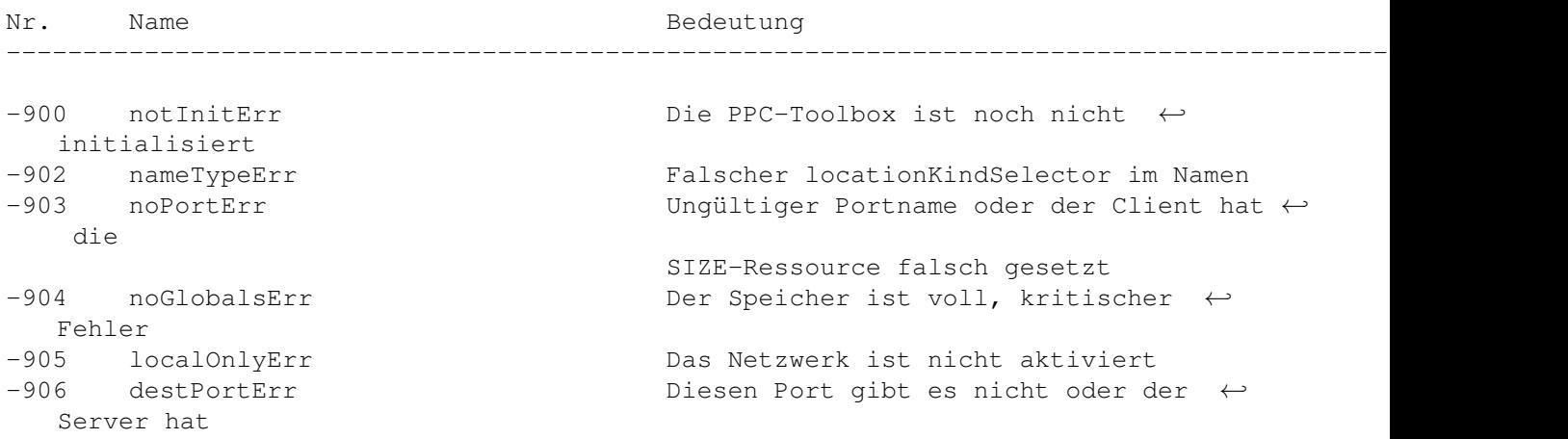
Session -908 noSessionErr Ungültige Session-Nummer Operation bereits nicht zu--915 noResponseErr Keine Antwort -916 portClosedErr Der Port wurde geschlossen -917 sessClosedErr Die Session wurde beendet im nicht PPCInform--927 authFailErr Falsches Kennwort -928 noUserRecErr **International Ungültige Benutzernummer** -930 badServiceMethodErr Der Verbindungstyp muß ← ppcServiceRealTime -931 badLocNameErr Der Name ist ungültig mit

eine falsche SIZE-Ressource -907 sessTableErr Die PPC-Toolbox kann keine weitere ← mehr erzeugen -909 badReqErr Ungültiger Parameter oder falsche ←- -910 portNameExistsErr Einen Port mit diesem Namen gibt es ←- -911 noUserNameErr Der Benutzer ist nicht bekannt<br>-912 userRejectErr Das Zielprogramm hat die Verbi Das Zielprogramm hat die Verbindung ← gelassen -919 badPortNameErr Der Name des Ports ist ungültig -922 noDefaultUserErr Der Benutzer hat keinen Eigentümernamen ←- Kontrollfeld 'Gemeinschaftsfunktionen´ angegeben -923 notLoggedInErr Diese Benutzernummer existiert noch ← -924 noUserRefErr Eine neue Benutzernummer konnte nicht angelegt werden -925 networkErr **Im Netzwerk ist ein Fehler aufgetreten** -926 noInformErr PPCStart ist unmöglich, weil kein ←- Aufruf aktiv ist sein -932 guestNotAllowedErr Die Verbindung benötigt eine Anmeldung ←-

Kennwort

### **1.94 Icon Utilities**

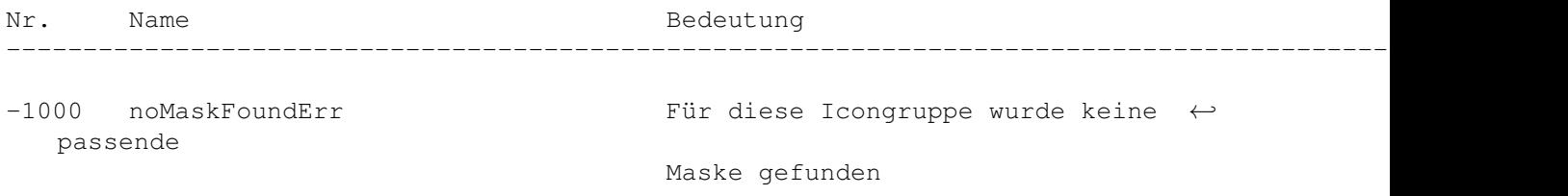

## **1.95 AppleTalk - NBP**

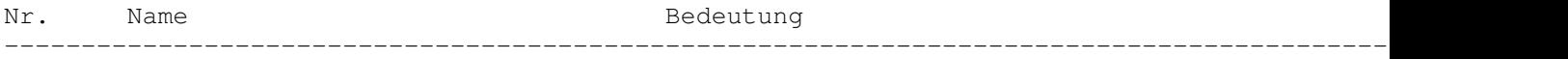

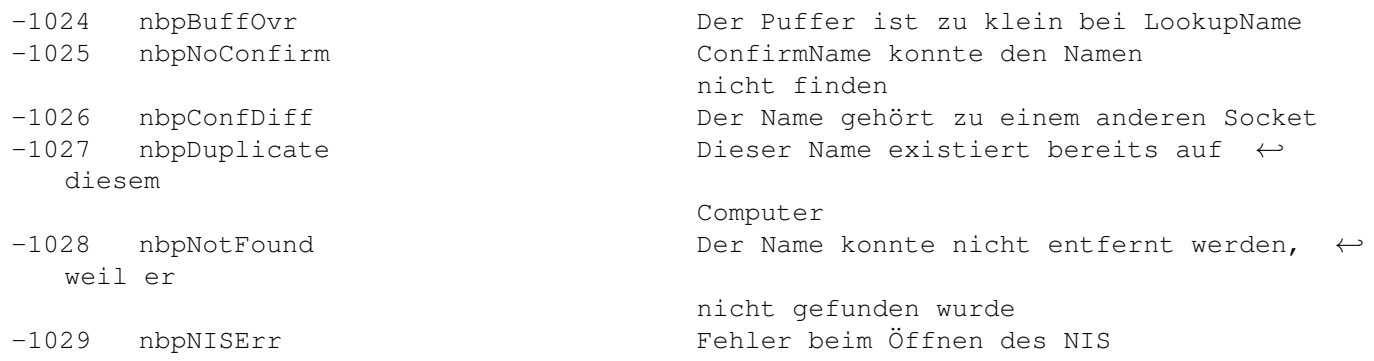

## **1.96 ASP (XPP Treiber)**

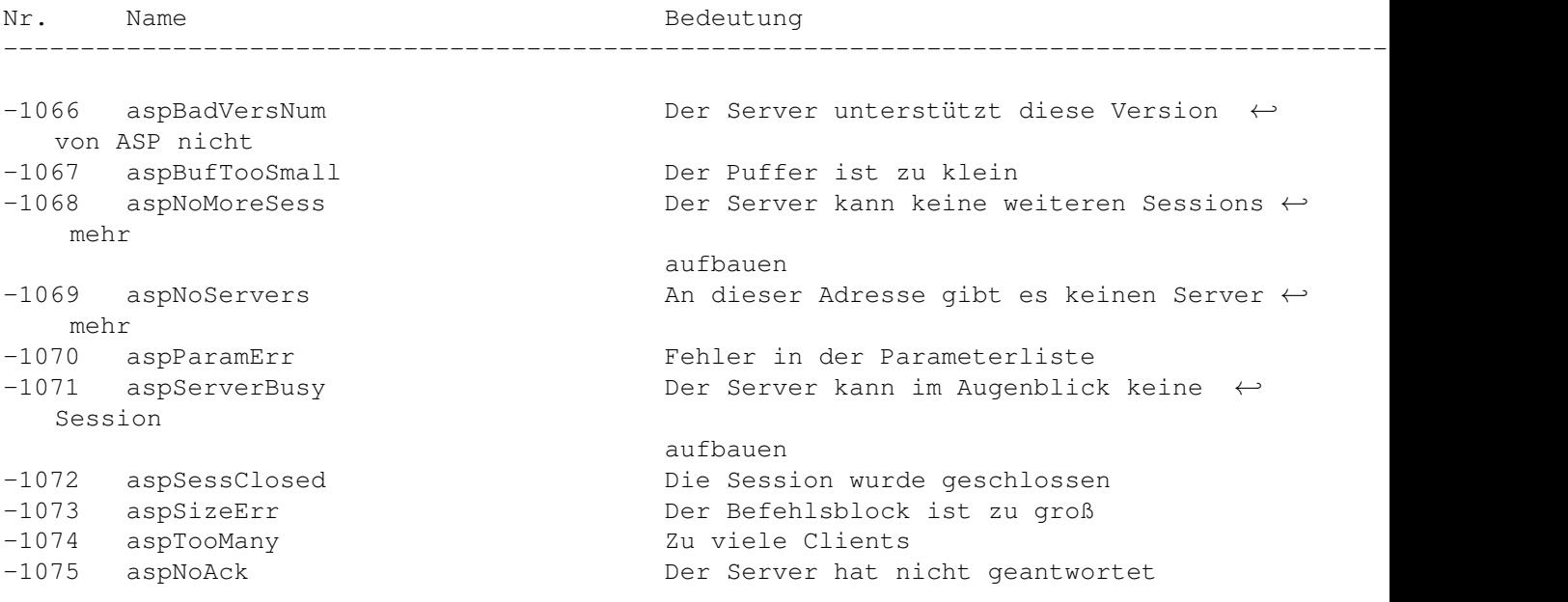

## **1.97 AppleTalk-ATP**

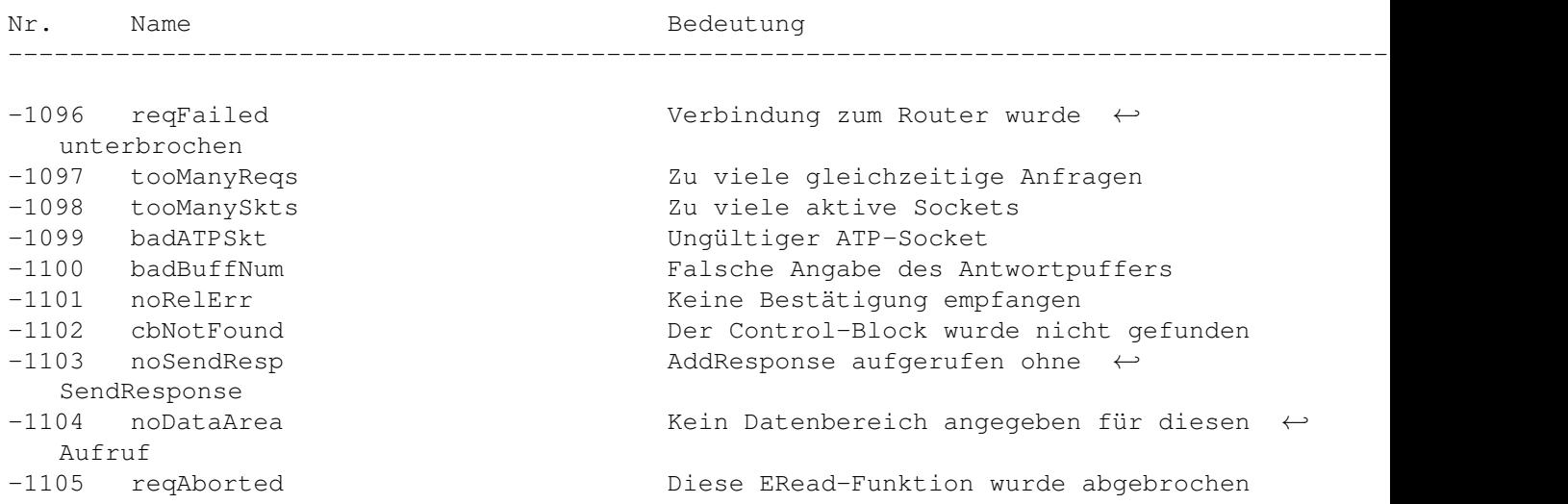

## **1.98 Data Stream Protocol - DSP Treiber**

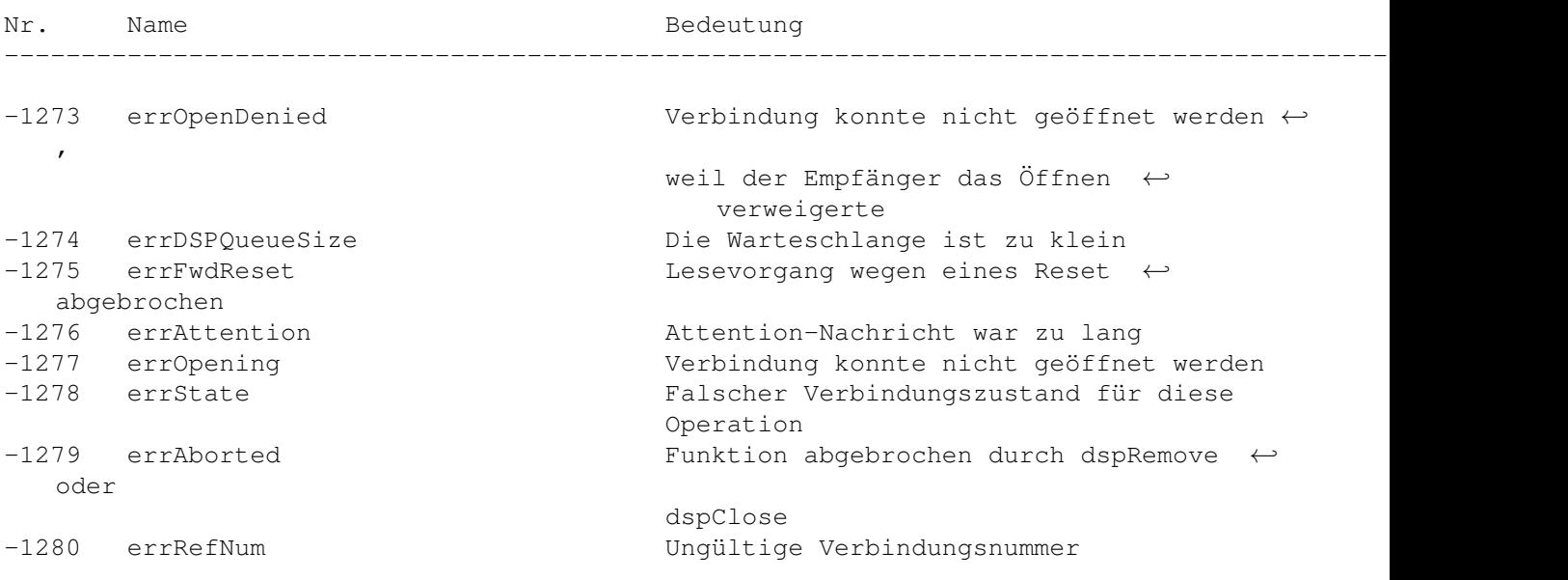

### **1.99 HFS**

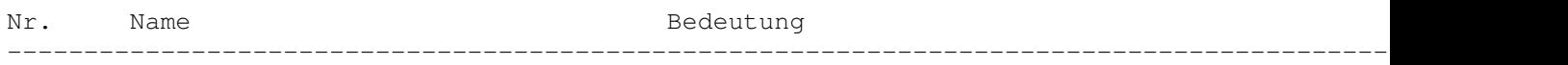

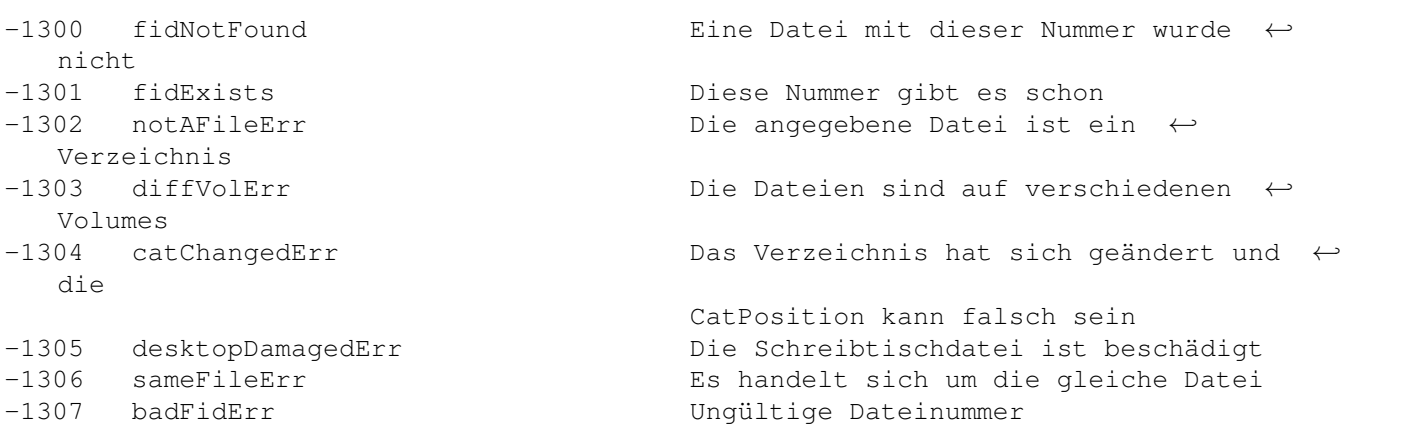

# **1.100 Apple-Events und AppleScript**

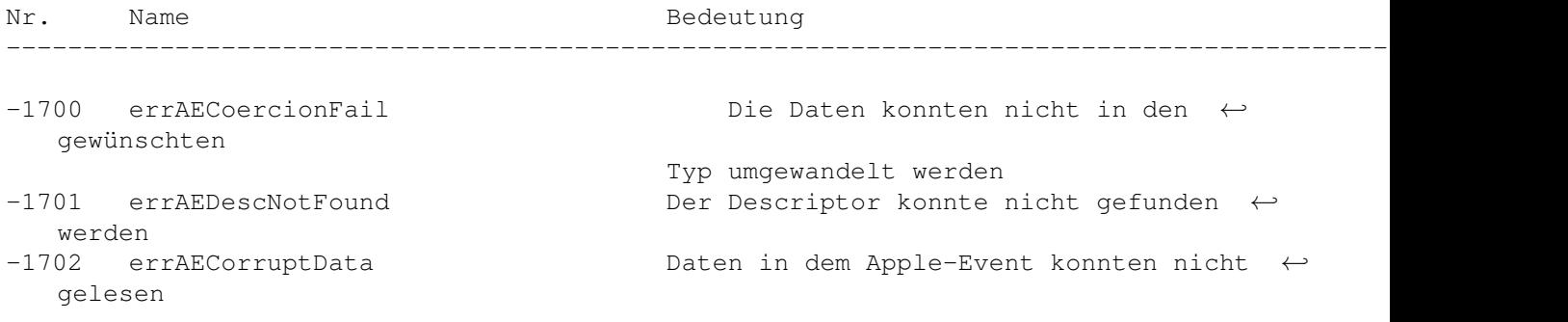

-1703 errAEWrongDataType Falscher Typ des Descriptors -1704 errAENotAEDesc Kein gültiger Descriptor -1705 errAEBadListItem Das Listenelement konnte nicht ← bearbeitet Event--1707 errAENotAppleEvent Der Event ist gar kein Apple-Event -1708 errAEEventNotHandled Der Event wurde nicht bearbeitet Wert -1710 errAEUnknownSendMode Unbekannter Übertragungsmodus wurde der -1713 errAENoUserInteraction Keine Benutzerinteraktion erlaubt -1714 errAENotASpecialFunction Falsches Schlüsselwort für diese ←- Funktion waren -1716 errAEUnknownAddressType Unbekannter Adressentyp -1717 errAEHandlerNotFound Für diesen Event wurde keine Funktion -1719 errAEIllegalIndex Ungültiger Index in die Liste -1720 errAEImpossibleRange Ungültiger Bereich angegeben Funktion Funktion oder Daten -1727 errAENotAnObjectSpec Es handelt sich nicht um ein Objekt -1728 errAENoSuchObjekt Das ist wohl das falsche Objekt sein ist leer -1731 errAEUnknownObjectType Dieser Descriptortyp ist dem ← Serverprogramm bereits -1750 errOSASystemError Allgemeiner Scriptingfehler -1751 errOSAInvalidID Ungültige Nummer des Scripts -1752 errOSABadStorageType Ungültiger Speichertyp -1753 errOSAScriptError Fehler während der Übersetzung oder der

 $-1706$  errAENewerVersion  $E$ s wird eine neuere Version des Apple- $\leftrightarrow$ Managers benötigt -1709 errAEReplyNotValid AEResetTimer wurde mit einem ungültigen ← aufgerufen gewählt -1711 errAEWaitCanceled Der Benutzer wollte nicht bis zum Ende ←- Bearbeitung des Event warten -1712 errAETimeout Apple Event Timeout (Ausführung dauerte zu lange) angegeben -1715 errAEParamMissed Nicht alle erforderlichen Parameter ← vorhanden -1718 errAEReplyNotArrived Es ist noch keine Antwort eingetroffen -1721 errAEWrongNumberArgs Die Zahl der Operanden für die kAENot- ← ist ungleich 1 -1723 errAEAccessorNotFound Für diese Objektklasse gibt es keine ←- -1725 errAENoSuchLogical Der Operator ist nicht kAEAnd,kAEOr ← kAENot -1726 errABadTestKey Der Descriptor enthielt die falschen ←- -1729 errAENegativeCount Die Zahl der Objekte soll kleiner Null ←- -1730 errAEEmptyListContainer Die Liste, die ein Objekt beschreibt, ← unbekannt -1732 errAERecordingIsAlreadyOn Die Aufzeichnung von Apple-Events ist ← eingeschaltet

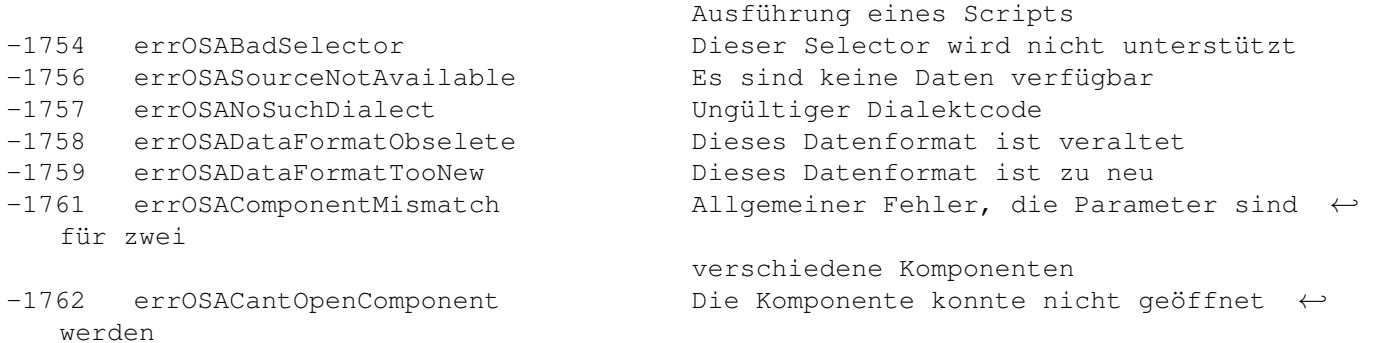

## **1.101 Movie Toolbox**

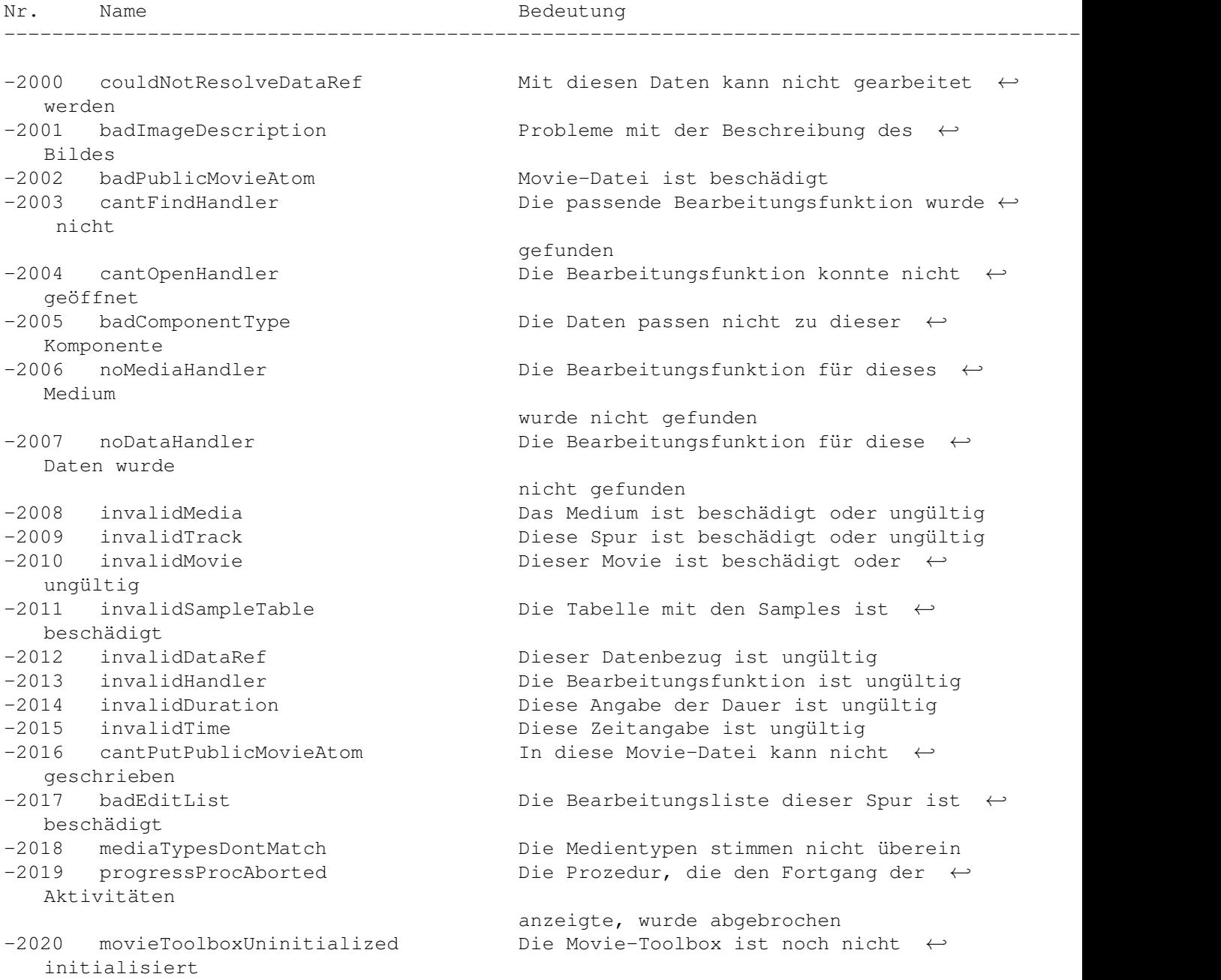

-2021 wfFileNotFound Die Datei wurde nicht gefunden nicht -2023 invalidEditState Dieser Status ist ungültig nicht gültig nicht werden -2027 maxSizeToGrowTooSmall Die maximale Größe muß größer sein ungültig nicht diesem Movie Spur Mediums -2033 badEditIndex Dieser Index ist ungültig -2034 internalQuickTimeError Interner Fehler in QuickTime nicht nicht -2039 invalidSampleDescIndex Ungültiger Sample-Indexwert -2040 invalidChunkCache Der Chunk-Cache ist ungültig -2041 invalidSampleDescription Ungültige Beschreibung des Samples gelesen werden geschlossen -2046 endOfDataReached Ende der Daten erreicht -2047 dataNoDataRef Kein Referenzwert gefunden Movies -2049 invalidDataRefContainer Ungültiger Datenverweis -2057 unsupportedAuxiliaryImportData Mit diesem Datentyp kann nicht ←-

gearbeitet

-2022 cantCreateSingelForkFile Eine Datei mit nur einem Zweig konnte ← angelegt werden, die Datei existierte wahrscheinlich bereits -2024 nonMatchingEditState Dieser Status ist für diesen Movie ←- -2025 staleEditState Der Movie oder die Spur befinden sich ← mehr im Speicher -2026 userDataItemNotFound Dieses Element konnte nicht gefunden ← -2028 badTrackIndex Dieser Indexwert für die Spur ist ←- -2029 trackIDNotFound Eine Spur mit dieser Nummer konnte ← gefunden werden -2030 trackNotInMovie Diese Spur befindet sich nicht in ←- -2031 timeNotInTrack Dieser Zeitwert liegt außerhalb der ←- -2032 timeNotInMedia Dieser Zeitwert liegt außerhalb des ←- -2035 cantEnableTrack Diese Spur kann nicht aktiviert werden -2036 invalidRect Dieses Rect hat ungültige Koordinaten -2037 invalidSampleNum Ein Sample mit dieser Nummer gibt es ←- -2038 invalidChunkNum Ein Chunk mit dieser Nummer gibt es ←- -2042 dataNotOpenForRead Aus dieser Quelle konnten keine Daten ← -2043 dataNotOpenForWrite Es konnten keine Daten geschrieben ←- -2044 dataAlreadyOpenForWrite Es wird bereits in diesen Datenbereich geschrieben -2045 dataAlreadyClosed Dieser Datenbereich wurde bereits ← -2048 noMovieFound In dieser Datei befinden sich keine ←- -2050 badDataRefIndex Der Referenzwert der Daten ist ungültig -2051 noDefaultDataRef Keinen Standarddatenverweis gefunden -2052 couldNotUseAnExistingSample Ein Sample konnte nicht benutzt werden -2053 featureUnsupported Diese Funktion wird nicht unterstützt

## **1.102 Video Digitizer Components**

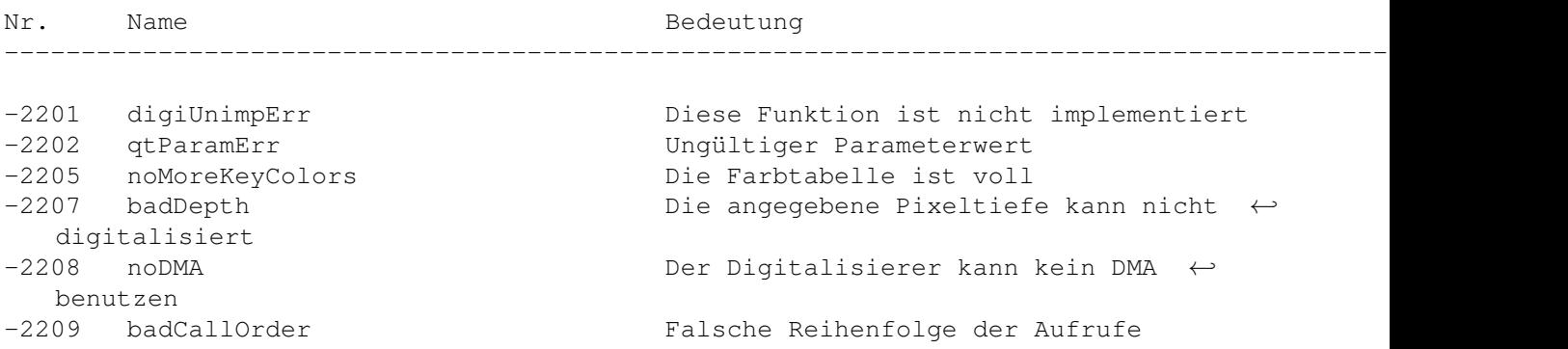

## **1.103 Text Services Manager**

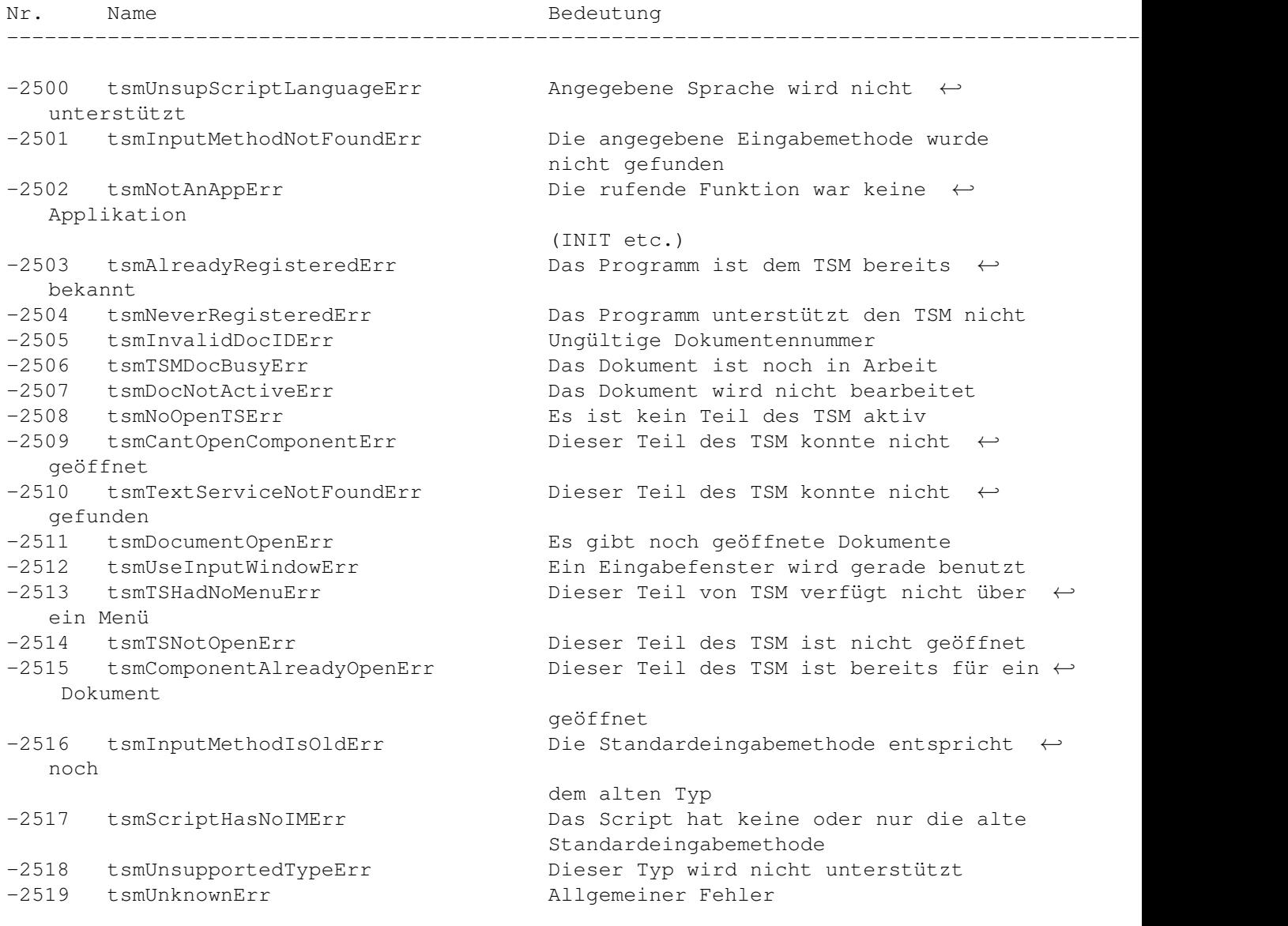

## **1.104 Component Manager**

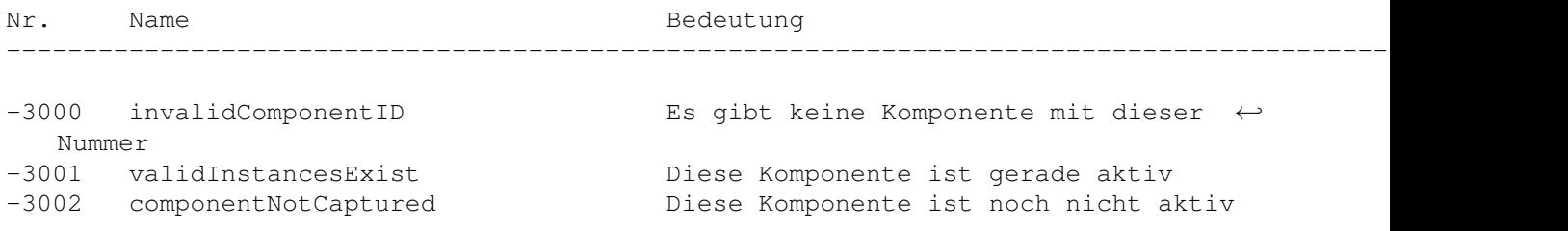

## **1.105 Translation Manager**

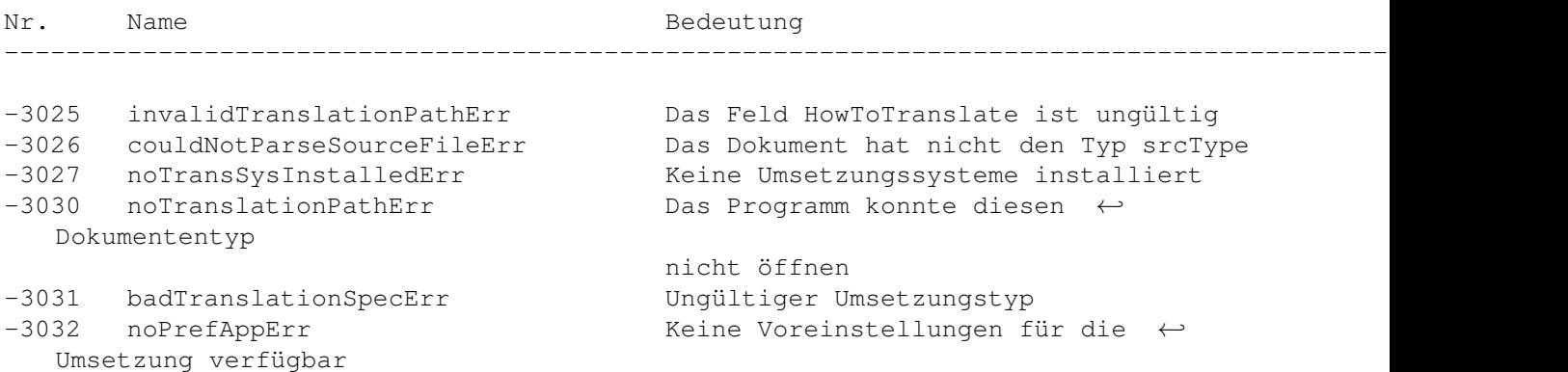

## **1.106 AppleTalk - ATP**

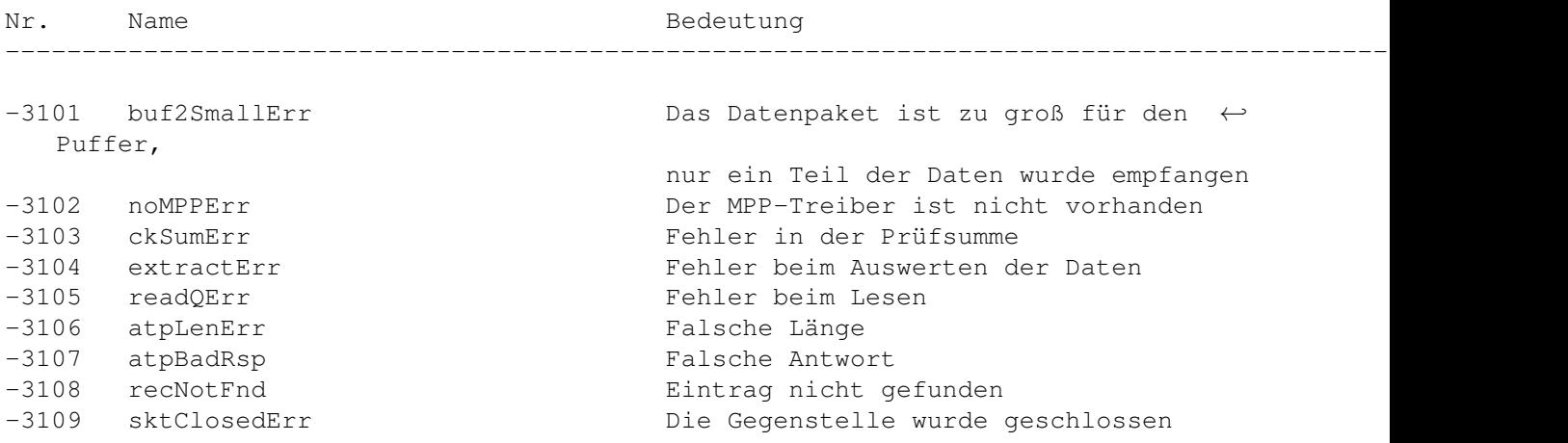

## **1.107 Print Manager ohne LaserWrit**

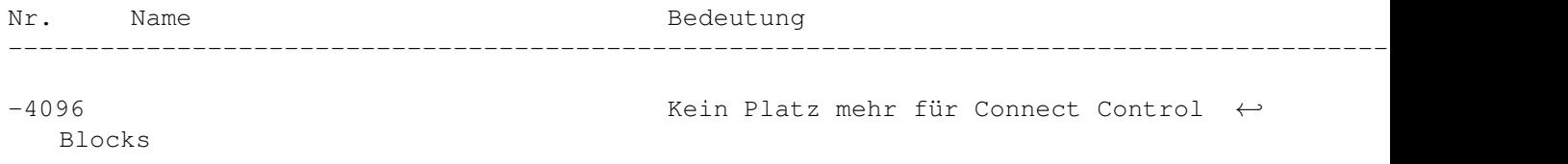

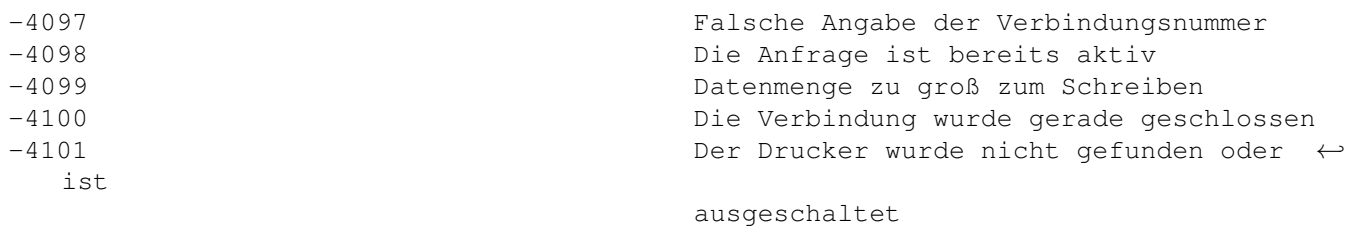

# **1.108 AFP (XPP Treiber)**

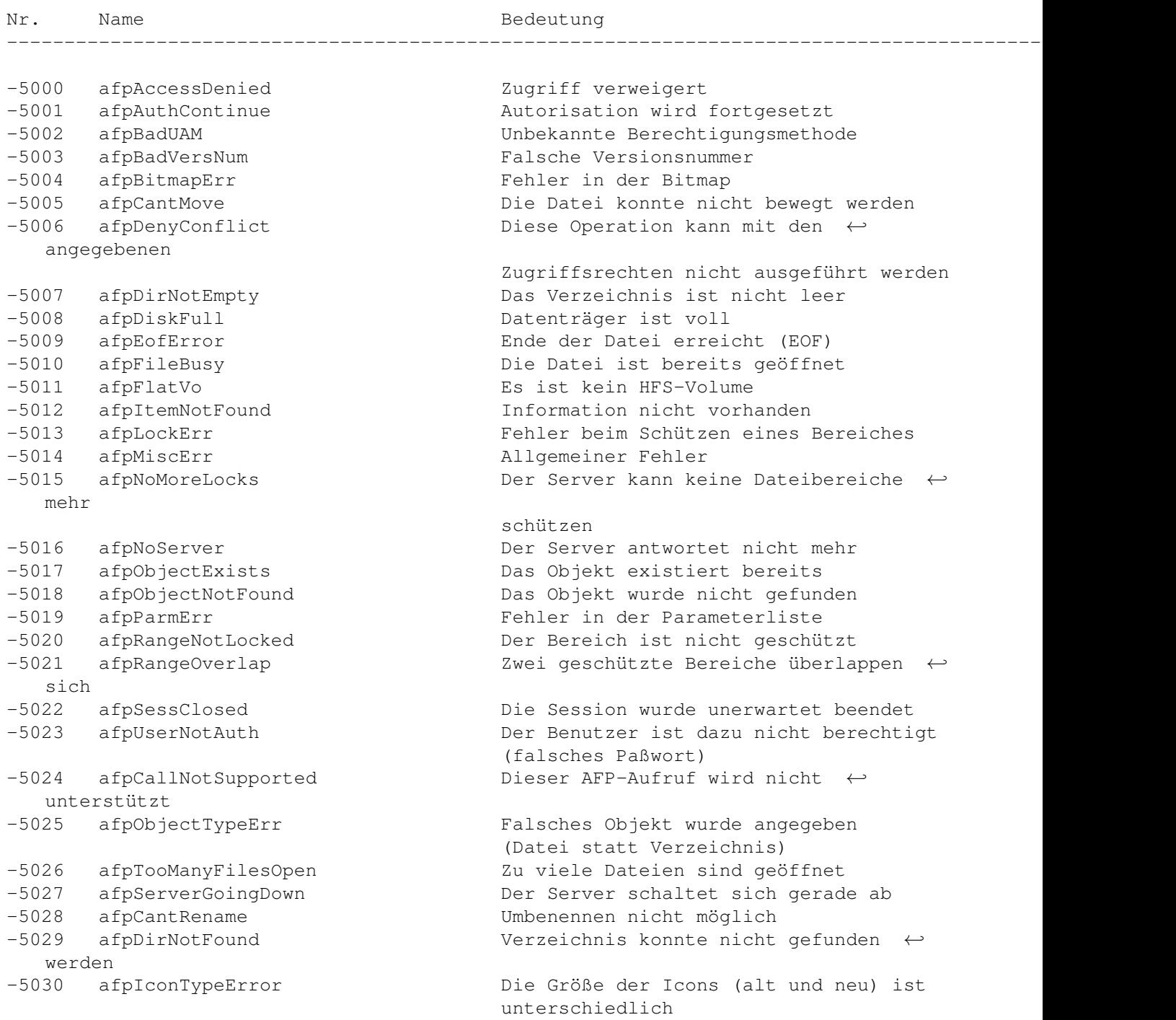

-5031 afpVolLocked Von diesem Volume kann nur gelesen ← werden -5032 afpObjectLocked Das Objekt kann nicht gelöscht, ← umbenannt oder gemeinsam nicht bereits der -5038 afpSameObjectErr Die beiden Objekte sind identisch -5039 afpBadIDErr Ungültige Dateinummer -5042 afpPwdExpired Das Paßwort ist abgelaufen -5060 afpBadDirIDType Ungültige Verzeichnisnummer dem -5063 afpSameNodeErr Versuch, sich an einen Server ← anzumelden,

bewegt werden -5033 afpContainsSharedErr Das Verzeichnis enthält ein bereits ← genutztes Verzeichnis -5034 afpIDNotFound Eine Datei mit dieser Nummer wurde ← gefunden -5035 afpIDExists Eine Datei mit dieser Nummer existiert ←- -5037 afpCatalogChanged Das Verzeichnis hat sich verändert und ←- Suchvorgang kann nicht weitergeführt ← werden (Ziel und Quelle beim Kopieren) -5043 afpInsideSharedErr Das Verzeichnis befindet sich in einem gemeinsam genutzten Verzeichnis -5061 afpCantMountMoreSrvrs Maximale Zahl der angemeldeten Volumes erreicht -5062 afpAlreadyMounted Das Volume befindet sich bereits auf ←- Schreibtisch der auf dem gleichen Rechner läuft

### **1.109 SysEnvirons**

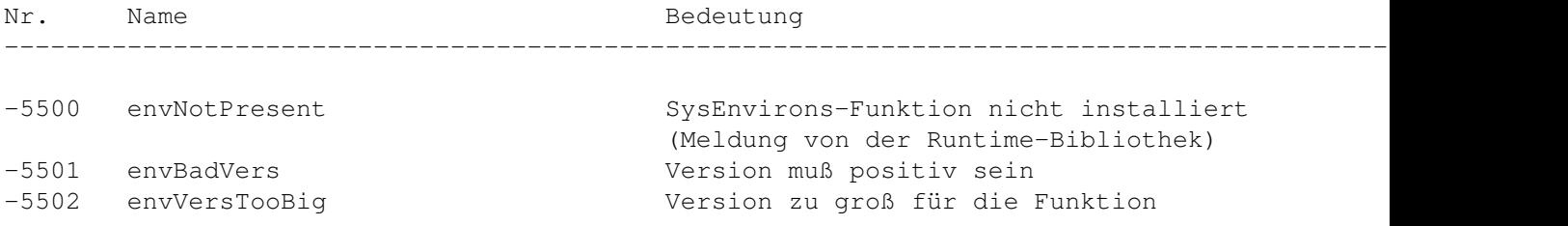

### **1.110 Gestalt-Manager**

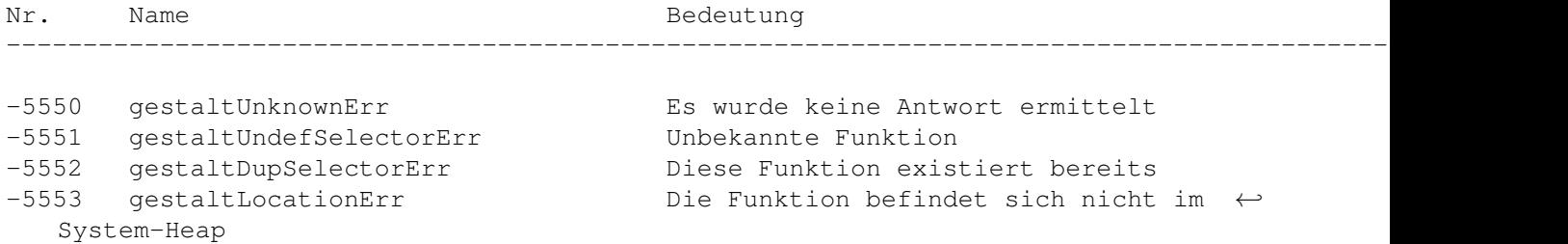

## **1.111 LaserWriter-Treiber**

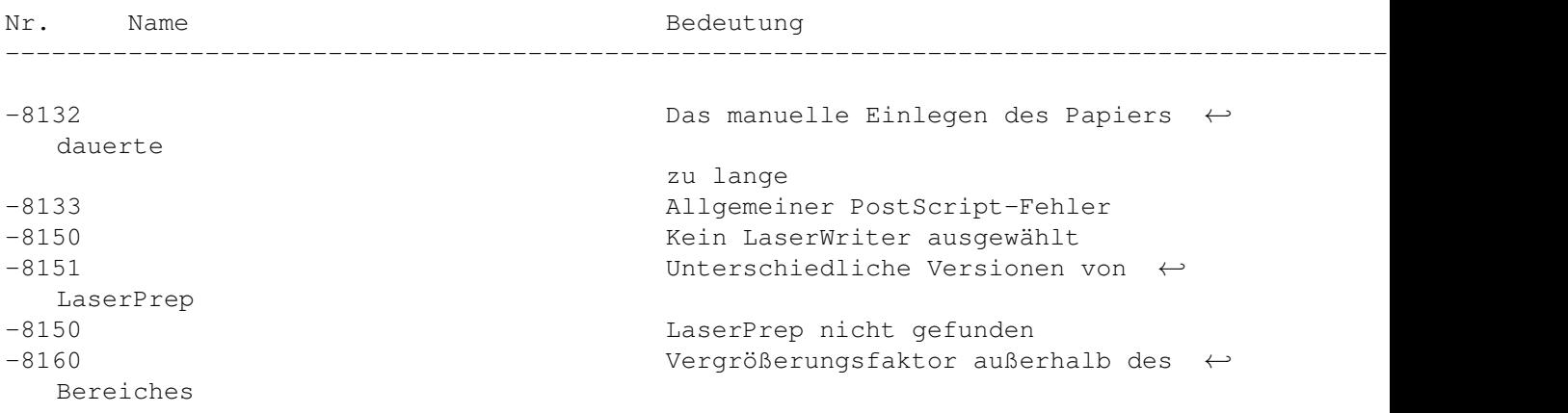

## **1.112 Image Compression Manager**

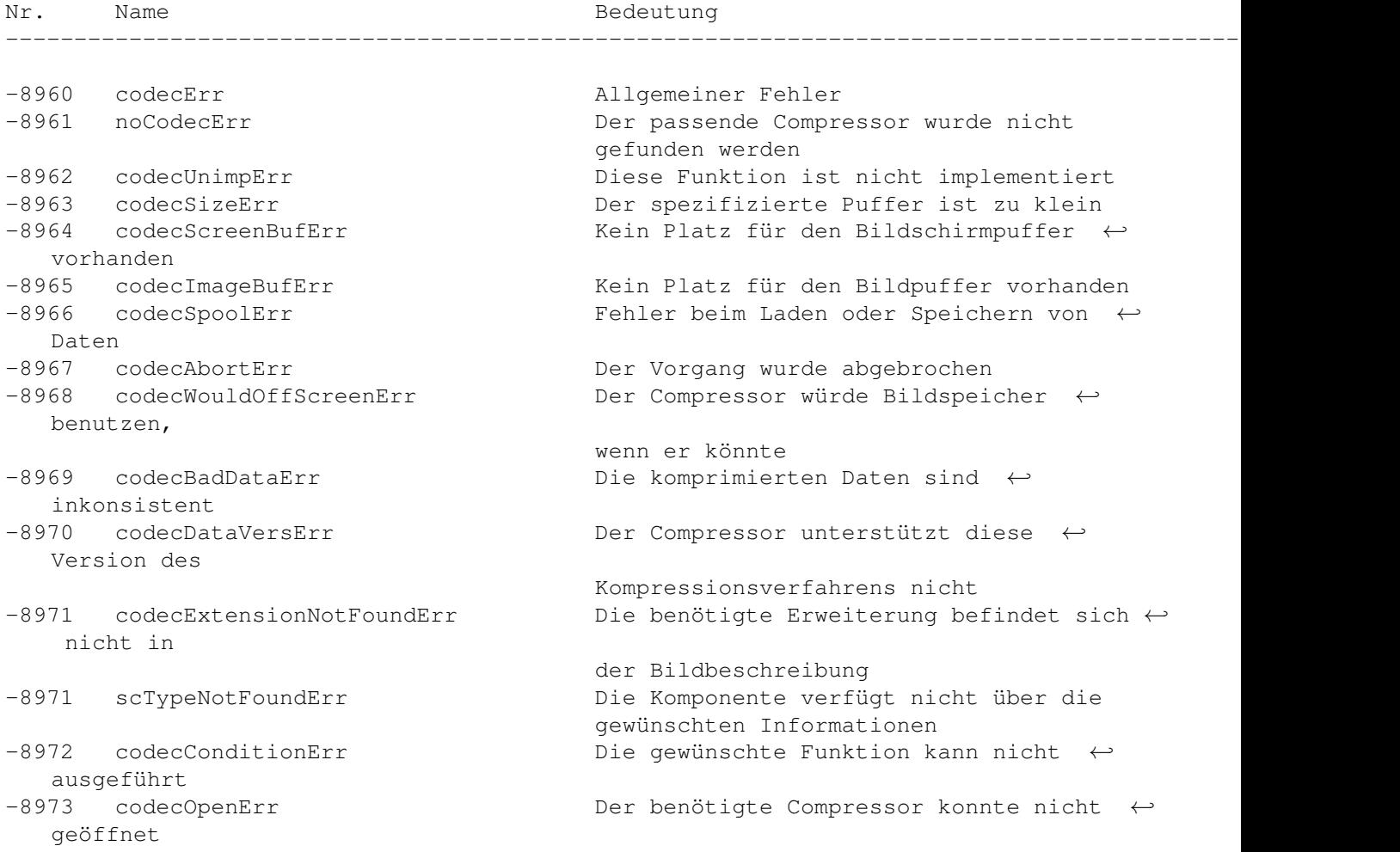

## **1.113 Sequence Grabber Components**

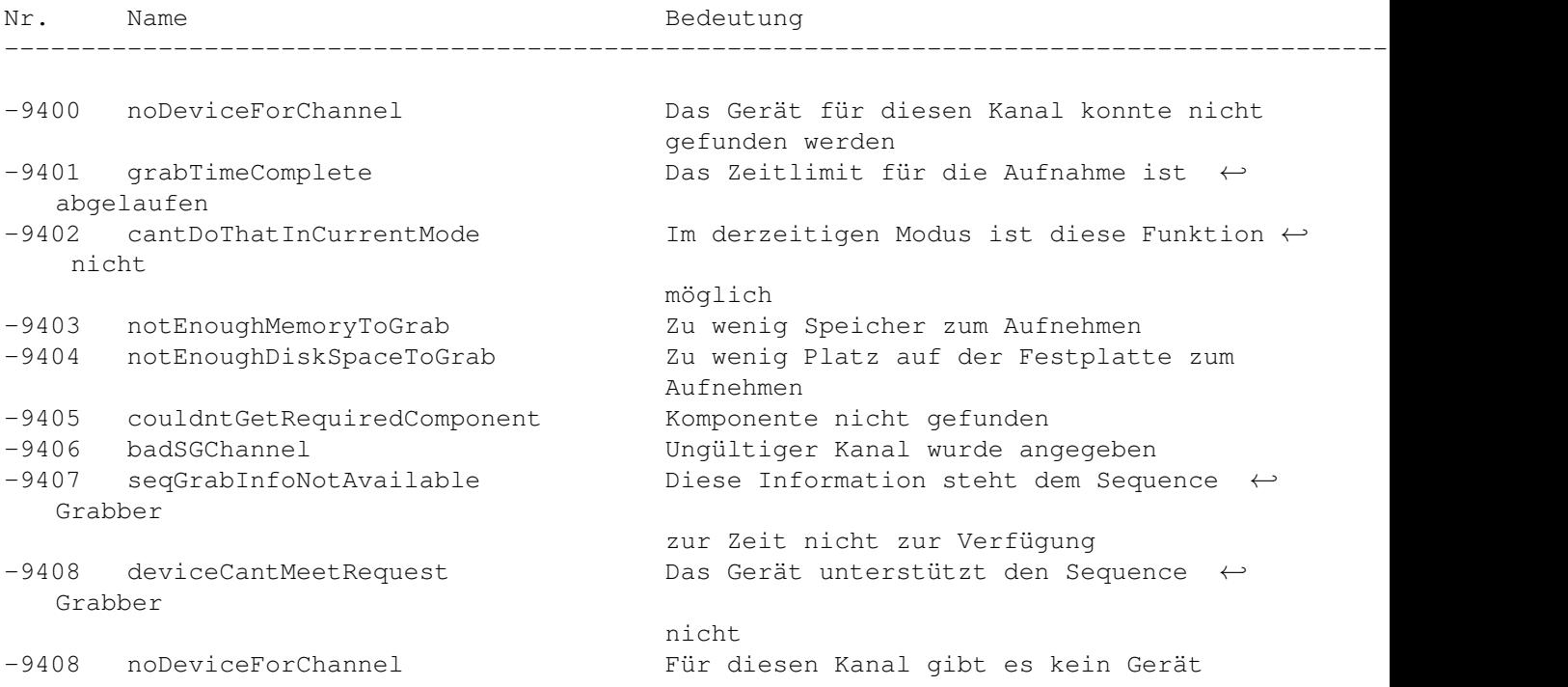

# **1.114 Movie Controller Components**

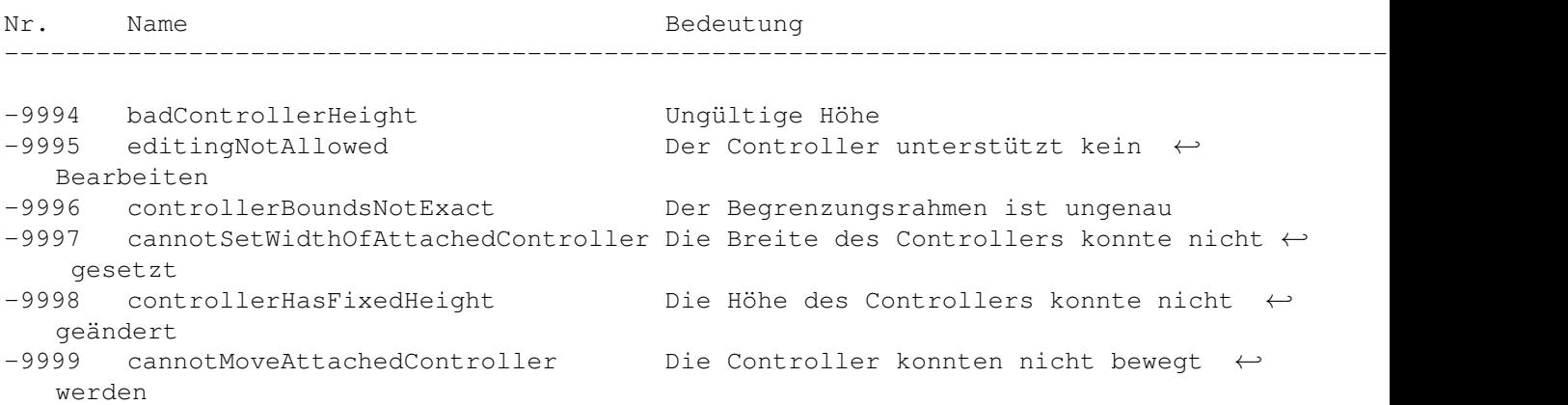

## **1.115 PictInfo**

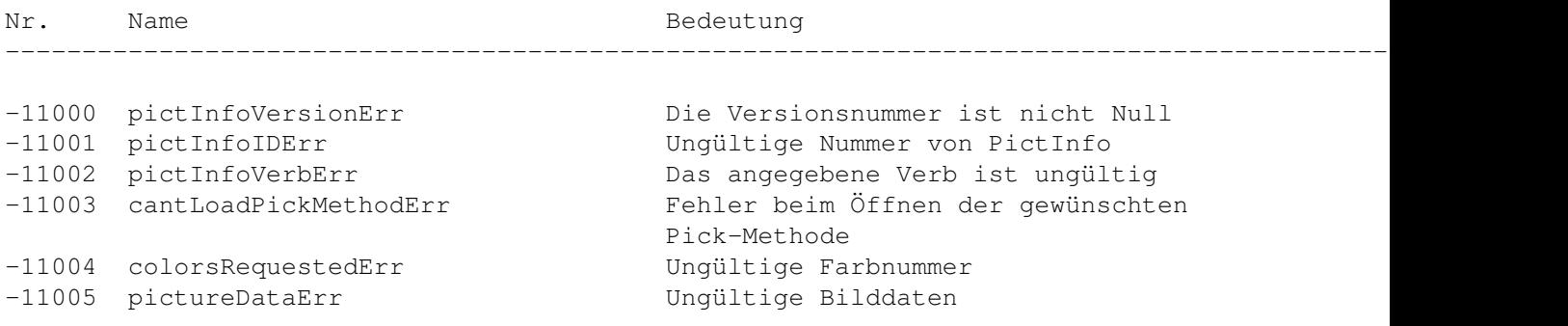

## **1.116 Power Manager**

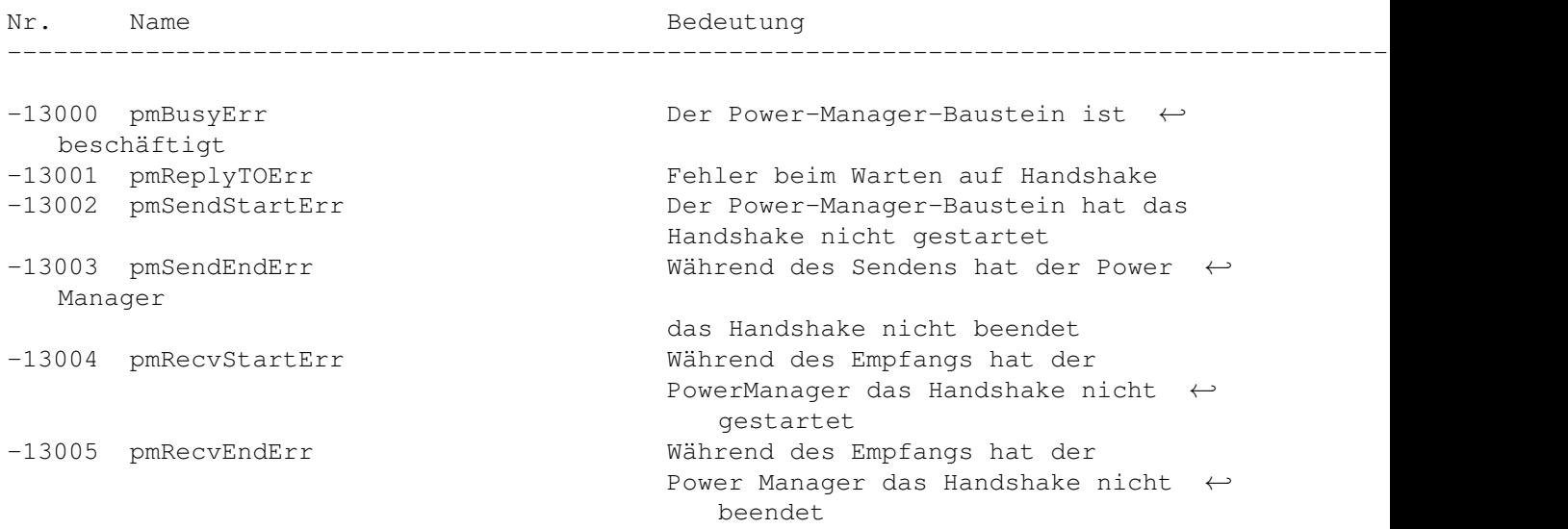

## **1.117 Dictionary Manager**

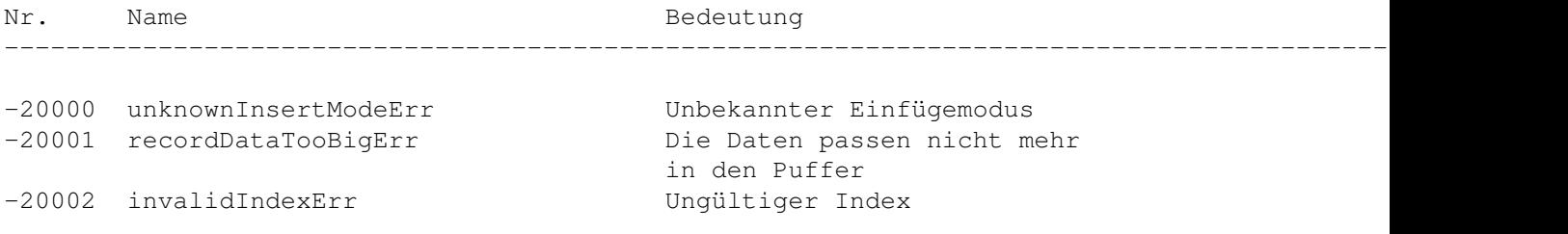

## **1.118 Mac TCP**

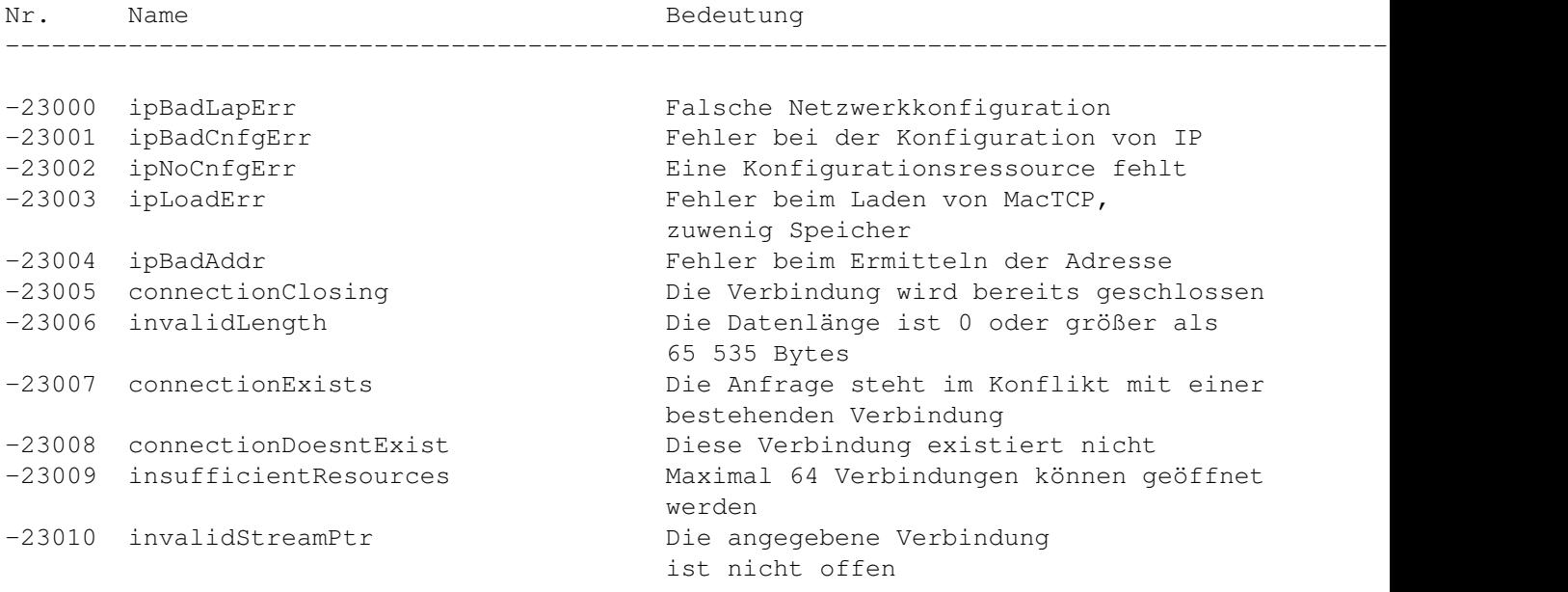

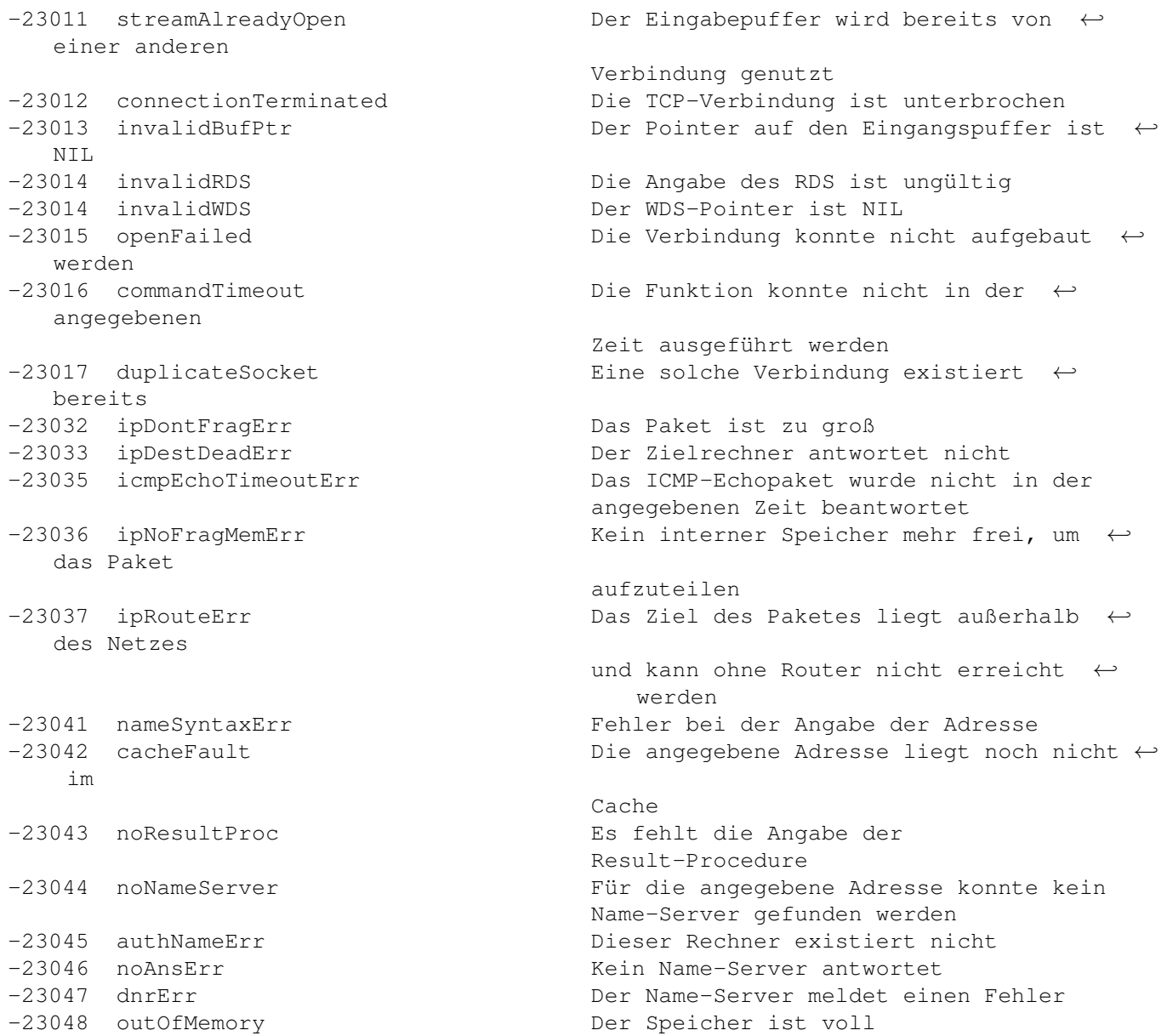

#### **1.119 Newton**

- · Some Tries to connect the ShapeShifter Macintosh Emulation with the Newton Connectivity Kit to the Newton Message Pad had been not very successful.
- · Some basic paket transfer utilities had worked, but showed some error.

### **1.120 Preface**

Preface:

I like ShapeShifter because it brings the power of the Macintosh software to the long ago by major software firms abandoned Amiga.

After realising not everyone was so lucky and getting it straight to work I put together this FAQ with lots of information taken from my (inter)net sources.

If you discover any mistakes or you just wanna contribute to this FAQ please email me.

Joachim

#### **1.121 What is Shapeshifter?**

What is Shapeshifter:

ShapeShifter is a new multitasking, color-supporting Apple Macintosh emulator for the Amiga. It does not need any "dongle"-hardware as it's compeditors AMaxIV (though it can use the additional ports found

on the AMaxII+/IV card!) and Emplant do. And it is cheap. Only 5% to 10% of what they ask for the others.

What is Shapeshifter NOT:

ShapeShifter does not allow the use of any special Apple Macintosh hardware like NuBus cards, ADB add-ons or any PDS qfx- and cpu-cards. Neither features it the special RS422 style serial connectors.

Why use any Macintosh-emulator:

For gamers:

- · You want to play DOOM...
- · Liked to kick Darth Vader in the ass...

· You know what "LLAP" means and want to take a drink in "10-forward"...

For students: · only Prof. Hawking can help you understand the universe... · several 100 bugs is not your kind of money for decent mathematics...

· You need foot- and endnotes in your papers...

For the working people:

- · Bill Gates smiles at you every day...
- · They once promised you better DTP than QUARK XPRESS and PAGEMAKER...
- · Programms you work every day with simply never will be ported to the amiga...

Go see for yourself...

Read the ShapeShifter documentation for more info...!

#### **1.122 Legal Stuff**

B. Legal Stuff:

This FAQ is Copyright © 1995 by Joachim E. Deußen, KLAATU@NEWSWIRE.GUN.DE

The Macintosh error list is Copyright © 1994 by c't 6/94 Heise verlag

Additional material was taken from several internet postings.

This FAQ may be freely distributed unchanged on disk, CD or by electronic mail as long as the copyright notice is left intact. Distribution or inclusion in parts within other documents is subject to the normal quotation rules.

The information provided is subject to change without further notice. I do not guarantee for any of this and if you discover any damage on your person, hardware, software, data or anything else it's solely your fault.

Amiga, AmigaOS, Workbench, Kickstart are Trademarks of Escom AG.

Macintosh, MacOS, Finder, System 7 are Trademarks of Apple Computer Inc.

All other names belong to their respective owners.

#### **1.123 Participants, Extensions and Corrections**

C. Participants, Extensions and Corrections:

ShapeShifter ROM poll results by

mark@flamingo.stanford.edu

Thanks to: Nigel Donaldson, Fred Hamilton, Hiroyuki Hikita, Harry Schittler, Hubert Wachter, Adam Chrystie, Maxwell Daymon, Jonathan Gapen, Christian Bauer, Tom Cussen, Heff Wahaus, Nicola Salmoria, Jens Kristian Jensen, David Hopper, Andreas Berger, Oliver Wallusch, Joachim Deussen, Scott secrd2@gate.net, Olaf Peters and many others...

The list is updated in c.s.a.e

Macintosh monitor resolutions taken from:

Carsten Mayer Mattscheibenkleister

Universeller Adapter für PC-Monitore am Mac c't 2/95, seite 264-264 Macintosh error codes taken from Norbert M. Doerner Mac-Error-Codes Die Fehlermeldungen des Macintosh Betriebssystems und ihre Bedeutungen c't 6/94, seite 261-268 The Macintosh file format list taken from Sorry, lost the address, it was a FAQ in comp.sys.mac The Macintosh software compatibility list were build using information supplied by: sysop@ng-box.wwb.sub.de (Markus Winklbauer) Additional information was found in postings from: <FAQ> The ShapeShifter FAQ by Karl Stenerud (mock@res.com) <BDK> Brian D. King - Computer Engineer PBX/ISDN Software Development Group Mitel Corporation, Kanata, Ontario <DL> Dennis Lindqvist c90denli@cyd.liu.se Rydsvagen 254 c:27 denli@lysator.liu.se S-582 51 Linkoping c90denli@ida.liu.se 00913-171302 <MD> Maxwell Daimon <MC> Mike Carlson <carlson@kaiwan.com> <mark> mark@flamingo.stanford.edu</mark> the comp.sys.mac.faq, part 2: comp.sys.mac.system, Copyright © 1993,1994 by Elliotte Harold, Chapter 2.9) The nice icon was done by:

> Sascha Kulawik kulawik@kowo.aball.de

#### **1.124 Where to get...**

```
D. Where to get...:
Christain Bauer:
       bauec002@goofy.zdv.Uni-Mainz.de
        cebic@ng-box.wwbnet.de
New versions of ShapeShifter:
        ftp.uni-mainz.de (/incomming or on /pub/amiga/misc)
                134.93.8.129
        server.biologie.uni-erlangen.de
                131.188.170.4
        The Next Generation BBS (Koblenz, Germany) ng-box.wbnet.de
       Port 1: +49-261-805012 (Zyx19.2)
       Port 2: +49-261-84280 (V.FC)
       Board: ShapeShifter-SUPPORT
ShapeShifter extrenal Video Driver Developer files:
        server.biologie.uni-erlangen.de/
         pub/
          shapeshifter/
           developers
       Next-Generation-Box
WWW support for ShapeShifter is on
       http://www.uni-mainz.de/~bauec002/
       http://yar.cs.wisc.edu/~innuendo/amiga/ss.html
The SSBootfile.lha is on
        ftp.powernet.co.uk/pub/software/amiga/SSBootFile.lha
        ftp.demon.co.uk/pub/amiga/misc/emu/SSBootFile.lha
Apple Computer Inc. has several servers
        ftp.apple.com
        www.apple.com
System 7.x can be found on
        ftp.support.apple.com/
         pub/
          apple_sw_updates/
           US/
           Macintosh/
             System Software/
```

```
System 7.0.1/
System 7.5.x update
        ftp.support.apple.com/
         pub/
          apple_sw_updates/
           US/
            Macintosh/
             System Software/
              System_7.5_Update_x.0
System 7.x CD-ROM setup can be found on
        ftp.info.apple.com/
         Apple.Support.Area/
          Apple.Software.Updates/
           US/
            Macintosh/
             Display.and.Peripheral.Software/
             CD-ROM.Setup.5.0.1.img.sea.hqx
```

```
A ShapeShifter WWW page
```
http://yar.cs.wisc.edu/~innuendo/amiga/ss.html

The author of this FAQ

KLAATU@NEWSWIRE.GUN.DE

#### **1.125 Abbreviations**

E. Abbreviations:

```
Programs:
SS Shapeshifter
PE PrepareEmul
KS KickShifter
SR SaveROM
Physical:
GCR Group Coded Recording
MFM Modified Frequency Modulation
Hardware:
Mac Apple MAcintosh
PPC Apple Macintosh based on PowerPC technologie
Persons:
<CB> Christian Bauer
<JD> Jim Drew
<MM> Manfred Mantzinger
```
<BDK> Brain D. King

## **1.126 ShapeShifter Version History**

ShapeShifter Version History:

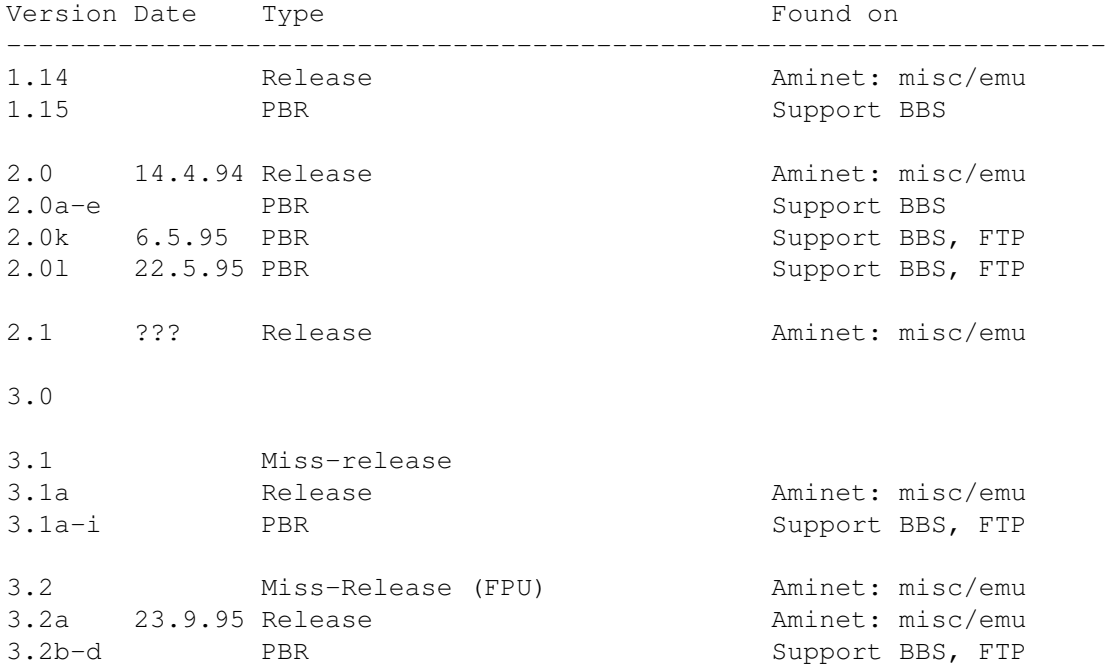

#### **1.127 Amax II, II+, IV**

#### **1.128 Emplant**

#### **1.129 History**

F. History:

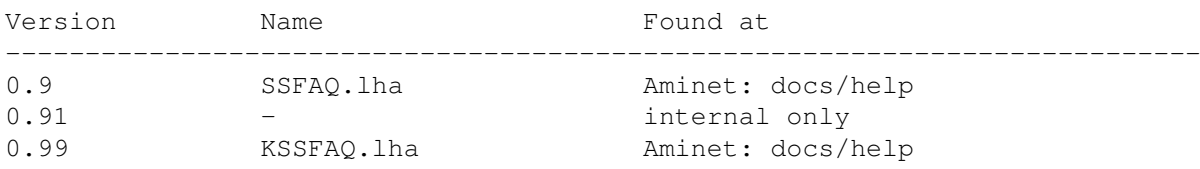